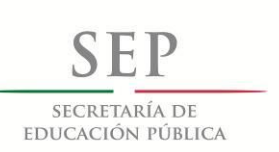

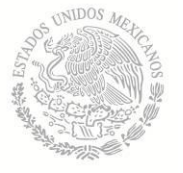

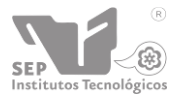

Subsecretaría de Educación Superior

Dirección General de Educación Superior Tecnológica

## DIVISIÓN DE ESTUDIOS DE POSGRADO E INVESTIGACIÓN

# **"MEDICIÓN AUTOMÁTICA DE HABILIDADES BLANDAS PARA LA VALIDACIÓN DEL PERFIL DE CONOCIMIENTO DE CANDIDATOS A PUESTOS DE TRABAJO"**

# **TESIS**

**PRESENTADA POR:**

# **ING. MANUEL GUERRERO GRACIA**

COMO REQUISITO PARCIAL PARA OBTENER EL GRADO DE:

**MAESTRO EN CIENCIAS DE LA COMPUTACIÓN**

**Director de Tesis:** DR. OSCAR MARIO RODRÍGUEZ ELÍAS

**HERMOSILLO, SONORA, MÉXICO** Agosto 2019.

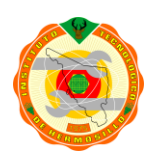

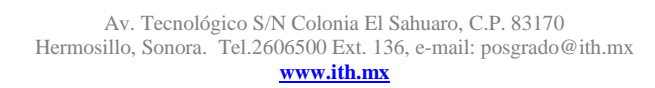

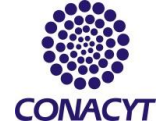

# ÍNDICE

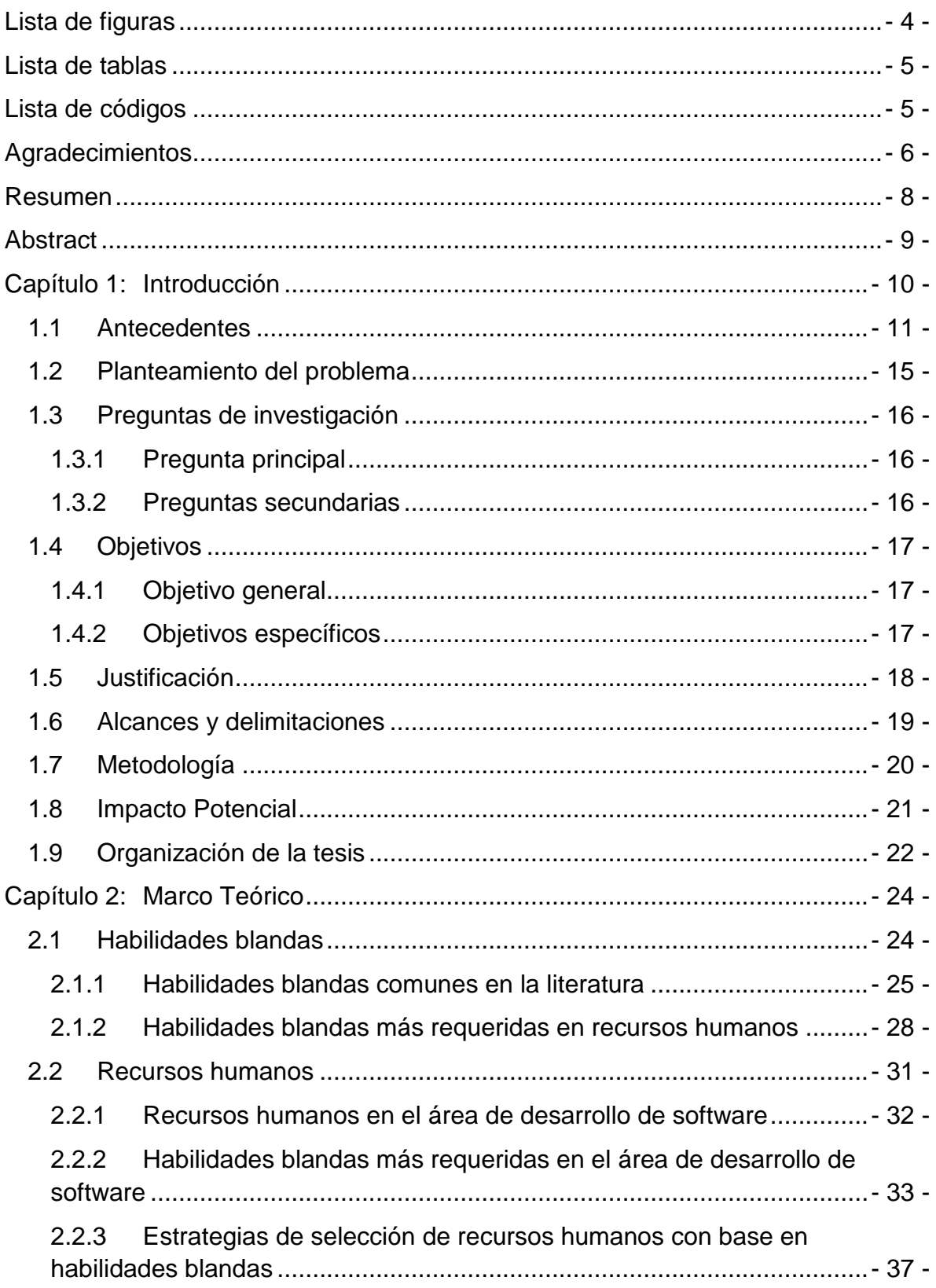

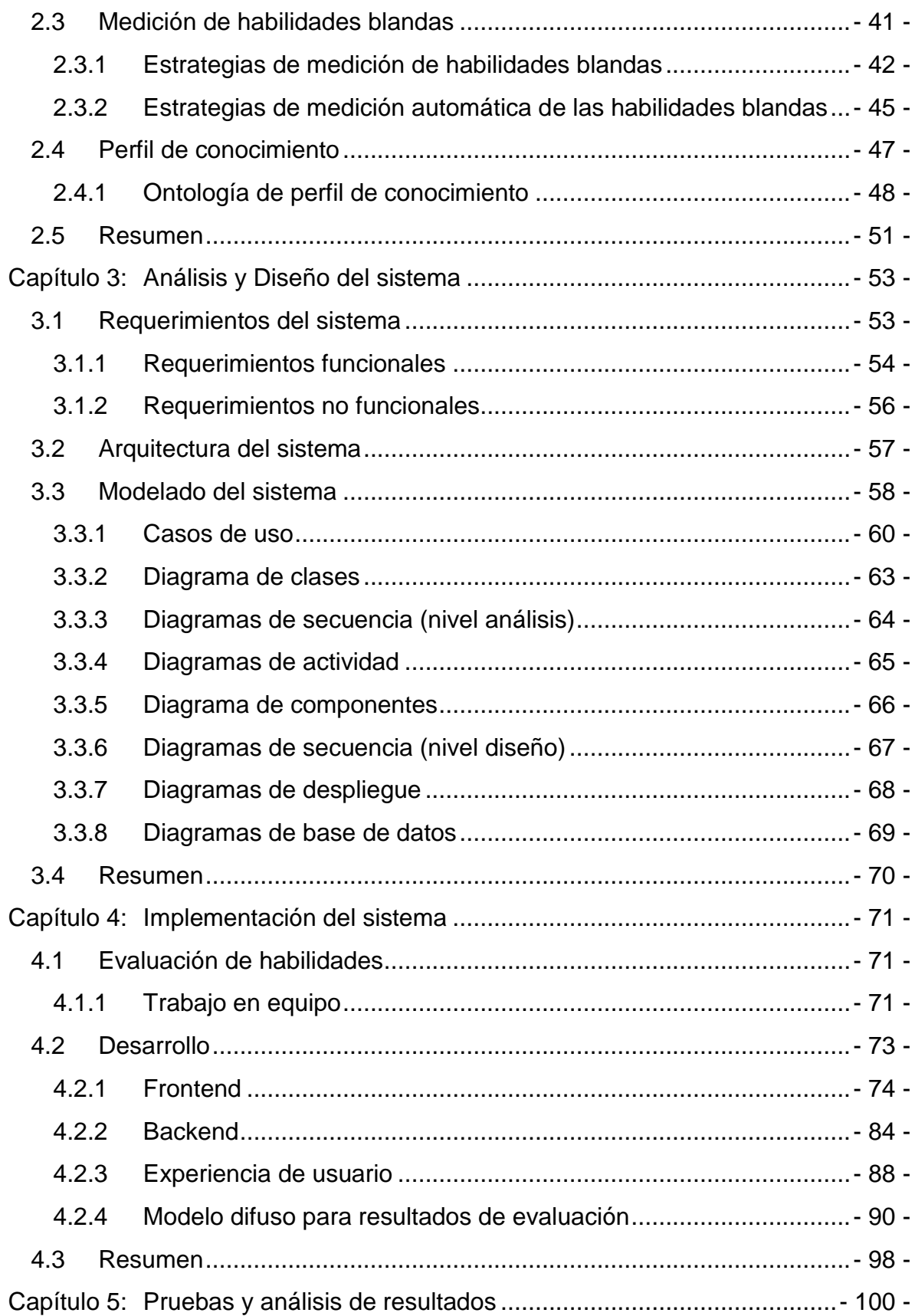

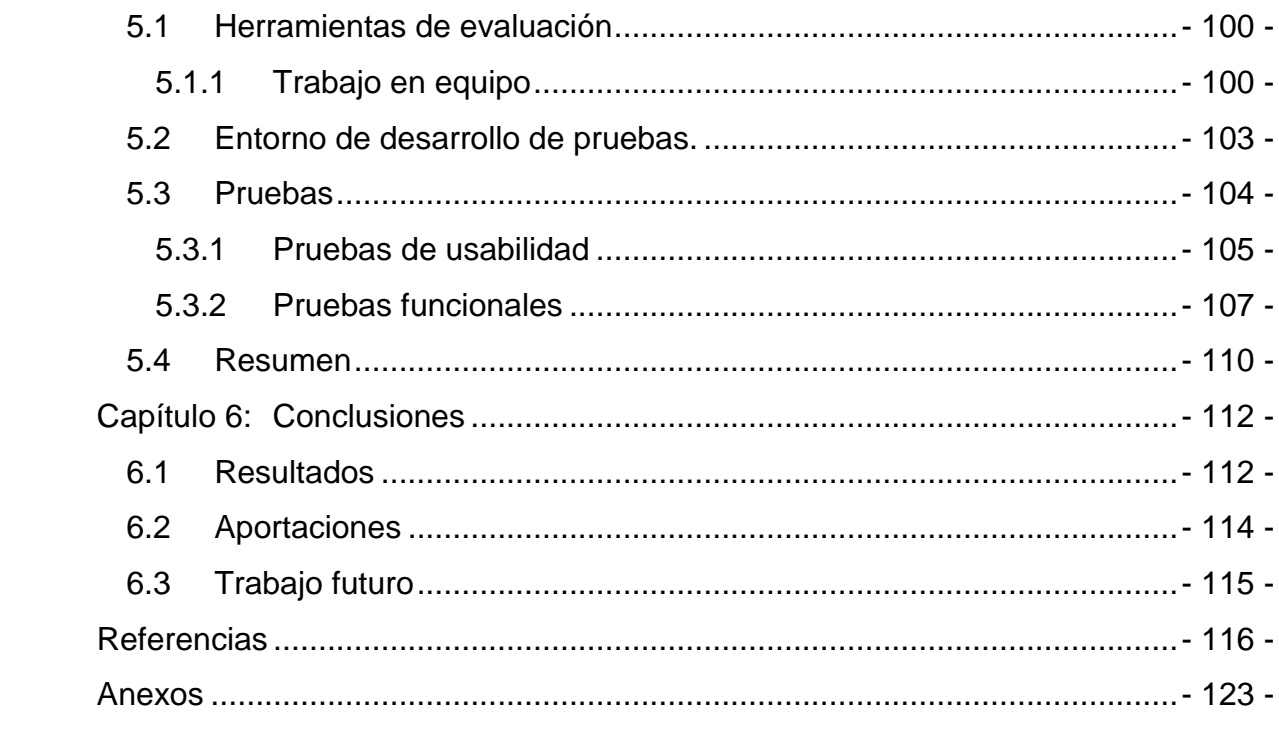

# **Lista de figuras**

<span id="page-4-0"></span>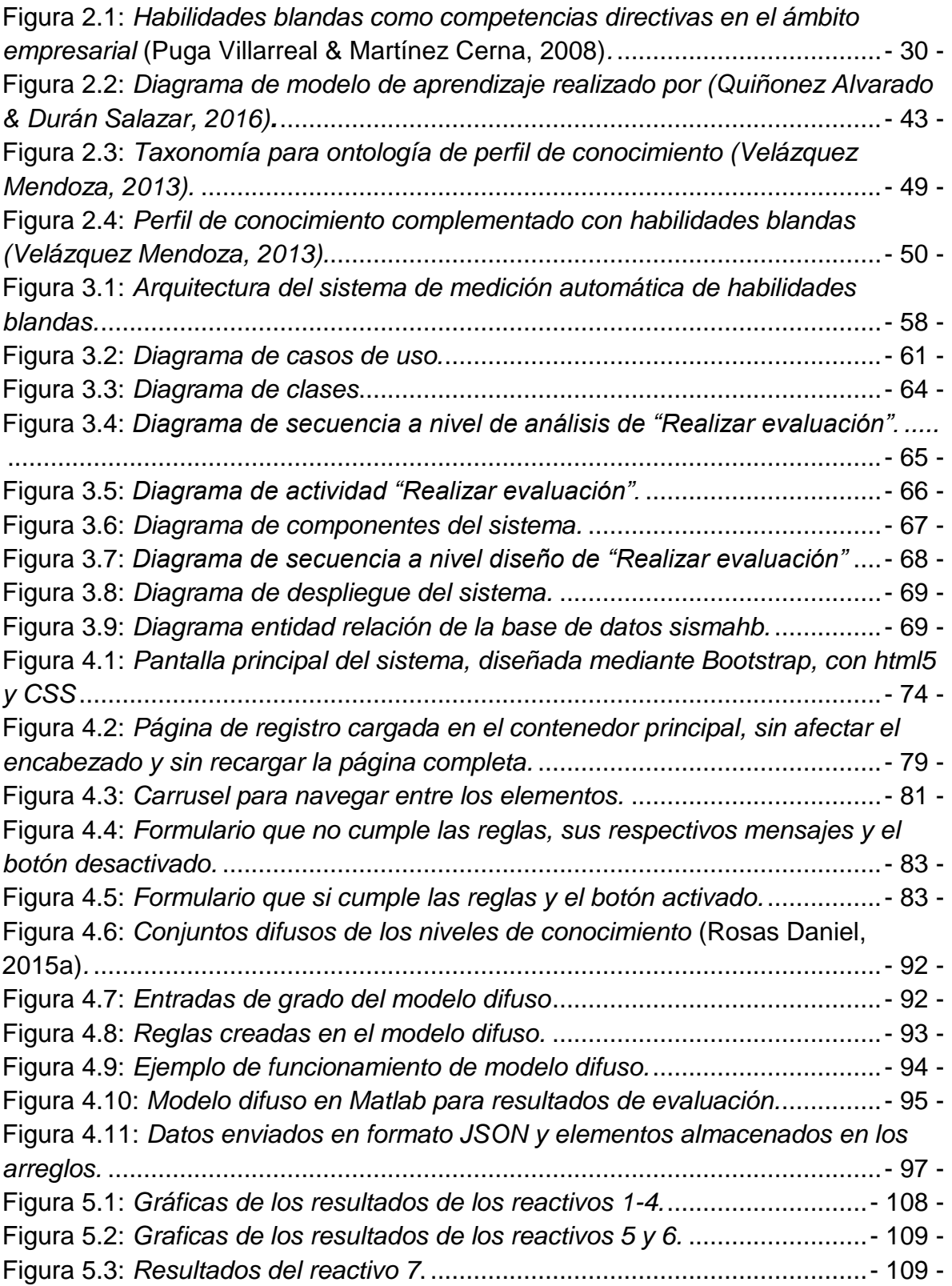

# **Lista de tablas**

<span id="page-5-0"></span>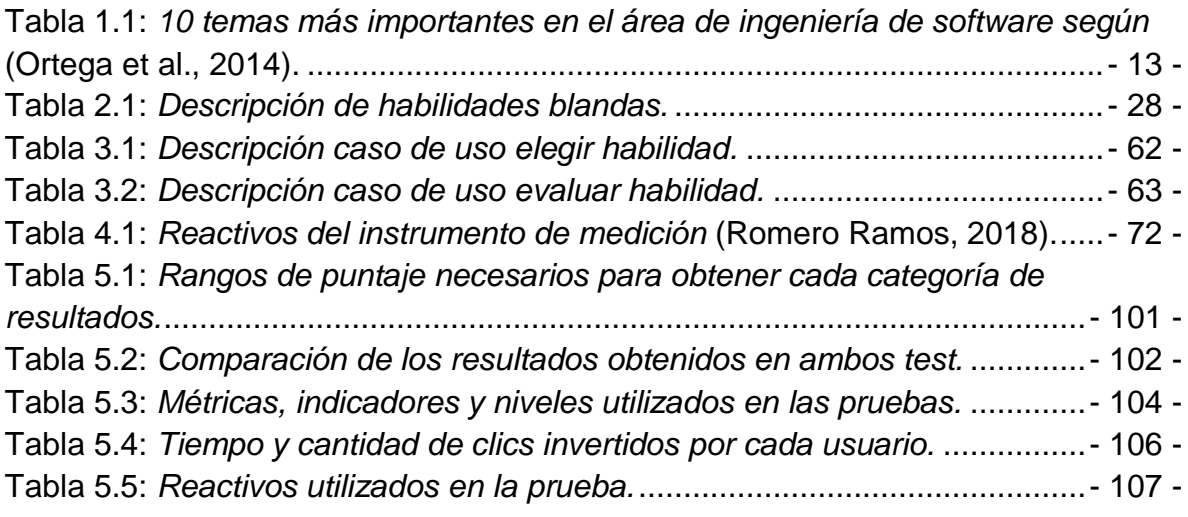

# **Lista de códigos**

<span id="page-5-1"></span>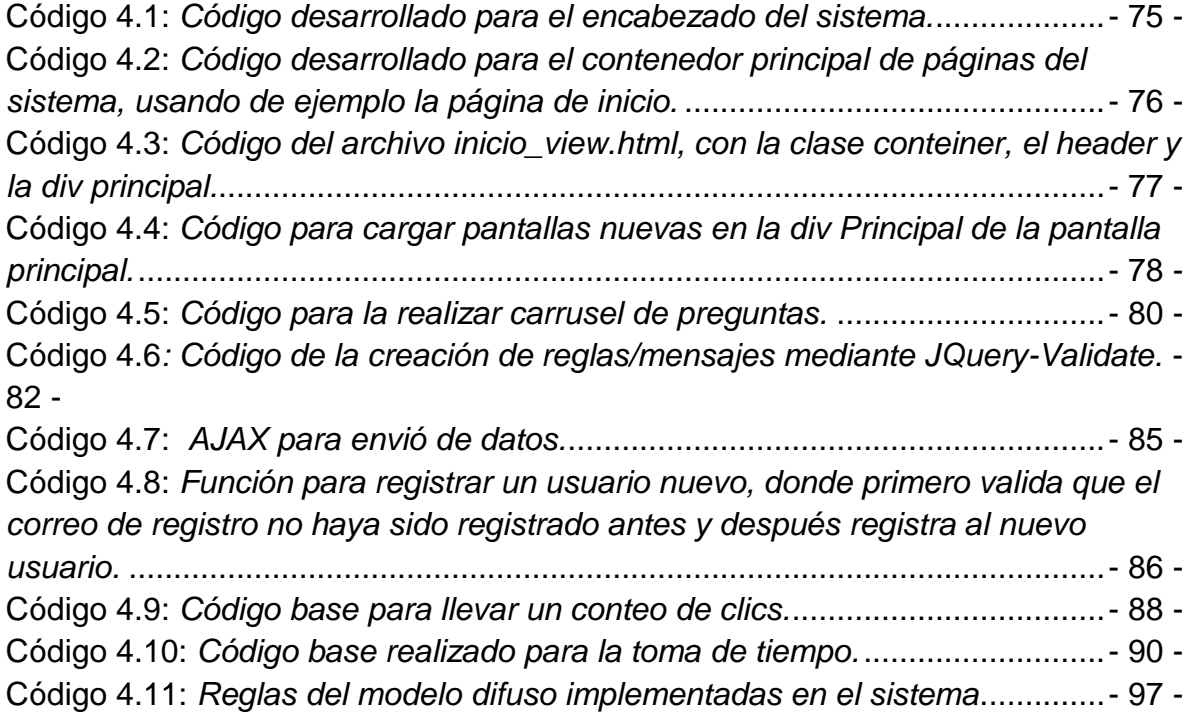

# **Agradecimientos**

<span id="page-6-0"></span>Primeramente, doy gracias a Dios por permitirme culminar una etapa más en mi vida, y por brindarme la salud y fortaleza para seguir adelante día tras día a lo largo de toda esta etapa.

Agradezco a mi madre por los valores y educación que me ha inculcado, lo cual me ha llevado a este punto de mi vida. Estoy agradecido con ella por todo el apoyo incondicional que me ha dado a lo largo de mi vida, sin ser la excepción esta etapa, brindándome siempre una mano de la cual poder sostenerme en los malos y buenos momentos.

Este nuevo logro no sería posible sin la participación de mi director de tesis, Dr. Oscar Mario Rodríguez Elías, a quien agradezco todo el apoyo que me brindó a lo largo de este periodo, sus observaciones, su tiempo invertido en las revisiones, entre otras cosas. En varios momentos me sentí perdido o confundido, al no saber cómo plasmar o iniciar ciertos aspectos del proyecto, pero siempre pude contar con él, lo cual agradezco, al igual, por siempre generar ese entorno de confianza para acudir y platicar abiertamente.

Agradezco a todos los profesores quienes formaron parte de mi crecimiento académico en este tiempo, principalmente a mis revisores de tesis, Dra. María Trinidad Serna Encinas, agradezco su apoyo y consejos para el proyecto y las pláticas amenas a lado de mis compañeros, que de seguro extrañaré, y al Dr. Abelardo Mancinas González, agradezco el apoyo brindado en la materia que

- 6 -

tomé con él, y la paciencia que me brindó para realizar las actividades de su materia, las cuales fueron muy útiles en el proyecto.

Agradezco a todos mis compañeros de generación, que a pesar de no conocernos entre sí (en su mayoría), siempre nos apoyamos incondicionalmente unos a los otros. Gracias a esta etapa, más que un compañerismo, se formó una amistad.

Finalmente, agradezco al Consejo Nacional de Ciencia y Tecnología (CONACYT), por el apoyo económico otorgado mediante la beca número 476436.

## **Resumen**

<span id="page-8-0"></span>Las habilidades duras son un factor importante cuando se trata de administrar recursos humanos, sin embargo, hoy en día en el mundo empresarial se considera más importante las habilidades blandas, ya que son el diferenciador número uno para obtener y mantener una alta ventaja competitiva.

Las habilidades blandas son el conjunto de actitudes y capacidades con las que cuenta una persona, para interactuar con otras, las cuales se van desarrollando con base en experiencias de la persona a lo largo de su vida, dificultando el conocer el grado con el que una persona cuenta de dichas habilidades. A pesar de lo anterior, existen técnicas de evaluación de habilidades blandas, pero con la gran desventaja que se requiere mínimo una persona experta en el tema.

En el presente documento se explica el modelado y desarrollo de un sistema web, en el cual fueron implementados instrumentos realizados por expertos que permiten la evaluación de habilidades blandas, que, al utilizarse en el sistema, nos ofrece la ventaja de prescindir de expertos. Las evaluaciones generan resultados que indican el grado con el que una persona cuenta de una habilidad blanda, dichos resultados son normalizados y analizados en un modelo de lógica difusa para permitir ser utilizados en el sistema valorador de perfil de conocimiento, teniendo así, un perfil de conocimiento más detallado de la persona.

Posteriormente se muestra la implementación del sistema, finalizando con las pruebas para validar el sistema y las conclusiones.

- 8 -

# **Abstract**

<span id="page-9-0"></span>The hard skills are an important factor about human resources management, however nowadays, in the business world soft skills are being considered more important than hard skills, because they are becoming the number one distinctive to get and keep a high competitive advantage.

Soft skills are attitudes and capacities of a person to interacting with others, the people get these skills based on experiences through of their life, therefore, getting hard to know the degree that the person has of their soft skills. Despite the above, there are some soft skills evaluation techniques, but with a high disadvantage: these techniques require at less an expert person.

The present work explains the design and development of a web system, where tools made by experts were implemented, which help assess soft skills, which, when used in the system, offer the advantage of experts dispensation. Evaluations generate results that indicate the degree at which a person has some soft skill; these results are standardized and analyzed in a fuzzy logic model to allow them to be used in the "sistema valorador de perfil de conocimiento", to have a more detailed profile definition of the knowledge of the person.

Later the implementation of the system is shown, and finally the tests to validate the system and the conclusions are presented.

- 9 -

# **Capítulo 1: Introducción**

<span id="page-10-0"></span>Actualmente las empresas se han visto envueltas en un cambio drástico respecto a la elección de nuevos empleados, ya que hasta hace unos años se enfocaban estrictamente en las habilidades duras (conocimiento técnico), pero al día de hoy se da una gran importancia a las habilidades blandas, ya que son capacidades de la persona que no pueden enseñarse de una manera específica, sino que son habilidades, actitudes y valores que se van formando en la persona a lo largo de su vida. Por lo anterior para una empresa es difícil saber cuál es el grado con el que cuenta una persona con dichas habilidades, lo que tiene como consecuencia que la selección de empleados sea poco certera y contraten personas que tal vez pueden desempeñarse de una manera más eficiente en otro puesto.

Un sistema que permita medir el grado de las habilidades blandas resulta muy útil para el reclutamiento de empleados, ya que además de ahorrar tiempo en la selección de personal, es más eficiente al decidir qué persona es más apta para un puesto de trabajo en específico.

En el presente trabajo se propone un sistema de apoyo para la evaluación de habilidades blandas para perfiles de conocimiento en puestos de trabajo. Este primer capítulo aborda el planteamiento del problema empezando con los antecedentes, que cubre lo que actualmente se conoce acerca de las habilidades blandas y la manera convencional de su evaluación. Se plantea el problema del cual se derivan las preguntas de investigación, después se define el objetivo

- 10 -

general y los objetivos específicos, se aborda la justificación del desarrollo del sistema planteado, así como sus alcances y delimitaciones. Después se presenta la metodología que se siguió en el desarrollo del proyecto, la manera en que está organizado el presente documento y el impacto potencial consecuente de la realización del proyecto.

#### <span id="page-11-0"></span>**1.1 Antecedentes**

La selección de personal es una tarea que se vuelve más difícil en la medida que los trabajos se vuelven más intensivos en conocimiento. Para apoyar esta tarea, se han propuesto técnicas, estrategias y sistemas como el concepto de perfil de conocimiento, y una ontología (Velázquez, 2013) para su descripción, así como un sistema (Rosas Daniel, 2015a) que utiliza el perfil de conocimiento y la lógica difusa para validar el grado de cumplimiento del perfil de un candidato con respecto al perfil requerido para un puesto de trabajo.

Actualmente solo se ha probado el modelo con habilidades duras (conocimientos técnicos). En la medida en que el trabajo se vuelve más intensivo en conocimientos, también se vuelve más dependiente de habilidades blandas.

Las habilidades blandas o también conocidas como socioemocionales, según Orsted (2000) "son las habilidades necesarias en la interacción diaria con los demás, y que nos permite regular nuestro comportamiento con los compañeros y nuestra manera de abordar los problemas". Las habilidades no son fácilmente medibles. También como menciona Ramesh (2010) "son varios componentes

- 11 -

como actitud, habilidades, hábitos y prácticas que se combinan de manera adepta para maximizar la efectividad del trabajo".

Cuando se habla de las habilidades blandas en la ingeniería de software, se hace un fuerte énfasis en las siguientes (Jansma, 2009).

- Planificación y seguimiento de proyectos.
- Toma de decisiones y resolución de problemas.
- Visión y liderazgo.
- Trato con las personas.
- Comunicación e informes.

En un estudio realizado en México para conocer cuales temas eran los más importantes en las empresas en el área de ingeniería de software publicado por Ortega, Rodríguez & Meneses (2014), se incluyeron 12 habilidades blandas, además de 65 tópicos técnicos en una encuesta para determinar cuáles temas son más importantes en los empleos, como se aprecia en la [Tabla 1.1,](#page-13-0) dicha encuesta dio como resultado que 9 de las 12 habilidades blandas se encuentran en los 10 temas más importantes para los trabajadores de la ingeniería de software en la región donde se llevó a cabo el estudio.

<span id="page-13-0"></span>Tabla 1.1: *10 temas más importantes en el área de ingeniería de software según* (Ortega

et al., 2014).

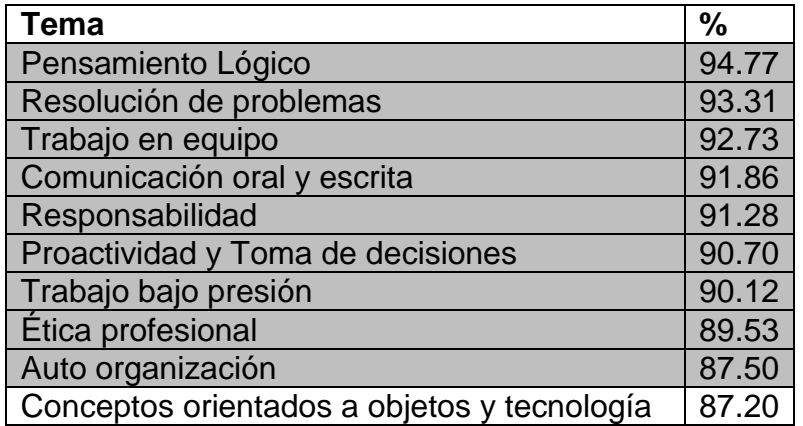

Lo anterior es en sí un resultado importante del estudio, que concuerda con el resultado de la investigación realizada por Ahmed, Capretz, Bouktif, & Campbell, (2013) donde se demuestra el creciente interés por las habilidades blandas, no sólo en los profesionales de la ingeniería del software, sino en casi cualquier profesión.

Como se mencionó anteriormente las habilidades blandas son difíciles de medir, pero a pesar de eso hay algunos métodos que han sido útiles para llevar a cabo la medición de estas, tales como los siguientes, realizados por (Groh, Mckenzie, & Vishwanath, 2015):

- **Ejercicios en grupo:** Para medir su capacidad de trabajo en equipo. Por ejemplo, un grupo de 5 a 8 personas les asignaron la tarea de rediseñar un parque de diversiones.
- **Juegos de roles:** Diseñados para probar al participante bajo presión. Por ejemplo, el participante desempeña el papel de un miembro de servicio al

cliente y la persona encargada de evaluar representa el papel de un cliente molesto.

 **Entrevistas:** Es una entrevista donde el especialista en habilidades blandas hace preguntas al participante, para obtener ejemplos de liderazgo, trabajo en equipo, entre otras.

Respecto a la contratación de empleados, Singer, Guzmán, & Donoso (2009) mencionan que "antes de cualquier contratación, el empleador evalúa de una u otra manera las competencias blandas del candidato". Para lograr lo anterior se utilizan diversas técnicas de evaluación, entre las que destacan, análisis del currículum, chequeo de referencias, test de personalidad, entrevistas, entre otras (Singer et al., 2009).

Los diferentes instrumentos de evaluación antes mencionados proporcionan resultados respecto al grado de las habilidades blandas con el que cuenta una persona, sin embargo, en (Rikoon, Brenneman, & Petway II, 2016) se menciona que para desarrollar evaluaciones de habilidades blandas y tener resultados válidos, se requiere de la intervención de expertos en el campo. Si bien, la necesidad de un experto conlleva a resultados más precisos, también genera gasto para realizar la evaluación, en cuestión de tiempo y dinero, un ejemplo mencionado en (English, 2010) son los juegos de roles, los cuales generan un costo por cada ejecutivo al que se le realiza la evaluación, lo que conlleva a justificar su uso solamente para cargos gerenciales.

## <span id="page-15-0"></span>**1.2 Planteamiento del problema**

En la medida en que el trabajo se vuelve más intensivo en conocimientos, también se vuelve más dependiente de habilidades blandas: valores, actitudes, experticia no técnica (Wiig, 2004)(Davenport, 2005).

La dificultad de determinar si una persona cumple con necesidades específicas que requiere habilidades blandas provoca:

- Puestos de responsabilidad vacantes.
- Personas no adecuadas en puestos de responsabilidad.
- Personas subempleadas.
- Descontento, frustración, desmotivación en el trabajo.
- Alta rotación y movilidad de personal.

Esto demuestra lo importante que es el determinar el grado de habilidades blandas de una persona que ocupa u ocupará un puesto de trabajo. El problema radica, en que las habilidades blandas no son fáciles de evaluar (Orsted, 2000), y el hacerlo puede llegar a generar costos por cada una de las evaluaciones que se lleven a cabo (English, 2010).

Con lo anterior, podemos identificar lo necesario que es el desarrollo de un sistema de software que pueda realizar automáticamente la medición de las habilidades blandas, con la finalidad de ahorrar tiempo y dinero al momento de realizar las evaluaciones, y encontrar de una manera más eficiente los candidatos adecuados para los puestos de trabajo que se requieren, evitando que las empresas, al momento de solo calificar sus habilidades técnicas, tengan una selección errónea de su personal y otorguen puestos a candidatos que tal vez no les conviene ese puesto en específico y que podría ser más conveniente para otra persona.

## <span id="page-16-0"></span>**1.3 Preguntas de investigación**

Derivado del planteamiento del problema se encuentran las siguientes preguntas de investigación.

## **1.3.1 Pregunta principal**

<span id="page-16-1"></span>¿Qué características debería tener un sistema que permita evaluar de forma automática el grado en el cual una persona cumple con ciertas habilidades blandas, de tal suerte que dicha evaluación pueda ser usada para complementar el perfil de conocimiento de la persona?

## <span id="page-16-2"></span>**1.3.2 Preguntas secundarias**

- ¿Cómo se puede evaluar habilidades blandas?
- ¿Es posible realizar dicha evaluación de forma automática mediante un sistema de software?
- ¿Qué tipo de habilidades blandas pueden validarse de esta manera?
- ¿Qué características debería tener un sistema de software que implemente la validación propuesta?
- ¿Cómo integrar los resultados del sistema propuesto, con la información requerida por el sistema para validación de perfiles de conocimiento?

## <span id="page-17-0"></span>**1.4 Objetivos**

## **1.4.1 Objetivo general**

<span id="page-17-1"></span>Diseñar y desarrollar un sistema de software que facilite medir el grado en el que un candidato cumple con ciertas habilidades blandas requeridas para un puesto de trabajo.

## **1.4.2 Objetivos específicos**

- <span id="page-17-2"></span> Identificar y clasificar habilidades blandas (en el área de la ingeniería de software).
- Investigar sobre métodos de evaluación de dichas habilidades blandas.
- Determinar conjunto de habilidades blandas a considerar en el proyecto.
- Diseñar y desarrollar un sistema para la evaluación de dichas habilidades blandas.
- Adaptar el sistema valorador de perfiles de conocimiento para interactuar con el sistema para la evaluación de habilidades blandas.
- Validar la utilidad del sistema propuesto mediante un estudio etnográfico, ya sea mediante encuestas a personas que requieren evaluar dicho tipo de habilidades, o mediante su aplicación en un caso de estudio para analizar sus beneficios y debilidades.

#### <span id="page-18-0"></span>**1.5 Justificación**

Hasta hace algún tiempo las empresas se enfocaban en los candidatos a puestos de trabajo solamente en conocimientos técnicos y habilidades duras, que en si es algo fácil de conocer por medio de exámenes o entrevistas, pero poco a poco se ha dado un giro importante respecto a esto, ya que en la actualidad los empleadores se han dado cuenta que todo conocimiento técnico se puede enseñar en cualquier momento. El claro ejemplo se encuentra en lo que han mencionado ciertos empresarios según una encuesta de competencias profesionales, realizada por Cañedo & Meza (2014), en donde los empleadores han expresado textualmente argumentos tales como, "En un candidato a un puesto sólo necesito que traiga buena actitud, todo lo demás yo se lo enseño", "Además de enseñarles conceptos a los jóvenes, hay que enseñarles a trabajar y a ser responsables", entre otras más. Lo anterior son situaciones que han provocado que los empresarios o empleadores cambien su perspectiva, y le den un gran valor de importancia a las habilidades blandas al momento de buscar y evaluar candidatos adecuados para los puestos de trabajo que se necesita.

Haciendo hincapié específicamente en empresas de desarrollo de software, el estudio mencionado en los antecedentes realizado por (Ortega et al., 2014) demuestra que, de 12 habilidades blandas propuestas para la encuesta de investigación, 9 aparecen con el porcentaje más alto, demostrando que se han vuelto un aspecto importante a analizar al momento de buscar empleados.

Con lo anteriormente mencionado, se considera que la realización del sistema propuesto, puede ayudar a los empleadores a encontrar personal para sus

- 18 -

vacantes donde sus actitudes tengan un alto grado de coincidencia con las requeridas. Por lo tanto, esto permitirá mantener la estabilidad de los empleados en dichos puestos, ya que será el adecuado a cada uno de ellos, lo que conlleva a un mejor rendimiento al momento de realizar su trabajo, lo que puede ser benéfico para el empleado en el aspecto salarial y para el empleador al asegurar la permanencia del empleado en la empresa.

#### <span id="page-19-0"></span>**1.6 Alcances y delimitaciones**

La aplicación del proyecto fue implementada considerando el área de la ingeniería de software, ya sea una empresa de dicho rubro o alguna empresa que contenga su propia área de desarrollo de software.

Dado la gran cantidad y variedad de habilidades blandas que existen, gracias a la investigación realizada, el proyecto se enfocó solo en trabajo en equipo, comunicación y adaptabilidad, las cuáles fueron investigadas más a detalle y fue desarrollada su respectiva medición automática.

El proyecto está enfocado a las habilidades blandas, pero con la probabilidad de adaptarlo al sistema de evaluación del perfil de conocimiento ya existente, para tener una selección más exacta y especifica de los candidatos a vacantes de trabajo.

## <span id="page-20-0"></span>**1.7 Metodología**

La metodología que se siguió para llevar a cabo este proyecto constó de cuatro etapas desarrolladas en los diferentes capítulos. Las etapas abarcan desde la investigación del estado del arte, hasta la implementación y pruebas del sistema.

- **Etapa 1:** Se llevó a cabo la investigación y análisis del estado del arte para definir conceptos que fueron necesarios y reconocer los aspectos necesarios con los que se llevó a cabo el análisis, diseño, desarrollo e implementación del proyecto, entre estos conceptos se encuentran los tipos de habilidades blandas, métodos para su evaluación, así como trabajos que relacionen las habilidades blandas en la ingeniería de software, sin excluir otros que pudieran determinarse relevantes para la investigación.
- **Etapa 2:** Se identificaron las herramientas que se utilizaron para desarrollar el sistema y los requerimientos necesarios, y se modelaron los módulos del sistema a nivel de análisis y a nivel de diseño.
- **Etapa 3:** Se desarrollaron los módulos del sistema analizados en la etapa 2 y se realizaron pruebas al sistema, tanto funcionales como de validación.
- **Etapa 4:** Se implementó el sistema, para que pueda ser utilizado por los usuarios finales.

## <span id="page-21-0"></span>**1.8 Impacto Potencial**

Las habilidades blandas son de suma importancia en el ámbito laboral, como se puede apreciar en ("The Real Skills Gap - National Soft Skills Association," 2016), investigación dirigida por la universidad de Harvard, fundación Carnegie y el centro de investigación de Stanford, donde se concluye que "el 85 % del éxito en el trabajo proviene de tener habilidades blandas y solo el 15% del éxito laboral proviene de habilidades técnicas y conocimientos". Por lo tanto, se tiene esperado en un impacto potencial económico, ya que, con el desarrollo e implementación del sistema, las vacantes de puestos de trabajo o los puestos mal asignados podrán ser reducidos significativamente. Además, al tener a las personas correctas en los puestos adecuados, mejorarán los resultados del trabajo realizado, dado que se tendrá a la persona más completa para desempeñar dicho puesto. Haciendo énfasis al lugar de trabajo, se tendrán personas más conformes con sus puestos, lo que crea un ambiente de trabajo más confortable. Las habilidades blandas permiten a una persona desempeñarse en su trabajo de manera más efectiva, por lo que se generan resultados de trabajo más eficientes y un probable aumento en los ingresos, tanto del empleado como del empleador.

Se espera, por otra parte, un impacto potencial social, debido a que con la implementación del sistema se reducirá puestos vacantes, por lo que más personas tendrán oportunidad de conseguir un empleo con un puesto adecuado a sus actitudes y valores, lo que conlleva a la generación y oportunidad de más empleos.

## <span id="page-22-0"></span>**1.9 Organización de la tesis**

Consta de seis capítulos los cuales son explicados a continuación.

Capítulo 1: El presente capitulo consta de los antecedentes, el planteamiento del problema, se plantea el objetivo general y los específicos, se describe la importancia de por qué el desarrollo del proyecto y se marcan los alcances y delimitaciones del mismo.

Capítulo 2: Engloba toda la investigación llevada a cabo de los diferentes temas para realizar el marco teórico, tales como, habilidades blandas, recursos humanos, habilidades blandas en recursos humanos, habilidades blandas requeridas en el desarrollo de software e identificación de las más importantes.

Capítulo 3: Modelado del sistema. Se empezó por identificar los requerimientos y restricciones, siguiendo con la diagramación tanto a nivel de análisis como de diseño

Capítulo 4: Consta con todo lo referente a la implementación del sistema, donde se explican todas las herramientas que fueron necesarias para el desarrollo y dicha implementación, además de abarcar el funcionamiento. También se encuentra lo necesario para que los resultados del sistema se utilicen en el sistema valorador de perfil de conocimiento.

Capítulo 5: Se lleva a cabo el análisis de resultados, donde se observa la eficiencia y utilidad del sistema desarrollado.

- 22 -

Capítulo 6: Se explican las conclusiones obtenidas del desarrollo y culminación del proyecto y se señala qué trabajos futuros se pueden realizar basándose en la actual tesis.

## **Capítulo 2: Marco Teórico**

<span id="page-24-0"></span>En el presente capítulo se encuentra la información obtenida de las diferentes fuentes consultadas para redactar los conceptos más importantes y necesarios que dan respuesta a las preguntas de investigación, lograr los objetivos planteados y facilitar la comprensión del proyecto. Entre los principales temas que se encuentran son las habilidades blandas, ya que en la actualidad es un punto muy importante a observar para los puestos de trabajo, por lo tanto, también se aborda el tema de recursos humanos, las habilidades blandas más requeridas en recursos humanos y la relación entre estos dos temas.

El tema más sobresaliente, es la medición de las habilidades blandas, dado que es el objetivo principal del proyecto, se profundiza para llevar a cabo la medición y lograr incluir los resultados en el perfil de conocimiento de una persona, lo que nos lleva a entrar también este último concepto.

### <span id="page-24-1"></span>**2.1 Habilidades blandas**

Citando a Orsted (2000), las habilidades blandas "son las habilidades necesarias en la interacción diaria con los demás, y que nos permite regular nuestro comportamiento con los compañeros y nuestra manera de abordar los problemas". Yu, Xu, Liu, & Sheng (2012) lo plantea como "los atributos personales que mejoran las interacciones individuales, el desempeño laboral y los propósitos en la carrera", estos autores mencionan que entre estos atributos se incluye la personalidad, por ejemplo el optimismo y la responsabilidad, y también se incluye las habilidades que se pueden practicar, como la negociación y la comunicación. Para detallar mejor, Bancino & Zevalkink (2007) las definen como el conjunto de rasgos de personalidad, las gracias sociales, la facilidad de lenguaje, hábitos personales, amabilidad y optimismo que marcan a las personas en diferentes grados.

De manera más generalizada, en palabras de Tannahill (2008) "Las habilidades blandas son aquellas que se usan cuando un humano interactúa con otro humano".

Para fines del proyecto, específicamente para el ámbito laboral, definimos las habilidades blandas como el conjunto de actitudes y capacidades con las que cuenta una persona, para interactuar con otras, con el propósito de afrontar problemas y lograr metas en común.

#### **2.1.1 Habilidades blandas comunes en la literatura**

<span id="page-25-0"></span>Según lo plantea Schulz (2008) no es fácil responder la pregunta, debido a que algunos temas pueden ser considerados habilidades blandas en algunas áreas, mientras que en otras pueden ser considerados como habilidades duras o conocimientos técnicos. Sin embargo, hay autores que se han dedicado a nombrar habilidades como blandas, para hacer la distinción de las habilidades técnicas.

Un ejemplo de lo anterior lo podemos encontrar en el mismo (Schulz, 2008), que enlista las siguientes habilidades como blandas:

Comunicación.

- 25 -

- Pensamiento crítico.
- **•** Resolución de problemas.
- Trabajo en equipo.
- Administración de tiempo.
- Manejo de conflictos.
- Conocimiento común.
- Responsabilidad.

Otro ejemplo es en el libro de (Alles, 2007), donde menciona habilidades consideradas blandas, tales como:

- Adaptabilidad al cambio (flexibilidad).
- Aprendizaje continuo.
- Autocontrol.

Para una mejor diferenciación de las habilidades blandas sobre las habilidades técnicas, (Matteson, Anderson, & Boyden, 2016) mencionan que se pueden dividir en cuatro grandes categorías de competencias, las cuales son mencionadas a continuación:

- Auto administración.
	- o Aprendizaje.
	- o Organización personal y administración de tiempo.
	- o Análisis y solución de problemas.
- Comunicación.
- o Interpersonal.
- o Escucha.
- o Comunicación oral.
- o Comunicación escrita.
- Administración de personal y tareas.
	- o Toma de decisiones.
	- o Liderazgo e influencia.
	- o Gestión de conflictos.
- Innovación y cambio.
	- o Habilidad para conceptualizar.
	- o Creatividad e innovación.
	- o Toma de riesgos.

Tomando como base las habilidades blandas mencionadas por los diferentes autores, se desarrolló la [Tabla 2.1](#page-28-1) donde se muestran de manera general las diferentes habilidades y su respectiva descripción planteada por diferentes autores.

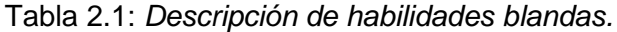

<span id="page-28-1"></span>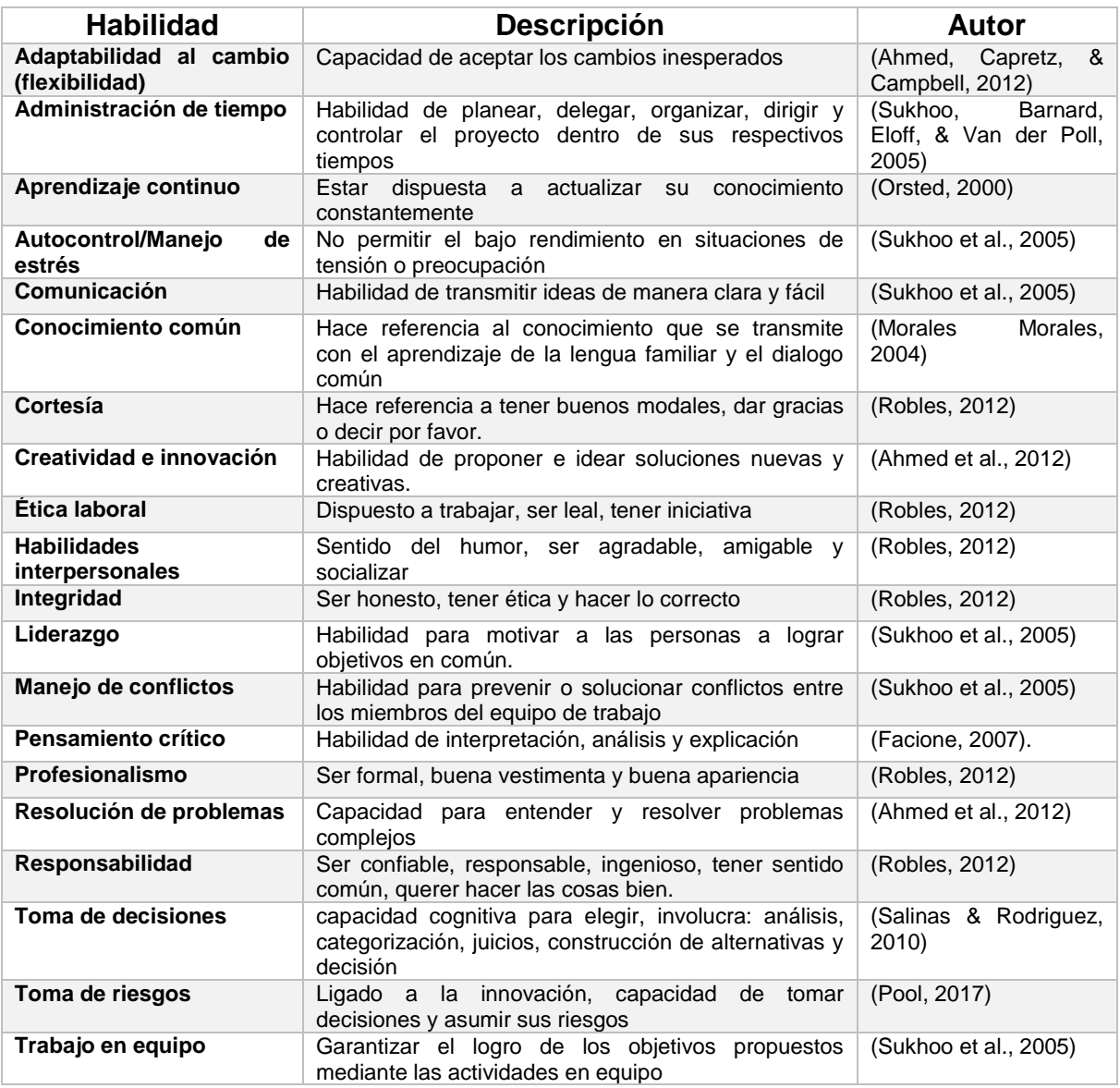

### **2.1.2 Habilidades blandas más requeridas en recursos humanos**

<span id="page-28-0"></span>Las habilidades blandas cada día son más y más valoradas en las empresas, llegando a considerarse un aspecto igual de importantes que las habilidades técnicas cuando se habla del rendimiento al trabajar (Yu et al., 2012), Inclusive como lo menciona (Matturro, 2013) citando a Kumar & Sreehari, en ocasiones pueden llegar a considerarse más importantes que las habilidades técnicas. (Quiñonez Alvarado & Durán Salazar, 2016) haciendo mención a palabras de (Sutton, 2002) y (Glenn, 2008) menciona que tienen tanta importancia que son reconocidas como el diferenciador número uno por los empleadores, debido a que contratar personas con buen nivel de habilidades blandas es de suma importancia si se quiere construir y mantener una alta ventaja competitiva.

En las empresas las habilidades relacionadas al comportamiento se han vuelto un factor clave a la hora de reclutar, según (Matus & Gutierrez, 2006) citando a (Bassi, 2012) existen 3 que son consideradas más importantes en un empleado:

- Responsabilidad.
- Pensamiento crítico.
- Trabajo en equipo.

Por otra parte, un estudio realizado por (Robles, 2012) concluye que las 10 habilidades blandas más importantes en el área de trabajo son las siguientes:

- Comunicación.
- Cortesía.
- Flexibilidad.
- Integridad.
- Habilidades interpersonales.
- Profesionalismo.
- Responsabilidad.
- Trabajo en equipo.
- Ética.

(Puga Villarreal & Martínez Cerna, 2008) menciona que las habilidades blandas juegan un papel importante en los altos directivos para poder mantener una armonía con los requerimientos del mundo empresarial en la actualidad, haciendo énfasis a 5 competencias directivas catalogadas como habilidades blandas, las cuales se muestran en la [Figura 2.1.](#page-30-0)

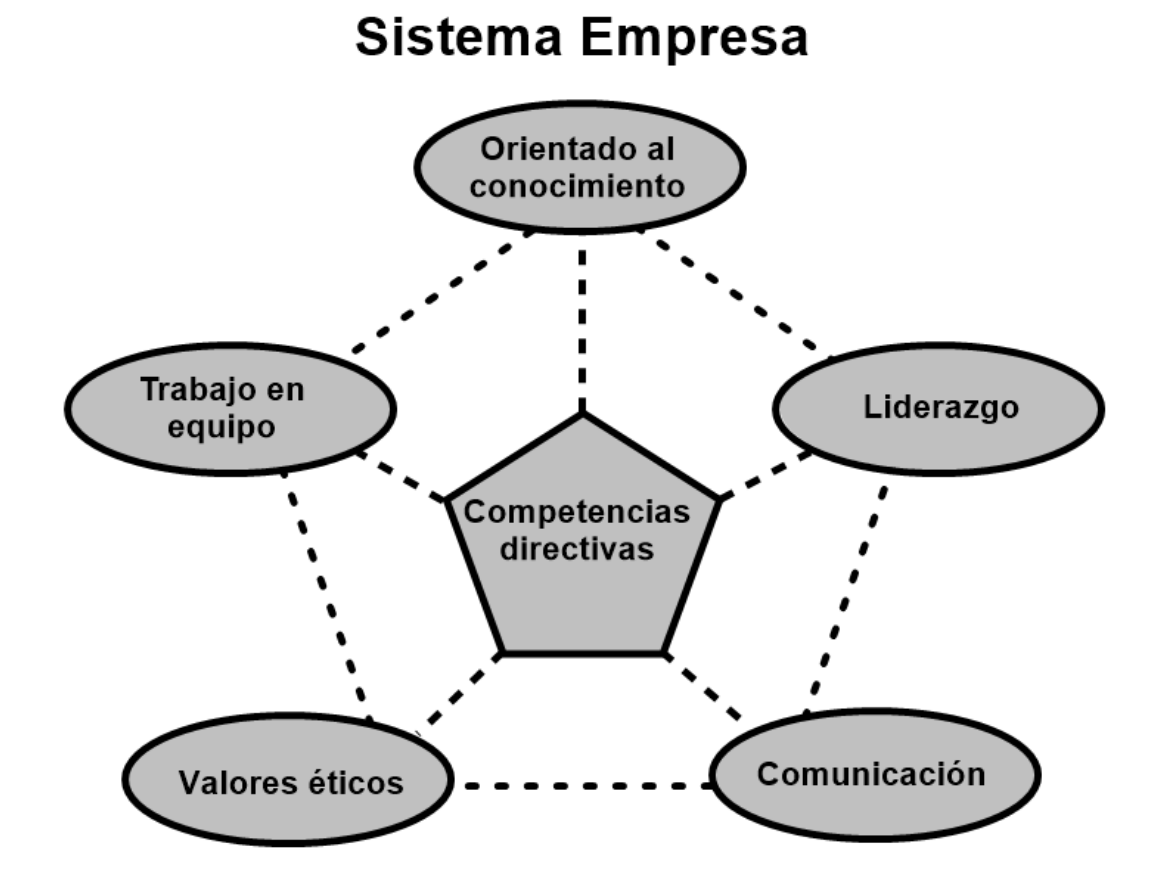

<span id="page-30-0"></span>Figura 2.1: *Habilidades blandas como competencias directivas en el ámbito empresarial*  (Puga Villarreal & Martínez Cerna, 2008)*.*

### <span id="page-31-0"></span>**2.2 Recursos humanos**

Para cubrir las actividades y operaciones de una empresa es necesario contar con personal, al igual que se necesitan recursos financieros, recursos materiales y recursos tecnológicos, de ahí deriva el nombre de recursos humanos (Chiavenato, 2015).

(Chiavenato, 2015) define a recursos humanos como, "las personas que forman parte de las organizaciones y que desempeñan en ellas determinadas funciones".

Otra definición planteada por (Wright, McMahan, & McWilliams, 1994) es "grupo de capital humano bajo el control de la empresa en una relación laboral directa".

Como se puede observar los recursos humanos es exactamente lo que su nombre dice, se trata de un recurso que es utilizado mayormente en las empresas, con el fin de realizar diferentes tareas y lograr objetivos, pero el recurso en este caso es un ser humano.

Con la importancia que se ha dado respecto a recursos humanos se ha creado una gestión del mismo, algunos autores la mencionan como administración de recursos humanos. La administración de recursos humanos es "el proceso de contratar, capacitar, evaluar y remunerar a los empleados, así como de atender sus relaciones laborales, salud y seguridad, así como aspectos de justicia" (Dessler, 2009).

(Dessler, 2009) también hace mención de la importancia que es tener una administración de recursos humanos, pero lo plantea presentando los errores y problemas que se pueden evitar al tener una buena administración de recursos

- 31 -

humanos, para fines del proyecto se mencionan algunos de los errores más comunes en recursos humanos:

- Contratar a la persona equivocada para un puesto.
- Tener una alta rotación de empleados.
- Que su personal no haga su mejor esfuerzo.
- Perder tiempo en entrevistas inútiles.
- Permitir que la falta de capacitación afecte la eficacia de su departamento.

#### **2.2.1 Recursos humanos en el área de desarrollo de software**

<span id="page-32-0"></span>En empresas de desarrollo de software se cuenta con un problema crítico, los recursos humanos, como lo plantea (Acuña, Juristo, & Moreno, 2006), los recursos humanos pueden ser incluso más importante que los recursos técnicos.

(Tsai, Moskowitz, & Lee, 2003) dice que el fallo en el desarrollo de software es mayormente provocado por la mala asignación de recursos humanos, sin embargo, a pesar de lo anterior no se ha dado la atención necesaria a la selección de recursos humanos para estas áreas de desarrollo o para la asignación de equipo de personas para la realización de los proyectos.

Dando énfasis a lo anterior, en (Acuña et al., 2006) se menciona que el asignar correctamente a las personas en sus respectivos roles adecuados ayuda a crear un trabajo en equipo productivo, que, por consecuencia, sirve de gran apoyo a la empresa de desarrollo.

# <span id="page-33-0"></span>**2.2.2 Habilidades blandas más requeridas en el área de desarrollo de software**

Se ha encontrado que en los profesionistas de tecnologías de información, se necesita tener un equilibrio entre las habilidades blandas y las habilidades duras (Tannahill, 2008).

Diferentes autores han considerado algunas habilidades blandas, como sumamente necesarias para un desarrollo de software más eficiente y confiable. Entre estos autores podemos encontrar a (Pant & Baroudi, 2008) que dice que en el área de administración de proyectos, la mayoría de los empleadores esperan que los trabajadores demuestren el alto grado de experiencia respecto a habilidades blandas, que han ido obteniendo a lo largo de sus estudios o trabajos anteriores, entre las cuales menciona las siguientes, que posteriormente fueron adaptadas a los proyectos de desarrollo de software por (Sukhoo et al., 2005):

- Comunicación.
- Trabajo en equipo.
- Flexibilidad y creatividad.
- Liderazgo.
- Manejo de estrés.
- Administración de tiempo.
- Administración de conflictos.

Otras habilidades blandas mencionadas y descrita su importancia en el desarrollo de software por (Orsted, 2000), son:

- **Adaptación a los cambios:** Los cambios son impredecibles y se debe adaptar a ellos rápidamente.
- **Auto desarrollo:** Una persona que está dispuesta a actualizar su conocimiento constantemente, es un buen elemento.
- **Manejo de estrés:** En un proyecto de desarrollo de software constantemente aparecen errores y las personas a cargo deben tomarlos con calma para poder solucionarlos.
- **Resolución de problemas:** Al aparecer nuevos problemas, se debe ser capaz de desarrollar nuevos procesos y soluciones para los problemas.
- **Comunicación:** Un miembro de proyecto debe ser capaz de crear un buen ambiente con una comunicación clara y honesta.
- **Trabajo en equipo:** Normalmente un desarrollador tiene mucho contacto con sus colegas, las personas no pueden trabajar más individualmente, se espera un buen trabajo en equipo.

Un estudio realizado por (Ahmed et al., 2012), que consistía en descubrir que habilidades blandas contienen una alta demanda en las áreas de desarrollo de software, arrojó los siguientes resultados.

- Comunicación.
- Habilidades interpersonales.
- Análisis y resolución de problemas.
- Trabajo en equipo.
- Rápido aprendizaje.
- Innovación.
- Adaptabilidad a cambios.

Un estudio realizado por (Rodríguez-Elias et al., 2014) en Hermosillo, Sonora, México, consistía en identificar cuáles son los conocimientos con los que debería contar un ingeniero de software en una empresa de desarrollo de software. Los resultados del estudio demostraron que los conocimientos más importantes eran en su mayoría habilidades blandas, con esto se lograron identificar algunas de ellas.

- Pensamiento lógico.
- Resolución de problemas.
- Trabajo en equipo.
- Comunicación oral y escrita.
- Responsabilidad.
- Toma de decisiones.
- Trabajo bajo presión.
- Ética profesional.
- Auto organización.
- Creatividad e innovación.
- Liderazgo.

Como se observa, las habilidades blandas tienen un alto impacto en las áreas de desarrollo de software y son sumamente importantes para un mejor desempeño
laboral, por lo tanto, son sumamente solicitadas a la hora de contratar nuevos empleados o reasignar puestos.

Los diferentes estudios mencionados anteriormente han obtenido resultados muy variantes, pero con algunas similitudes. Entre las habilidades más destacadas y mencionadas en las distintas investigaciones, se listan y describen las siguientes:

- **Trabajo en equipo:** Habilidad blanda más requerida, hace referencia al trabajar bajo un buen entorno, teniendo como base ser un buen compañero para los demás miembros del equipo, con el objetivo de llevar a cabo las metas propuestas de una manera más rápida, sencilla y minimizar los posibles conflictos que puedan darse entre miembros del equipo.
- **Comunicación:** Va fuertemente ligado al trabajo en equipo, pero también es aplicable con personas externas al grupo de desarrollo. Consiste principalmente en tener facilidad de expresar ideas de manera clara y concretas, pero también en el saber escuchar a los demás, para tener un dialogo claro y preciso, tratando de evitar ambigüedades y confusiones.
- **Resolución de problemas:** Es la habilidad para afrontar problemas que mayormente no son previstos, así mismo tener la capacidad de plantear posibles soluciones, analizar cada una de ellas y finalmente seleccionar la más efectiva, en el menor tiempo posible.

 **Adaptabilidad:** Habilidad para poder manejar los cambios de manera fluida tratando de afectar lo menos posible al trabajo que se está realizando, con el objetivo principal de que el cambio no sea tan notorio.

Siguiendo con lo anterior, pero a un menor grado de coincidencia y menor prioridad observamos las siguientes.

- Liderazgo
- Manejo de estrés/trabajar bajo presión
- Creatividad e innovación

Con lo que podemos concluir que las habilidades más buscadas para reclutamiento en áreas de desarrollo de software, se encuentra principalmente el trabajo en equipo, seguido de una buena comunicación y finalmente de una capacidad amplia para resolución de problemas y flexibilidad para adaptarse a los cambios que puedan suceder, principalmente cambios imprevistos.

# **2.2.3 Estrategias de selección de recursos humanos con base en habilidades blandas**

En las empresas el recurso humano es un factor clave para el buen desempeño de la misma, por lo tanto, se ha vuelto un aspecto muy delicado y de suma importancia la contratación de empleados, siendo más riguroso el proceso de reclutamiento, lo que ha dado por consecuencia exigir características de los postulantes que antes no eran de importancia para el empleador.

(López, 2010) plantea que las empresas han adoptado como un factor clave la gestión de recursos humanos por competencias, con el objetivo de desarrollar en los trabajadores comportamientos de alto rendimiento y desempeño, para lograr un éxito total en las tareas que realizan.

En términos generales las empresas buscan tener siempre lo mejor para tener un desempeño más eficiente, esto incluye a recursos humanos, empezando desde la contratación, convirtiéndose en un factor clave. Dicho por (López, 2010) "Para tener los trabajadores más competentes del mercado, el primer paso es la selección de personal por competencias", lo que plantea el desarrollo de estrategias para selección de personal.

Una de las estrategias de selección de recursos humanos, es el proceso de selección basada en competencias, descrita por (López, 2010) como un conjunto de pasos a seguir.

- La redacción del anunció.
- Análisis de currículum vitae.
- La entrevista.
- La entrevista por competencias.
- Registro de la entrevista.
- Evaluación.

Para fines del proyecto nos enfocamos en la entrevista por competencias y la evaluación ya que ahí es donde entran como factor fundamental las habilidades blandas.

Este tipo de entrevista tiene como objetivo que el entrevistador averigüe varios aspectos respecto al entrevistado, entre esos aspectos se encuentra las capacidades sociales. Es importante que sea realizada por expertos, para tener un control de la misma, no es aceptable que un joven sin experiencia entreviste a un gerente general, siendo este último alguien con mayor experiencia que el entrevistador. Otro punto importante para realizar este paso es que el entrevistador cuente con agilidad para identificar los comportamientos que se van dando durante el dialogo entre ellos, esto último se convierte en un factor clave, ya que se debe observar lo que el entrevistado expresa (López, 2010).

La evaluación es una parte fundamental de la estrategia de selección de personal, para llevarla a cabo, en (López, 2010) se describen tres métodos, evaluación psicológica, centro de evaluación y conocimientos técnicos.

Las partes importantes para fines de este proyecto son la evaluación psicológica y el centro de evaluación.

La evaluación psicológica según (López, 2010) se lleva a cabo para identificar la candidatura final conociendo las facetas del futuro empleado, esto para asegurar que realmente cuenta con la actitud necesaria para el puesto de trabajo y no se detecte algún patrón psicológico que pueda perjudicar el desempeño laboral.

- 39 -

El centro de evaluación, (López, 2010) lo plantea como la mezcla de varias técnicas de evaluación, dando como ejemplos, los cuestionarios de personalidad, ejercicios de gestión, dinámicas de grupo y simulación de roles. Estas estrategias de evaluación son utilizadas para observar las competencias y aptitudes de la persona.

Otro método de selección y evaluación de recursos humanos, es el descrito por (Corral, 2007), el cual plantea que para la selección se pueden llevar a cabo varias pruebas de evaluación, tales como:

- **Pruebas psicotécnicas:** Principalmente para identificar la agilidad mental, la lógica deductiva y la orientación espacial.
- **Pruebas de personalidad:** Son evaluación de carácter proyectivo, es decir, el evaluado no sabe a qué está respondiendo, para evitar respuestas que hablen mejor de él de lo que realmente es.
- **Dinámicas de grupo:** Pruebas de grupo donde los candidatos representan un papel con objetivos que normalmente son fuera del ámbito laboral, con el fin de evaluar el trabajo en equipo, capacidad de escucha y comunicación, persuasión, liderazgo y creatividad.
- **Centro de evaluación:** es una combinación de diversas pruebas, tales como entrevistas individúales y grupales, resolución de casos prácticos y dramatizaciones.
- **Grafología:** Se estudia la personalidad del candidato a través de la escritura.
- **Toma de referencias:** No se considera un método de evaluación tal cual, más que nada consiste en investigar con personas con las que ha trabajado anteriormente acerca de sus fortalezas y áreas de mejora. En este método es muy importante tener una calidad de preguntas, para que la respuesta no sea de manera "política".

Las estrategias descritas anteriormente son de gran utilidad a la hora de seleccionar recursos humanos, sin embargo, los métodos de evaluación no son del todo certeros, ya que depende en su mayoría de la honestidad del candidato al puesto de trabajo, sin embargo, es de gran ayuda tener una aproximación a la realidad en base a los resultados, como menciona (Corral, 2007) "El mejor predictor de la conducta futura es la conducta pasada".

#### **2.3 Medición de habilidades blandas**

La medición de las habilidades blandas no es una tarea fácil, debido a que su crecimiento se basa en el desarrollo de experiencias de cada persona, sin embargo, se han llevado a cabo diferentes tipos de estrategias que apoyan a realizar dicha actividad.

(Ortega Goodspeed, 2016) dice que regularmente para conocer las habilidades blandas de una persona se debe basar en lo que la persona dice sobre si misma o

lo que las personas a su alrededor interpretan respecto a lo que la persona hace, esto se convierte en un gran problema, ya que conforme a palabras de (Farrington et al., 2012), "En algunos casos los individuos responden a preguntas de maneras que son consideradas más socialmente aceptables o lo que piensan que el investigador quiere oír".

#### **2.3.1 Estrategias de medición de habilidades blandas**

Varios autores han planteado estrategias útiles para la evaluación de las habilidades blandas, un ejemplo es (Nicol & MacFarlane-Dick, 2006) que describe las siguientes prácticas para tener una mejor visión sobre el rendimiento de las mismas:

- Conectar habilidades blandas con metas.
- Equilibrar medidas cualitativas y cuantitativas.
- Concentrarse en medir el comportamiento del evaluado.
- Ser lo más técnico posible al utilizar datos y observaciones.
- Incluir la autoevaluación y la reflexión del aprendizaje.
- Identificar necesidades de desarrollo de nuevas competencias.

Dichas estrategias van de la mano con un modelo mostrado en la [Figura 2.2](#page-43-0) propuesto por (Quiñonez Alvarado & Durán Salazar, 2016) basado en el modelo creado por (Kraiger, 2003) que permite el aprendizaje de habilidades blandas, siendo una de las etapas del modelo la evaluación de ellas.

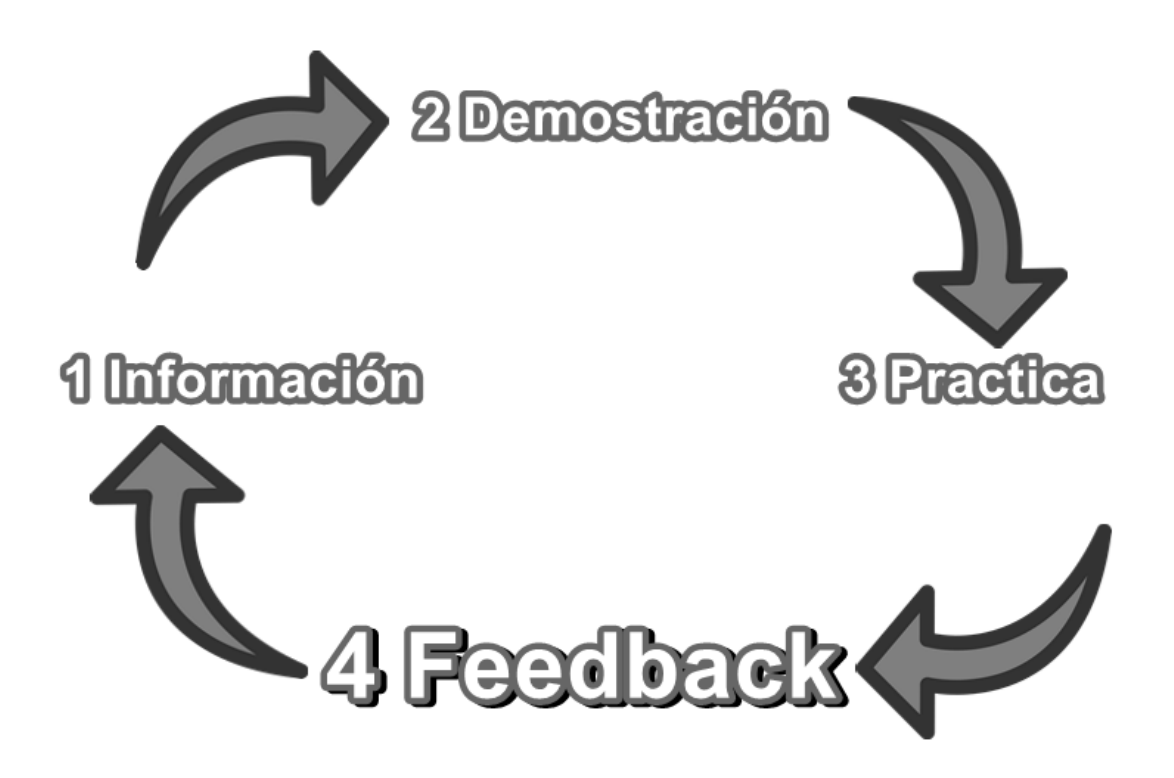

<span id="page-43-0"></span>Figura 2.2: *Diagrama de modelo de aprendizaje realizado por (Quiñonez Alvarado & Durán Salazar, 2016).*

Una investigación realizada por (Ortega Goodspeed, 2016) describe varios ejemplos de diferentes estrategias de medición de habilidades blandas, las cuales se han llevado a cabo en diferentes lugares.

Uno de los principales ejemplos es el realizado por (Groh et al., 2015) donde mencionan que utilizan tres tipos de estrategias diferentes para la medición de habilidades blandas, entre ellas se encuentran:

> **Ejercicios en grupo:** Es un ejercicio grupal que se lleva a cabo en un lapso de 40 minutos, cada integrante del grupo se le asigna un rol

de rescate de un parque de atracciones deteriorado. Cada uno de los participantes en la actividad debe cumplir las metas de su rol mientras que son supervisados por dos expertos, para analizar como los participantes elaboran un plan común y como resuelven sus diferencias.

Entre los atributos a calificar se encuentran, capacidad de respuesta, presentación, confianza en sí mismo, influencia, liderazgo, solidaridad, iniciativa, y el objetivo principal, el trabajo en equipo.

 **Evaluaciones de roles:** Para esta estrategia se realiza una dinámica con una duración aproximada de 5 a 10 minutos, donde un participante asume el papel de un representante de servicios al cliente, el papel del cliente será representado por el evaluador, simulando tener una actitud de enojo mientras, para ver como el participante resuelve el problema.

Lo que se busca evaluar con esta estrategia es si los candidatos están calificados para escuchar, que tengan una capacidad de respuesta, presentación, confianza en sí mismo, e influencia.

 **Habilidades en base a entrevistas:** Esté método de evaluación consiste en una simple entrevista con duración de 5 a 10 minutos, donde los evaluadores piden a los candidatos que describan ejemplos de sus habilidades.

El punto a evaluar en la entrevista es, liderazgo, organización, iniciativa y trabajo en equipo.

(Groh et al., 2015) también mencionan que después de realizar este tipo de estrategias, los empleos y los salarios eran más altos entre los candidatos con mejor desempeño en habilidades blandas.

(Pierre, Laura, & Puerta, 2014) describe un proceso de medición de habilidades llamado STEP, este proceso está diseñado para medir habilidades cognitivas, blandas y las llamadas habilidades relevantes al trabajo, que según el autor es una combinación de las 2 anteriores. Enfocándonos en las habilidades blandas, la medición se lleva a cabo por medio de una encuesta de varios elementos, estos elementos son oraciones, donde se les pide a los participantes que contesten que tan aplicables son en ellos con una escala de cuatro puntos, que va desde "Casi nunca" como número uno, hasta "casi siempre" como número 4. Con lo anterior se puede lograr la medición de habilidades como, determinación, toma de decisiones, hostilidad percibida por los demás, toma de riesgos y manejo de tiempos.

#### **2.3.2 Estrategias de medición automática de las habilidades blandas**

La medición de habilidades blandas es una tarea difícil de realizar, por consecuencia, contar con estrategias de medición automática se convierte en una tarea aún más compleja de llevar a cabo, sin embargo, existen varios métodos que apoyan a realizar esta tarea.

Un ejemplo de lo anterior, es el cuestionario denominado 16 PF (Sixteen Personality Factor Question) descrito por (Zabalegui, 1990) el cual consiste en una

- 45 -

serie de preguntas que van desde un total de 105 hasta 187 con respuestas de opción múltiple, según sea el tipo de cuestionario aplicado. En su aplicación deben tomarse en cuenta los siguientes puntos, ya que son fundamentales para un resultado acertado en la medición.

- Seguir cuidadosamente las instrucciones.
- Contestar todos los elementos.
- Marcar cuidadosamente el número de elemento con su respectiva respuesta.
- Responder con sinceridad y atención.

Como era de suponerse, y como en todo test de personalidad, este cuestionario se limita a la honestidad y sinceridad del entrevistado, lo cual indica que los resultados no necesariamente serán los correctos.

Otro método de medición muy similar es el descrito por (Jiandy, Wiratama, & Hansun, 2017) que es conocido como Personality and preference Inventory (PAPI) Kostick, que es una herramienta de medición en el campo de la psicología usada para determinar rasgos de personalidad.

(Jiandy et al., 2017) describe el método PAPI como un cuestionario de 90 piezas que deben ser contestadas rellenando la respuesta en una hoja de papel o puede ser desarrollado en línea. Los resultados pueden ser usados para determinar las principales habilidades con las que cuenta una persona, entre los cuales se encuentra el liderazgo.

(Ortega Goodspeed, 2016) realizó una investigación sobre habilidades blandas, donde incluye una estrategia que se utilizó en alumnos de 5° a 12° grado para medir sus habilidades blandas. La estrategia se basa en la autogestión de los estudiantes, la auto eficacia y la conciencia social, calificándose a ellos mismos con una escala de 5 niveles, desde nunca o total desacuerdo siendo la de nivel más bajo, hasta siempre o total acuerdo siendo esta la de nivel más alto.

Como se logra apreciar, actualmente las mediciones automáticas siguen dependiendo 100% de las respuestas que proporciona una persona de sí misma, lo que conlleva a no tener un grado de certeza del todo confiable. Esto se convierte en un gran problema cuando la evaluación es requisito para postularse a un puesto de trabajo, ya que la evaluación termina convirtiéndose en una autocrítica de la persona, lo que puede dar como resultado que la persona responda lo que ella piensa que el reclutador quiere o necesita, lo que en palabras de (Corral, 2007) se conoce como "deseabilidad social".

#### **2.4 Perfil de conocimiento**

En palabras de Velázquez Mendoza (2013) el perfil de conocimiento se puede definir como, "Conjunto de rasgos estructurados que describen el conocimiento requerido, asociado a los recursos y capacidades, que permitan habilitar la generación dinámica de competencias laborales, competencias de los procesos clave y competencias distintivas que generen valor a la organización".

Reforzando la definición, (Rosas Daniel, 2015b) dice, "un perfil de conocimiento nos permite definir a un individuo o rol organizacional desde la perspectiva de los conocimientos que generan las competencias para llevar a cabo las tareas de los procesos clave de las organizaciones".

Contar con un perfil de conocimiento es un factor clave para agilizar la asignación de puestos o reclutamiento de empleados para las diferentes vacantes, por lo tanto, es importante tener un perfil de conocimiento lo más detallado y especifico posible, para que la asignación tenga un porcentaje de acierto más alto. Por lo anterior se considera importante integrar los datos que se obtengan en la evaluación de las habilidades blandas al perfil de conocimiento de la respectiva persona evaluada.

#### **2.4.1 Ontología de perfil de conocimiento**

Para llevar a cabo la definición del perfil de conocimiento, (Velázquez Mendoza, 2013) realizó una ontología, de la cual se pueden apreciar sus conceptos en la [Figura 2.3.](#page-49-0)

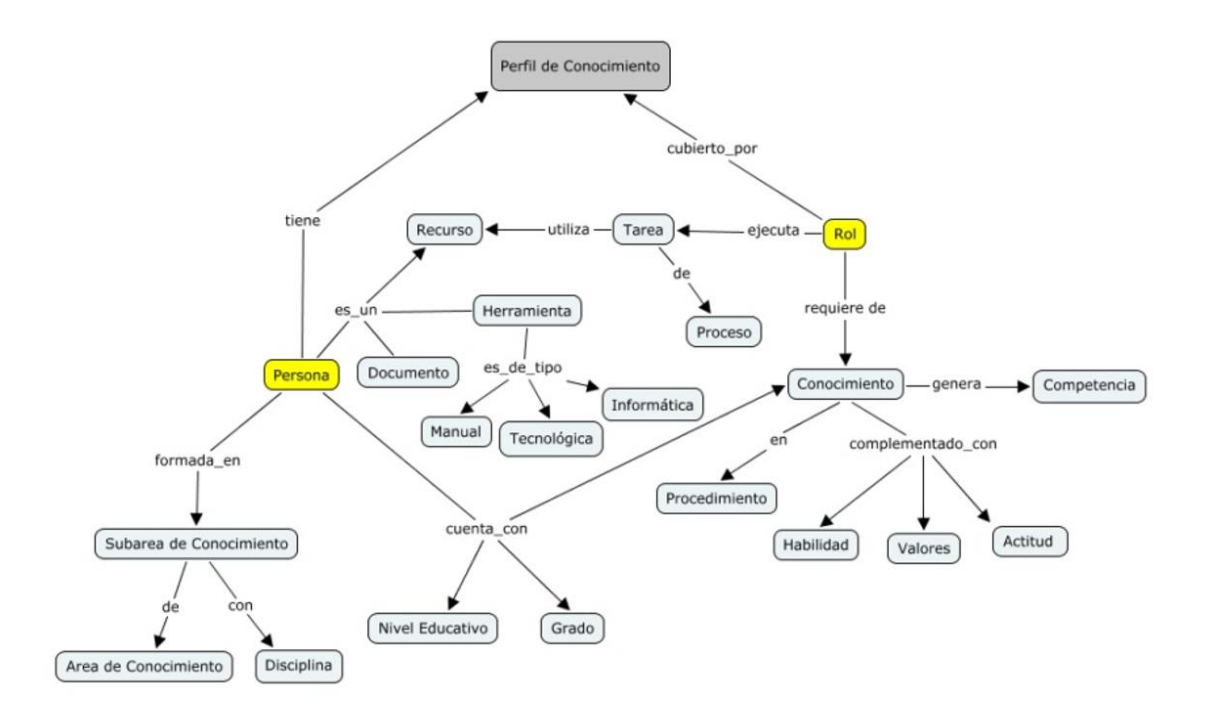

<span id="page-49-0"></span>Figura 2.3: *Taxonomía para ontología de perfil de conocimiento (Velázquez Mendoza, 2013).*

Como se aprecia en la [Figura 2.3](#page-49-0) se hace énfasis a persona y a rol que van directamente ligados al perfil de conocimiento.

La persona cuenta con un nivel de estudios, está formada de disciplinas y conocimientos, con lo cual se define su perfil de conocimiento. Por el lado del rol, ejecuta tareas haciendo uso de recursos y requiere conocimientos que generan competencias, que es conformado por habilidades, valores y actitudes (Rosas Daniel, 2015a).

Para fines del proyecto, nos enfocamos en la parte de la taxonomía mostrada en la [Figura 2.4,](#page-50-0) en la cual hacen presencia las habilidades blandas, donde, las

habilidades, valores y actitud de la persona, complementan el conocimiento de la misma, para así generar una competencia.

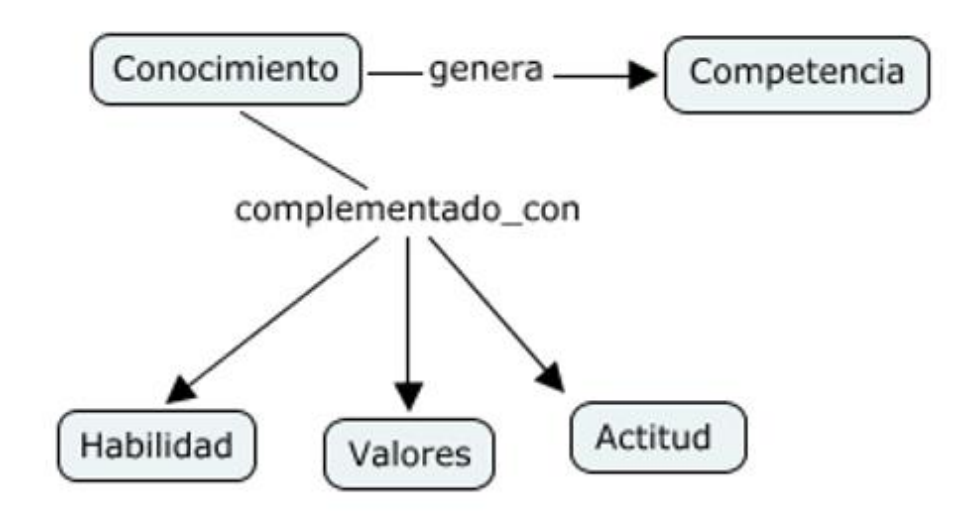

<span id="page-50-0"></span>Figura 2.4: *Perfil de conocimiento complementado con habilidades blandas (Velázquez Mendoza, 2013).*

(Velázquez Mendoza, 2013) describe los conceptos que complementan el conocimiento de la siguiente manera:

- **Habilidad:** Destreza para desarrollar un determinado tipo de actividades físicas y mentales.
- **Valores:** Constituyen los principios rectores del comportamiento adoptado por las personas
- **Actitud:** Predisposición aprendida por el individuo para responder consistentemente ante el ejercicio de una tarea o ante una situación

dentro de un contexto. La actitud se relaciona con componentes cognoscitivos, afectivos y conductuales.

Con base en las definiciones de habilidades blandas dadas por (Bancino & Zevalkink, 2007; Orsted, 2000; Tannahill, 2008; Yu et al., 2012), se aprecia que los conceptos antes mencionados están fuertemente ligados a las habilidades blandas de la persona, dejando totalmente de lado todo tipo de conocimiento técnico, por lo que se concluye que el conocimiento no solo es habilidades duras, sino que es complementado fuertemente por habilidades blandas bien desarrolladas por la persona, lo que apoya a contar con un perfil de conocimiento más exacto y completo.

#### **2.5 Resumen**

Los atributos y valores personales utilizados para interactuar entre las personas, son conocidas como habilidades blandas o socio emocionales, por ejemplo: cortesía, comunicación, responsabilidad, la toma de decisiones, entre otras. Las habilidades blandas son un factor clave en los recursos humanos de las empresas.

Los recursos humanos son un grupo de personas que forman parte de una empresa, con la cual tienen una relación laboral directa y desempeñan determinadas funciones.

En áreas de desarrollo de software la mala asignación de recursos humanos es un problema crítico, ya que las habilidades blandas, tales como; trabajo en equipo, adaptabilidad, comunicación, entre otras, se han vuelto un factor clave para un desarrollo de software más eficiente y confiable. El problema se encuentra en que no es fácil conocer cuando una persona cuenta con dichas habilidades, sin embargo, existen estrategias que apoyan a la medición de las mismas, entre las cuales se encuentran: ejercicios en grupo, evaluación de roles, entrevistas. Las estrategias mencionadas anteriormente necesitan la intervención de por lo menos un experto en el tema, pero también existen estrategias como 16 PF (Sixteen Personality Factor Question) y Personality and preference Inventory (PAPI) Kostick, los cuales, a pesar de ser realizados por expertos, la aplicación y obtención de resultados pueden ser realizados sin necesitar alguna persona experta.

Un perfil de conocimiento es un factor clave para agilizar la asignación de puestos o reclutamiento de empleados para las diferentes vacantes. Las habilidades blandas son un elemento importante en el perfil de conocimiento, ya que nos ayuda a complementar el perfil del individuo, y definirlo de una manera más detallada, teniendo así una asignación de puesto más exacta.

## **Capítulo 3: Análisis y Diseño del sistema**

En el presente capitulo se encuentra el análisis y diseño del sistema para llevar a cabo eficientemente el desarrollo del sistema propuesto, desde los requerimientos del sistema, la arquitectura del sistema, los diagramas UML, hasta el diagrama entidad-relación de la base de datos. Primeramente, encontramos los requerimientos del sistema, para tener claro los objetivos que debe cumplir nuestro sistema al estar completamente terminado, por otro lado, se describe la arquitectura propuesta del sistema para que pueda cumplir con los requerimientos de manera correcta, finalmente se describe detalladamente la funcionalidad del sistema mediante el uso de diferentes diagramas realizados mediante UML, utilizando como base el modelo 4+1 vistas.

### **3.1 Requerimientos del sistema**

Los requerimientos es un factor fundamental para poder realizar el análisis y diseño del sistema, por lo tanto los requerimientos presentados a continuación fueron planteados principalmente con base en la pregunta principal de este proyecto, de la cual se partió para realizar la investigación del marco teórico, donde observamos que existen estrategias de medición de habilidades blandas que pueden ser implementadas en un sistema, también se consideró el objetivo principal del proyecto como parte importante para el desarrollo de los requerimientos, todo lo anterior con el fin de contar con un sistema completo y fácil de utilizar, comenzando con los requerimientos funcionales para que el sistema

realice lo necesario, mientras que los requerimientos no funcionales nos ayudan a identificar parámetros que permitan que el sistema sea realmente eficiente.

## **3.1.1 Requerimientos funcionales**

- RF001 El sistema debe permitir al usuario elegir, mediante una lista, la habilidad blanda que desea evaluar.
- RF002 El sistema debe permitir al usuario realizar la evaluación según la técnica correspondiente.
- RF003 El sistema debe contener un botón de *"finalizar"* para que el usuario indique que se ha completado la evaluación.
- RF004 El sistema debe enviar una alerta para confirmar si el usuario realmente quiere finalizar la evaluación.
- RF005 El sistema debe registrar y analizar las respuestas dadas por el usuario para obtener un resultado.
- RF006 El sistema debe almacenar el resultado obtenido en el perfil del usuario de manera porcentual.
- RF007 El sistema debe categorizar el resultado porcentual en *"Novato", "Principiante", "Competente", "Experto", "Maestro", o "No lo Comprende"*  mediante técnicas de lógica difusa.
- RF008 Al terminar la evaluación el sistema mostrará el resultado obtenido acompañado de una breve descripción.
- RF009 El sistema debe permitir al usuario consultar su resultado.
- RF010 El sistema debe permitir realizar cada evaluación solo una vez en un cierto periodo de tiempo.
- RF011 El sistema debe permitir el registro de nuevos usuarios mediante un formulario.
- RF012 El formulario de registro debe contener los campos *"nombre", "apellido paterno"," apellido materno", "fecha de nacimiento"," teléfono", "correo electrónico", "contraseña ", "repetir contraseña", "tipo de usuario"*.
- RF013 El sistema debe validar que todos los campos del formulario sean de carácter obligatorio.
- RF014 El sistema debe validar que el campo *"correo electrónico"* sea único y no haya un registro previó con ese correo.
- RF015 El sistema debe permitir registrar 2 tipos de usuario *"Empleador"* y *"Candidato a puesto de trabajo".*
- RF016 El sistema debe permitir que el usuario de tipo *"empleador"* registre a otros usuarios de tipo *"candidato a puesto de trabajo".*
- RF017 El sistema debe permitir al usuario de tipo *"empleador"* realizar la evaluación de usuarios registrados por él.
- RF018 El sistema debe permitir al usuario consultar su propio perfil.
- RF019 El sistema debe permitir al usuario de tipo *"empleador"* consultar los perfiles de los usuarios registrados por él.
- RF020 El sistema debe permitir al usuario modificar el campo *"teléfono"* de su propio perfil.
- RF021 El sistema debe permitir al usuario modificar el campo *"contraseña"* de su propio perfil.
- RF022 Si se requiere cambiar contraseña el sistema debe enviar un correo electrónico al correo asociado con el usuario que solicita el cambio de contraseña, el correo contendrá un enlace para cambiar la contraseña.
- RF023 El sistema debe permitir a los usuarios iniciar sesión mediante un formulario con los campos *"correo electrónico"* y *"contraseña"*.
- RF024 El sistema debe permitir al usuario recuperar la contraseña, mediante un enlace que será enviado al correo asociado al usuario.
- RF025 El sistema debe permitir al usuario cerrar sesión en cualquier momento, a excepción de cuando está realizando la evaluación.
- RF026 El sistema no debe permitir eliminar perfiles de usuario.

## **3.1.2 Requerimientos no funcionales**

- RNF001 El sistema debe contener una interfaz intuitiva para minimizar tiempos.
	- o El tiempo invertido en el registro de nuevos usuarios no debe ser mayor a 10 minutos.
	- $\circ$  El tiempo invertido en inicio de sesión no debe ser mayor a 1 minuto.
	- o El tiempo invertido en elegir habilidad y realizar evaluación, no debe ser mayor a 20 minutos.
- RNF002 El sistema debe permitir al usuario realizar la evaluación de la habilidad en un tiempo menor al que tarda un experto en realizar dicha evaluación.
- RNF003 El sistema debe tener un diseño adaptativo que permita ser utilizado con buena visibilidad desde cualquier dispositivo.
- RNF004 El sistema debe permitir que los resultados de la evaluación sean similares a los resultados que se obtendrán con un experto.
- RNF005 El sistema debe ser capaz de compartir los resultados de las evaluaciones con el SVPC.

#### **3.2 Arquitectura del sistema**

El sistema cuenta con dos módulos principales, módulo de inicio y módulo de evaluación.

El módulo de inicio cuenta con dos funciones, registrar nuevo usuario o acceder al sistema. Cuando un usuario va utilizar el sistema por primera vez, obligatoriamente tiene que utilizar la función de registrar, en la cual, mediante un formulario proporcionara algunos datos necesarios, para posteriormente registrarse en el sistema, por otro lado, si el usuario ya ha sido registrado puede utilizar la función de acceder directamente, ambas funciones reenvían a la página principal del sistema.

En el módulo de evaluación, al usuario se le permitirá llevar a cabo la evaluación de la habilidad trabajo en equipo, es importante mencionar que las evaluaciones pueden realizarse solamente una vez. Para llevar a cabo la evaluación, primeramente, se debe seleccionar qué habilidad blanda es la que se requiere evaluar (hasta el momento solo se encuentra disponible trabajo en equipo, por lo tanto, es la única que se permite seleccionar), al seleccionar la habilidad se procede a realizar el test y obteniendo finalmente los resultados. El usuario también puede acceder a sus resultados obtenidos, siempre y cuando se haya realizado la evaluación de por lo menos una habilidad. Finalmente, se busca que el sistema pueda interactuar con el SVPC. Lo descrito anteriormente se puede apreciar en la [Figura 3.1.](#page-58-0)

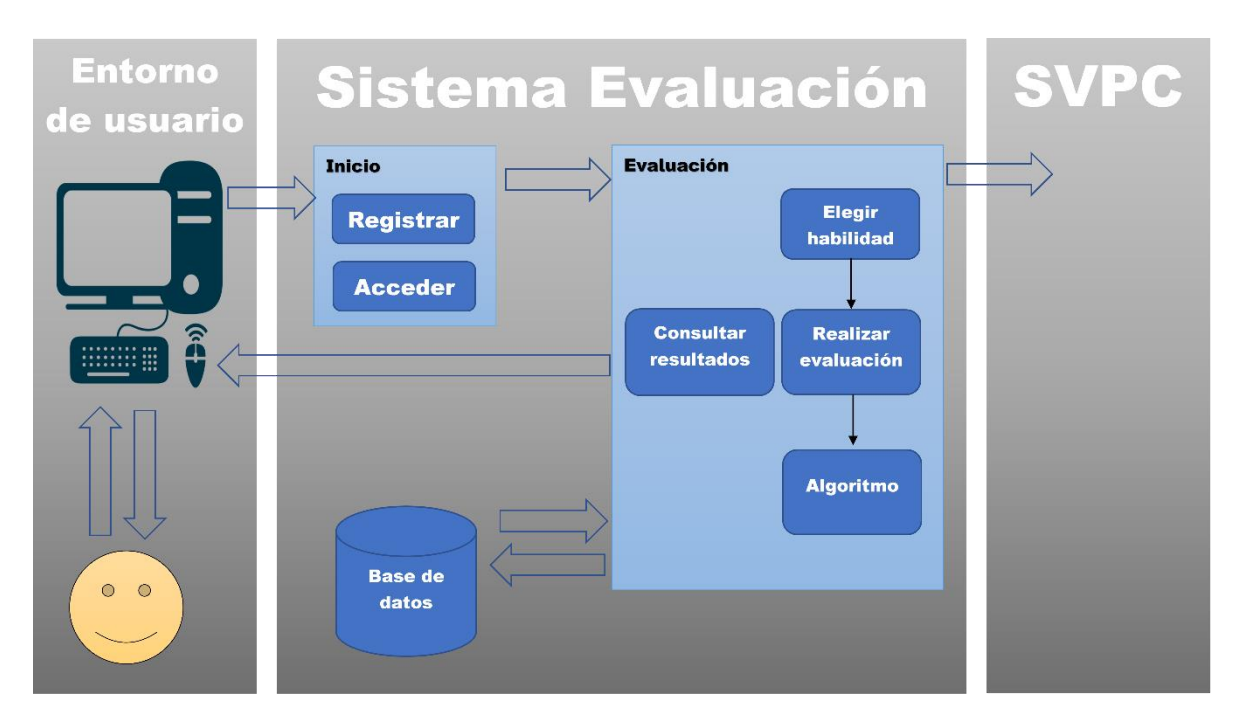

<span id="page-58-0"></span>Figura 3.1: *Arquitectura del sistema de medición automática de habilidades blandas.*

## **3.3 Modelado del sistema**

Para la realización del modelado del sistema se optó por utilizar el modelo 4+1 vistas, para tener una visión más detallada de cómo se llevará a cabo el desarrollo del sistema, cada vista del modelo 4+1 vistas, cuenta con su respectivo diagrama UML, los cuales se muestran a continuación.

- Vista escenarios
	- o **Diagrama de casos de uso:** Es la descripción de las diferentes interacciones se llevan a cabo entre el usuario y el sistema, representando las funcionalidades que ofrece el sistema (Ferré Grau & Sánchez Segura, 2008).
- Vista lógica
	- o **Diagrama de clases:** Se usa para modelar en forma gráfica la vista de diseño estructural estática de un sistema, ilustra las clases, sus atributos y métodos, y la relación entre sí (Kendall, 2005).
	- o **Diagrama de secuencia:** Muestra una interacción ordenada según la secuencia temporal de eventos. En particular, muestra los objetos participantes en la interacción y los mensajes que intercambian ordenados según su secuencia en el tiempo (Ferré Grau & Sánchez Segura, 2008).
- Vista de procesos
	- o **Diagrama de actividad:** Muestra cómo fluye el control de unas clases a otras con la finalidad de culminar con un flujo de control total que se corresponde con la consecución de un proceso más complejo, aparecen acciones y actividades colaborando todas ellas para conseguir un mismo fin (Ferré Grau & Sánchez Segura, 2008).
- Vista de desarrollo
	- o **Diagrama de componentes:** Un diagrama de componentes muestra un conjunto de componentes y sus relaciones de manera gráfica a

través del uso de nodos y arcos entre estos (Ferré Grau & Sánchez Segura, 2008).

- o **Diagrama de secuencia:** Muestra una interacción ordenada según la secuencia temporal de eventos. En particular, muestra los objetos participantes en la interacción y los mensajes que intercambian ordenados según su secuencia en el tiempo (Ferré Grau & Sánchez Segura, 2008).
- Vista física
	- o **Diagrama de despliegue:** Los diagramas de despliegue son útiles para facilitar la comunicación entre los ingenieros de hardware y los de software, muestran los dispositivos físicos y nodos propios del sistema, modelando las relaciones entre los dispositivos (Ferré Grau & Sánchez Segura, 2008).

Con los diagramas antes mencionados se logró definir detalladamente lo necesario para el desarrollo del sistema. Los diagramas y su descripción se pueden encontrar en los siguientes puntos y en la sección de anexos.

#### **3.3.1 Casos de uso**

El diagrama de casos de uso cuenta con tres actores principales, dos de ellos son usuarios físicos del sistema, mientras que el tercero se busca sea el SVPC. El diagrama cuenta con un total de ocho casos de usos los cuales se pueden apreciar en [Figura 3.2.](#page-61-0)

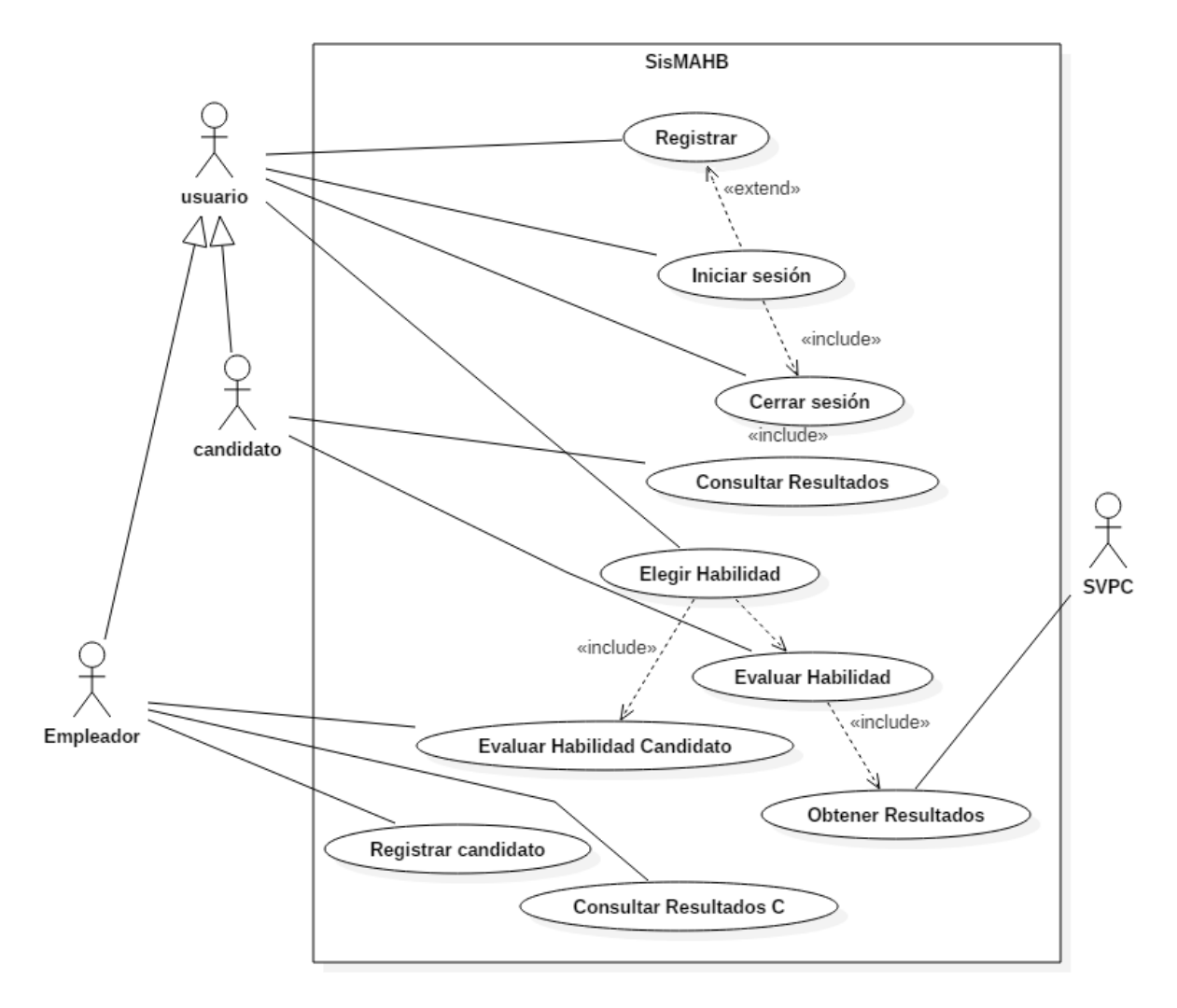

<span id="page-61-0"></span>Figura 3.2: *Diagrama de casos de uso.*

La descripción de los casos de uso se encuentra en el [Anexo 1,](#page-123-0) a excepción del caso de uso "Elegir habilidad" y "Evaluar habilidad", estos dos, por ser de las características fundamentales del sistema, son descritos en la [Tabla 3.1](#page-62-0) y [Tabla](#page-63-0)  [3.2](#page-63-0) respectivamente.

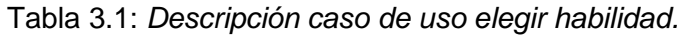

<span id="page-62-0"></span>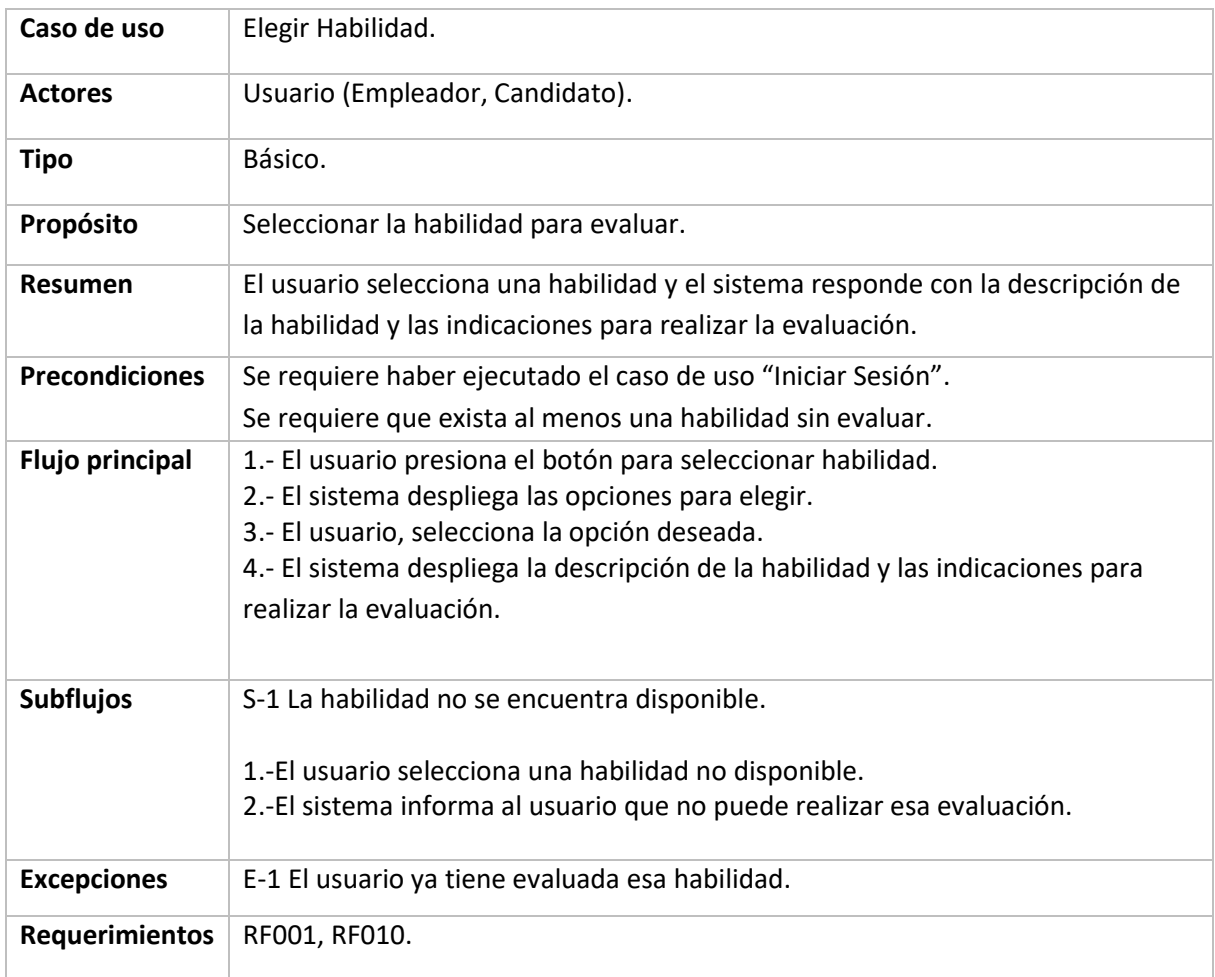

#### Tabla 3.2: *Descripción caso de uso evaluar habilidad.*

<span id="page-63-0"></span>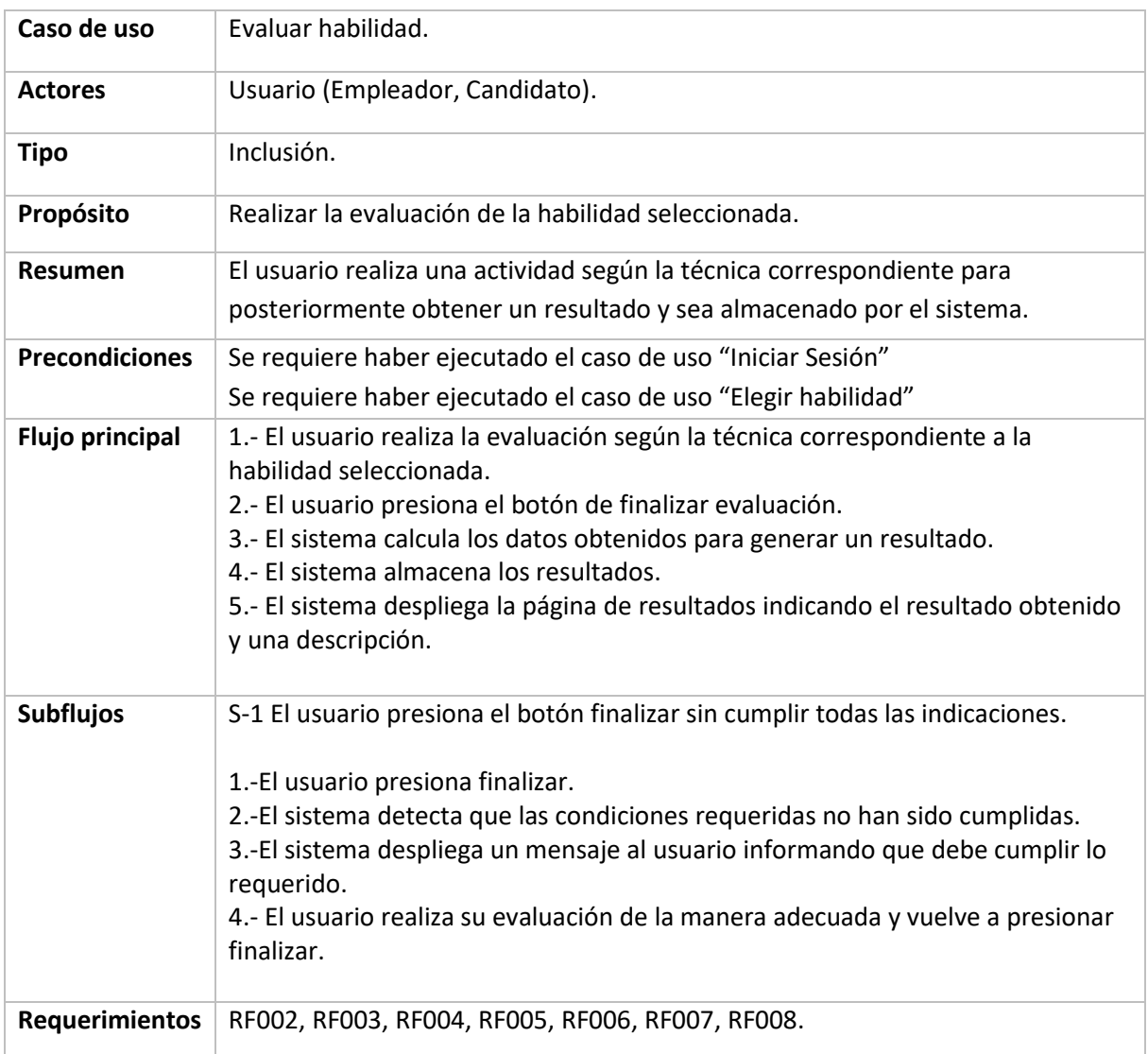

### **3.3.2 Diagrama de clases**

El diagrama de clases cuenta con dos clases principales, usuario y habilidad, cada clase cuenta con sus atributos y métodos necesarios, además, de contener sus respectivos métodos set y get, como se puede apreciar en la [Figura](#page-64-0) 

[3.3.](#page-64-0)

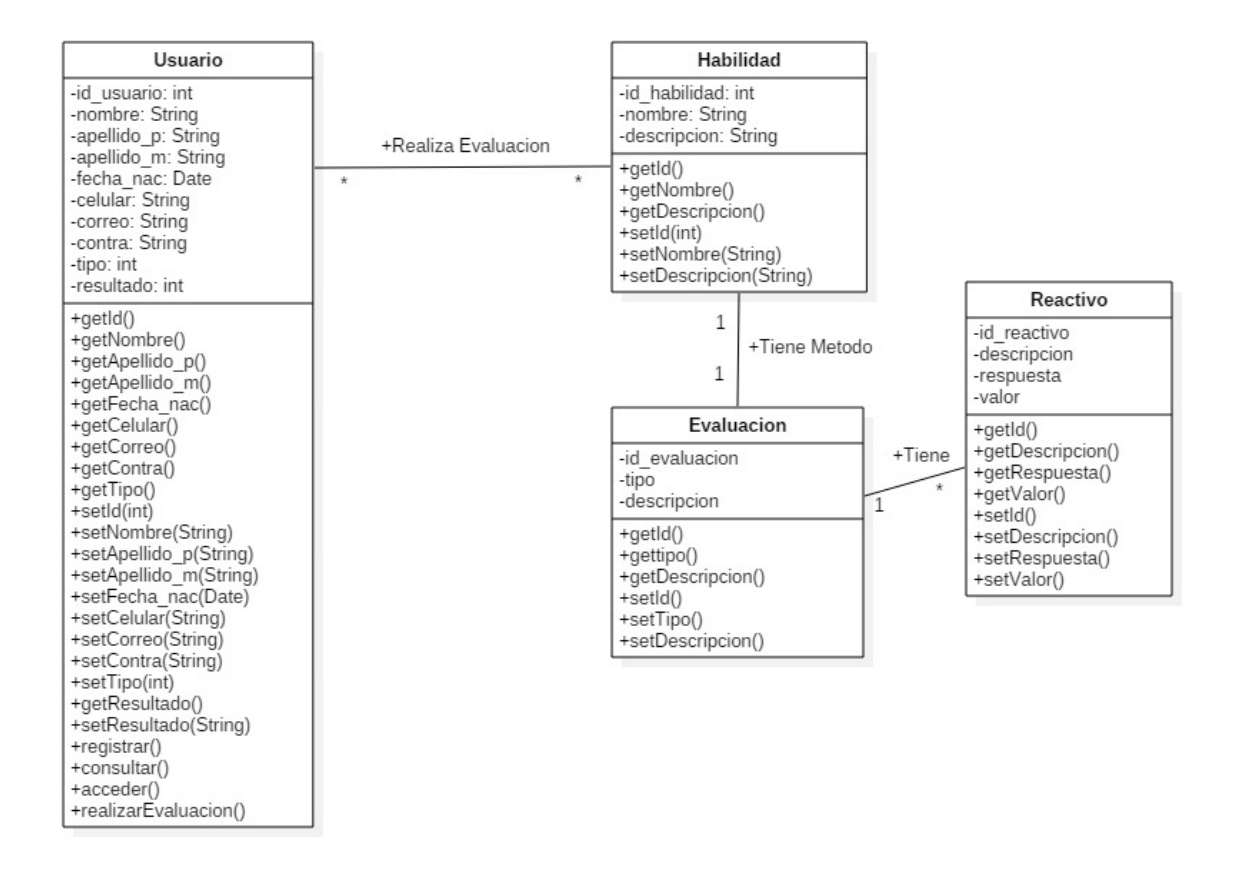

<span id="page-64-0"></span>Figura 3.3: *Diagrama de clases*

#### **3.3.3 Diagramas de secuencia (nivel análisis)**

La [Figura 3.4](#page-65-0) muestra el diagrama de secuencia del caso de uso realizar evaluación, en el cual el usuario realiza la evaluación correspondiente a la habilidad que desea medir, al concluir la evaluación y enviar sus respuestas, el sistema valida si realmente la evaluación está realizada de manera adecuada, de ser así, el sistema realiza los cálculos necesarios y almacena los resultados en la base de datos, en caso contrario, el sistema desplegara un mensaje de error para que el usuario concluya la evaluación de manera correcta. Los diagramas de secuencia de los casos de uso restantes se muestran en el [Anexo 2.](#page-128-0)

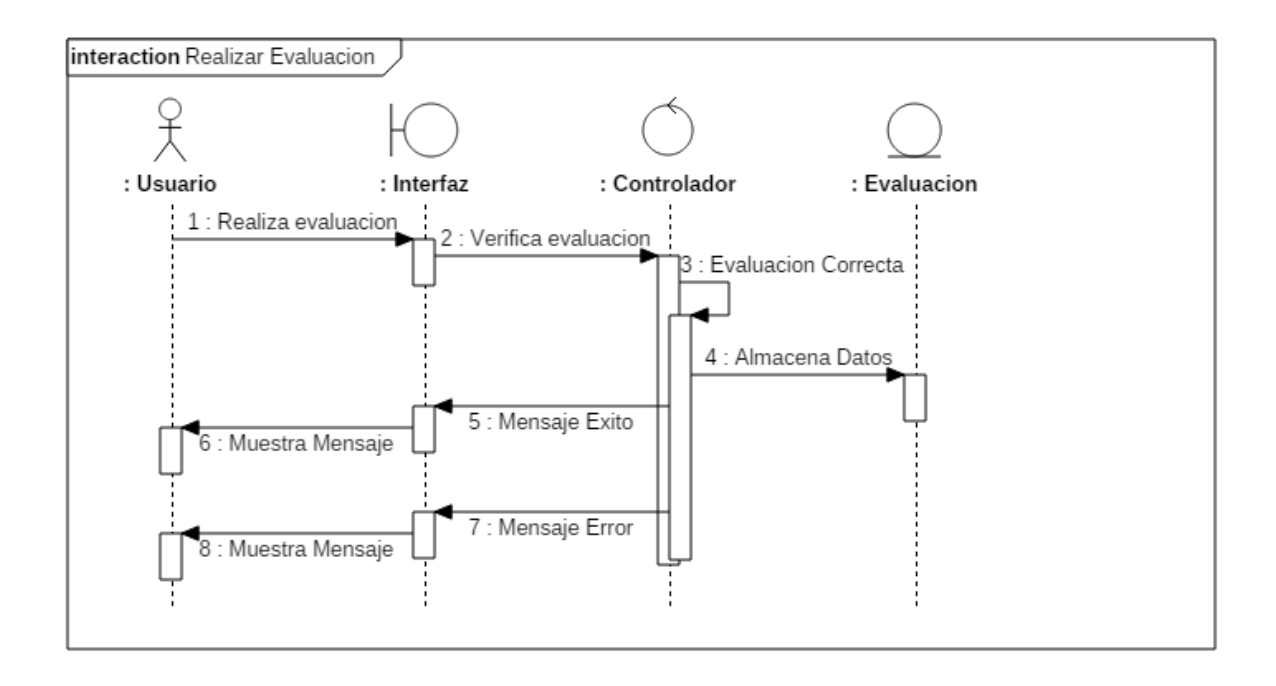

<span id="page-65-0"></span>Figura 3.4: *Diagrama de secuencia a nivel de análisis de "Realizar evaluación".*

#### **3.3.4 Diagramas de actividad**

Los diagramas de actividad realizados para los respectivos casos de usos se encuentran en el [Anexo 2,](#page-128-0) a excepción del caso de uso realizar evaluación, que se muestra en la [Figura 3.5](#page-66-0) donde podemos apreciar que el usuario inicia la actividad al realizar la evaluación, el sistema por su parte debe verificar que los datos son correctos para tomar la decisión de si almacenarlos y mostrar un mensaje de éxito o desplegar un mensaje al usuario de que debe concluir de manera correcta la evaluación.

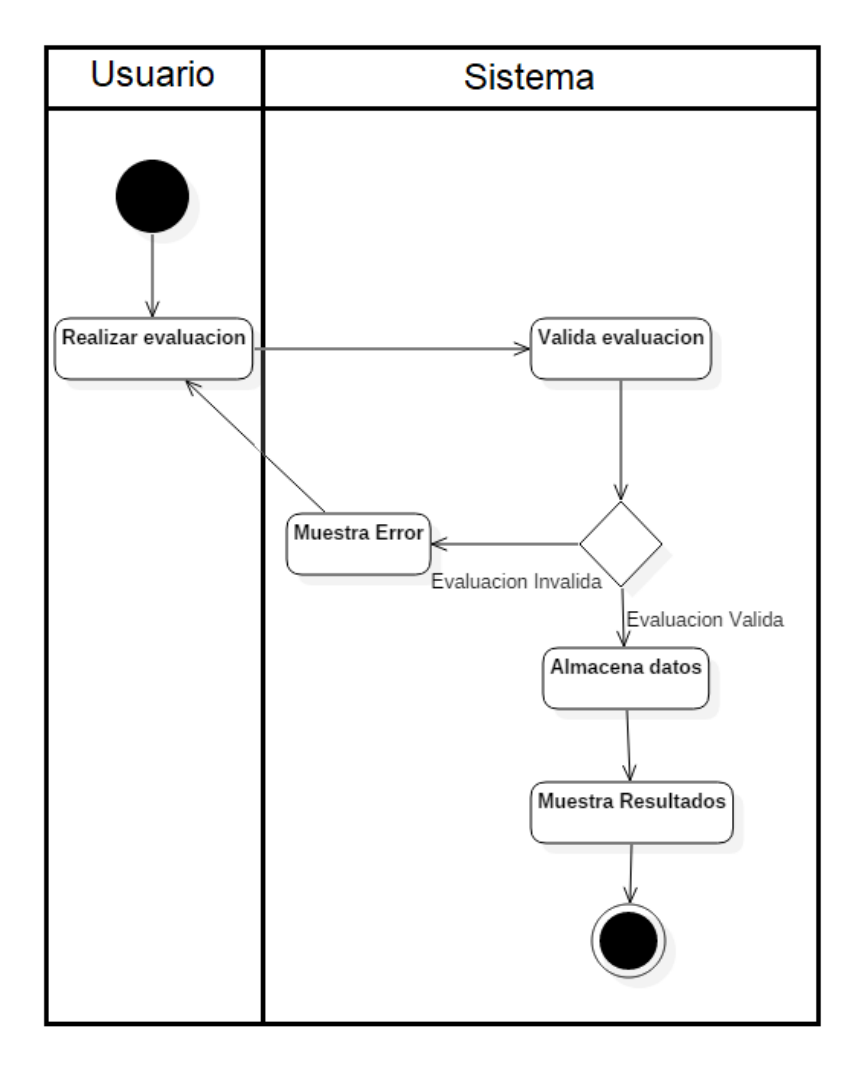

<span id="page-66-0"></span>Figura 3.5: *Diagrama de actividad "Realizar evaluación".*

#### **3.3.5 Diagrama de componentes**

En el diagrama de componentes se incluyen los archivos y códigos fuente necesarios para el desarrollo del sistema, va desde los archivos HTML que son utilizados para la interfaz, los archivos PHP para realizar acciones de lado del servidor y comunicarse con la base datos, así mismo la base de datos y los archivos dependientes de ella, por ultimo tenemos los directorios donde se alojan archivos específicos, tales como scripts, imágenes y librerías utilizadas. Lo descrito anteriormente se puede apreciar en la [Figura 3.6.](#page-67-0)

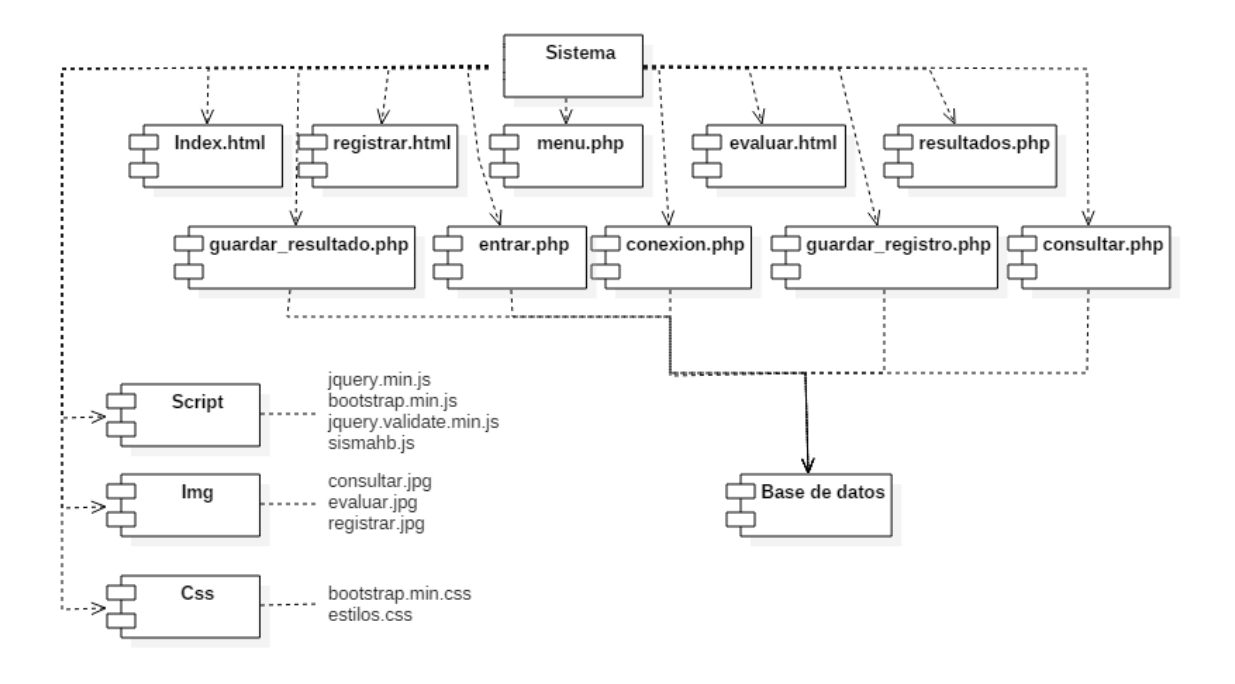

<span id="page-67-0"></span>Figura 3.6: *Diagrama de componentes del sistema.*

#### **3.3.6 Diagramas de secuencia (nivel diseño)**

En la [Figura 3.7](#page-68-0) se muestra el diagrama de secuencia correspondiente al caso de uso realizar evaluación, este da inicio cuando el usuario mediante el módulo de evaluación.html realiza la evaluación correspondiente a la habilidad que desea medir, al concluir la evaluación y enviar sus respuestas, el controlador sismahb.js valida si realmente la evaluación está realizada de manera adecuada, de ser así, el controlador sismahb.js realiza los cálculos necesarios y mediante el controlador guardar\_resultado.php se almacenan los resultados en la base de datos sismahb, para finalmente desplegar los resultados mediante resultados.php. En caso contrario, el sistema desplegará un mensaje de error para que el usuario concluya la evaluación de manera correcta.

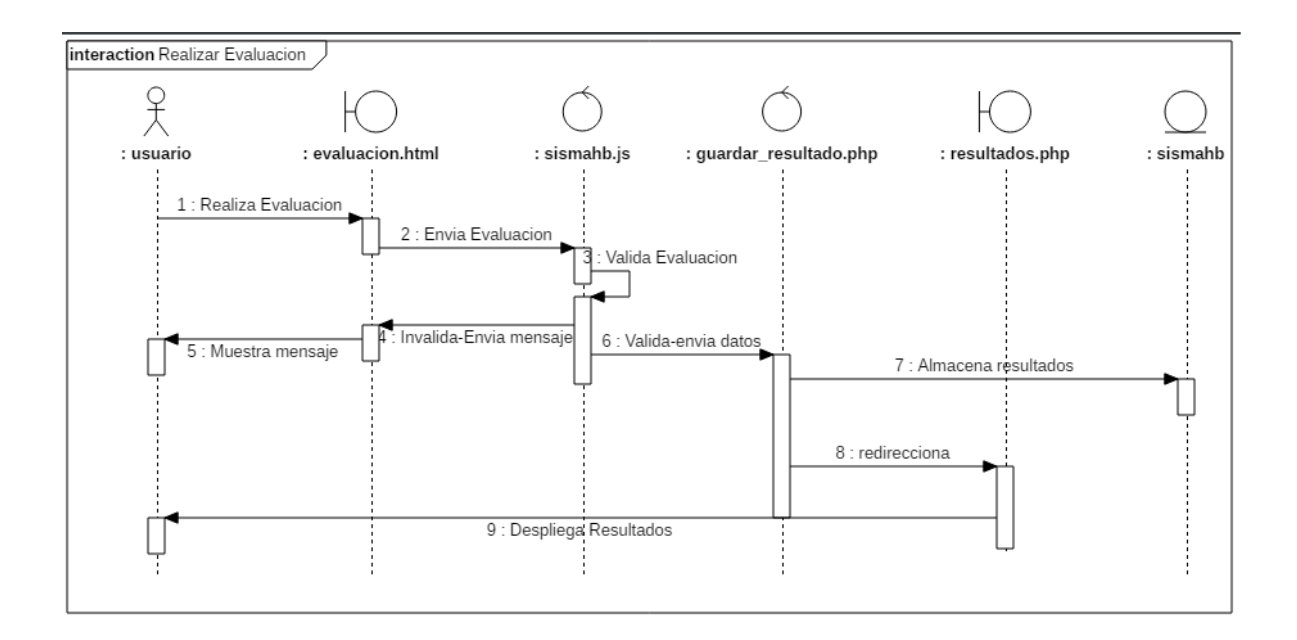

<span id="page-68-0"></span>Figura 3.7: *Diagrama de secuencia a nivel diseño de "Realizar evaluación"*

Los diagramas de secuencia de los casos de uso restantes se muestran en el [Anexo 2.](#page-128-0)

#### **3.3.7 Diagramas de despliegue**

Este diagrama muestra cómo está estructurado de manera física el sistema, para poder ser utilizado se necesita de un cliente con navegador web, para este caso se pone de ejemplo una computadora, dado que el sistema aún no se encuentra responsivo para poder ser utilizado de manera eficiente en dispositivos móviles, también fue necesario alojar los archivos del sistema en un servidor web al cual se le puedan hacer peticiones por parte del cliente, y también un servidor de base de datos para alojar la base de datos creada. Lo anterior se muestra en la [Figura 3.8.](#page-69-0)

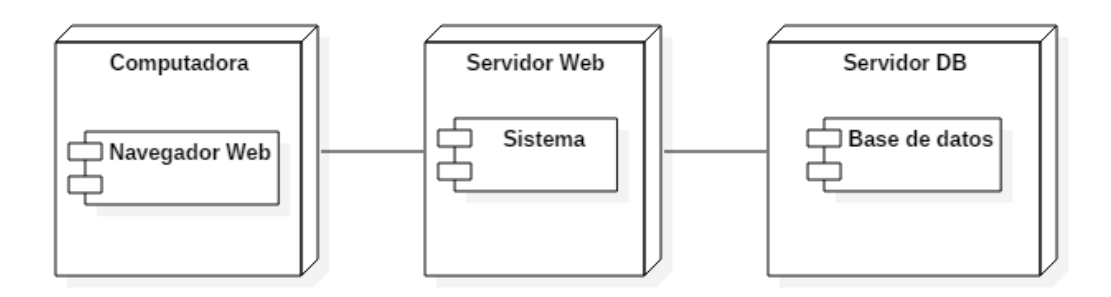

<span id="page-69-0"></span>Figura 3.8: *Diagrama de despliegue del sistema.*

#### **3.3.8 Diagramas de base de datos**

En la [Figura 3.9](#page-69-1) se puede apreciar el diagrama entidad-relación de la base de datos realizada para llevar a cabo el desarrollo del sistema. La base de datos está compuesta por dos entidades, usuarios, donde se busca almacenar los datos del usuario que utilizará el sistema, así como la tabla habilidades, en donde se define qué habilidad es y su descripción, por último, estás dos entidades se encuentran unidas por una relación muchos a muchos, lo cual genera otra entidad con un atributo propio donde se almacenará el resultado de la evaluación.

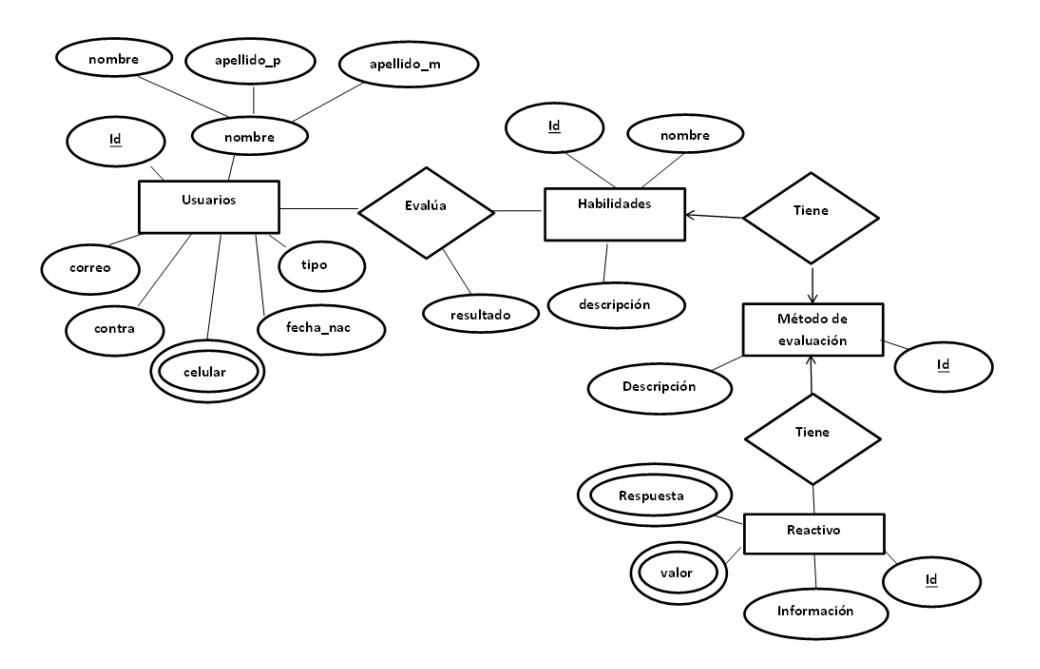

<span id="page-69-1"></span>Figura 3.9: *Diagrama entidad relación de la base de datos sismahb.*

#### **3.4 Resumen**

En este capítulo se abordaron los requerimientos funcionales y no funcionales del sistema que nos permitieron diseñar la arquitectura del sistema para poder implementar las funciones que se describen en ellos.

La arquitectura del sistema cuenta con un módulo de evaluación, donde al usuario se le permite llevar a cabo su evaluación, el sistema muestra los resultados obtenidos de manera porcentual, pero de manera abstracta al usuario, el sistema moldea los resultados de manera que puedan interactuar con el SVPC.

Los diagramas fueron realizados utilizando modelado UML bajo la arquitectura 4+1 vistas, el cual da inició con los casos de uso, cubriendo los requerimientos de manera general, posteriormente se realizaron los diagramas de análisis y diseño, de las diferentes vistas, concluyendo finalmente con el diagrama entidad-relación de la base de datos utilizada.

# **Capítulo 4: Implementación del sistema**

El propósito de la implementación del sistema es poder realizar posteriormente las validaciones para comprobar si el sistema es de utilidad o no. En este capítulo se encuentra la descripción de la implementación del sistema, en la cual se detallan las herramientas y métodos utilizados para llevar a cabo el sistema, esto cubre desde instrumentos utilizados de evaluación de habilidades blandas, el tipo de lenguaje de programación utilizado, IDE, servidores web, entre otros aspectos vistos a lo largo de su desarrollo. El desarrollo del sistema se dividió en varias etapas, las cuales son redactadas a continuación acompañado de las herramientas utilizadas en cada una de ellas.

#### **4.1 Evaluación de habilidades**

Antes de iniciar con el desarrollo del sistema, se determinó de qué manera se podría evaluar las habilidades blandas, de tal suerte que este método de evaluación pueda ser plasmado en un sistema, con el objetivo de facilitar la evaluación prescindiendo de expertos.

#### **4.1.1 Trabajo en equipo**

Como se puede observar en el capítulo 2, la habilidad blanda seleccionada para realizar su evaluación fue trabajo en equipo. Para llevar a cabo la evaluación fue necesario investigar diferentes métodos, las cuales puedan ser implementadas en el sistema, en este caso se utilizó un instrumento diseñado por Buen-Abad,
citado por Romero Ramos (2018), en la universidad católica de Manizales. El instrumento consiste en un cuestionario que cuenta con treinta reactivos que deben ser contestados con respuestas de sí o no. Los reactivos antes mencionados se encuentran en la [Tabla 4.1.](#page-72-0)

Tabla 4.1: *Reactivos del instrumento de medición* (Romero Ramos, 2018).

<span id="page-72-0"></span>

| <b>Numero</b>           | <b>Reactivo</b>                                                                        |  |
|-------------------------|----------------------------------------------------------------------------------------|--|
| 1                       | Debe saber usted quién hará qué y cómo embona el trabajo suyo con el de otros          |  |
| $\mathbf{2}$            | En todo equipo se requiere que al menos uno de los miembros sea el de las ideas        |  |
| 3                       | Es necesario que uno de los miembros actúe como conciliador, negociador, etc.          |  |
| 4                       | La planeación del trabajo del equipo debe estar a cargo de todos                       |  |
| 5                       | El pedir cuentas o llamar la atención es contraproducente para el buen funcionamiento  |  |
| 6                       | El buen humor es un requisito para la eficacia de un equipo de trabajo                 |  |
| $\overline{\mathbf{r}}$ | La administración del trabajo debe correr a cargo de todos en el equipo                |  |
| 8                       | Controlar los resultados es responsabilidad de cada miembro                            |  |
| $\overline{9}$          | Socializar entre los miembros facilita un buen resultado de trabajo                    |  |
| 10                      | El miembro con más conocimientos es quien debe ser el líder del equipo                 |  |
| 11                      | Todos deben expresar y defender con firmeza sus puntos de vista aunque difieran        |  |
| 12                      | Un solo miembro con mala actitud puede arruinar el trabajo de todos                    |  |
| 13                      | El miembro más tímido y sencillo puede aportar una gran idea                           |  |
| 14                      | Es común que en un equipo ocurran las luchas por el poder                              |  |
| 15                      | La mayoría suele tener siempre la razón                                                |  |
| 16                      | Todos buscan, aunque sea inconscientemente el reconocimiento por su esfuerzo           |  |
| 17                      | Las personas necesitan pertenecer a algo y un equipo de trabajo sacia su necesidad     |  |
| 18                      | El logro máximo de los resultados es una prueba de la eficiencia del trabajo en equipo |  |
| 19                      | Los objetivos personales deben coincidir con los de la organización                    |  |
| 20                      | Todos los miembros deben tener la misma motivación en tipo e intensidad                |  |
| 21                      | El establecimiento de límites favorece el desempeño efectivo                           |  |
| 22                      | Es normal y hasta benéfico que surjan conflictos y desavenencias                       |  |
| 23                      | La diplomacia y la política entre los miembros solo entorpecen la dinámica del equipo  |  |
| 24                      | Un buen equipo de trabajo, soporta y se adapta mejor a los cambios                     |  |
| 25                      | La comunicación debe restringirse solo a aspectos operativos y técnicos                |  |
| 26                      | El juicio del grupo se afina a medida que son más unidos                               |  |
| 27                      | El desarrollo de virtudes y cualidades se dan como resultado del trabajo en<br>equipo  |  |
| 28                      | Los equipos de trabajo no son seleccionados sino formados                              |  |
| 29                      | El grado de autonomía de un equipo es el reflejo de su alto desempeño                  |  |
| 30                      | La solución de problemas debe estar a cargo del jefe del equipo                        |  |

# **4.2 Desarrollo**

El proyecto fue desarrollado bajo el patrón arquitectónico modelo-vistacontrolador (MVC) combinado con el paradigma de programación orientada a objetos (POO). Para la codificación se utilizó el IDE NetBeans con los lenguajes HTML5, JavaScript, PHP y el gestor de base de datos MySQL. El desarrollo se dividió principalmente en cuatro etapas, entre las cuales tenemos, el desarrollo del Frontend, el desarrollo Backend, una etapa más para evaluar la experiencia de usuario y por último un modelo difuso para los resultados de la evaluación. Las etapas se desglosan a continuación, y posteriormente son explicadas:

# Frontend

- Diseño de pantallas.
- Navegación de pantallas.
- Diseño de cuestionario.
- Validación de pantallas.

# **Backend**

- Programación de funciones de lado del servidor.
- Servidores utilizados.

# Experiencia de usuario

- Conteo de clics totales a través de la navegación.
- Monitoreo de tiempo invertido en módulos principales.

Modelo difuso para resultados de evaluación

- Modelo difuso para resultados utilizando fuzzy logic en MATLAB.
- Modelo difuso para resultados implementado en el sistema.

## **4.2.1 Frontend**

En esta etapa se desarrolló todo lo relacionado a la creación de pantallas, la navegación entre ellas y la validación de formularios para no permitir la navegación a la siguiente pantalla si no se cumplen ciertos requisitos.

## **Diseño de pantallas**

Debido a que el proyecto es una aplicación Web, para el diseño de pantallas se decidió utilizar el lenguaje HTML5 combinado con CSS, pero a su vez se utilizó una herramienta framework que facilita el diseño y el ordenamiento en pantalla de los elementos HTML, este framework es conocido como Bootstrap, es importante mencionar que para empezar a trabajar con Bootstrap se debe agregar en el documento HTML, específicamente en el head, el URL que hace referencia al framework. Para ejemplificar la combinación de HTML5 y CSS, en la [Figura 4.1](#page-74-0) se muestra la pantalla inicial del sistema, que cuenta con un formulario de HTML5, un encabezado y un contenedor principal, diseñados con CSS y Bootstrap.

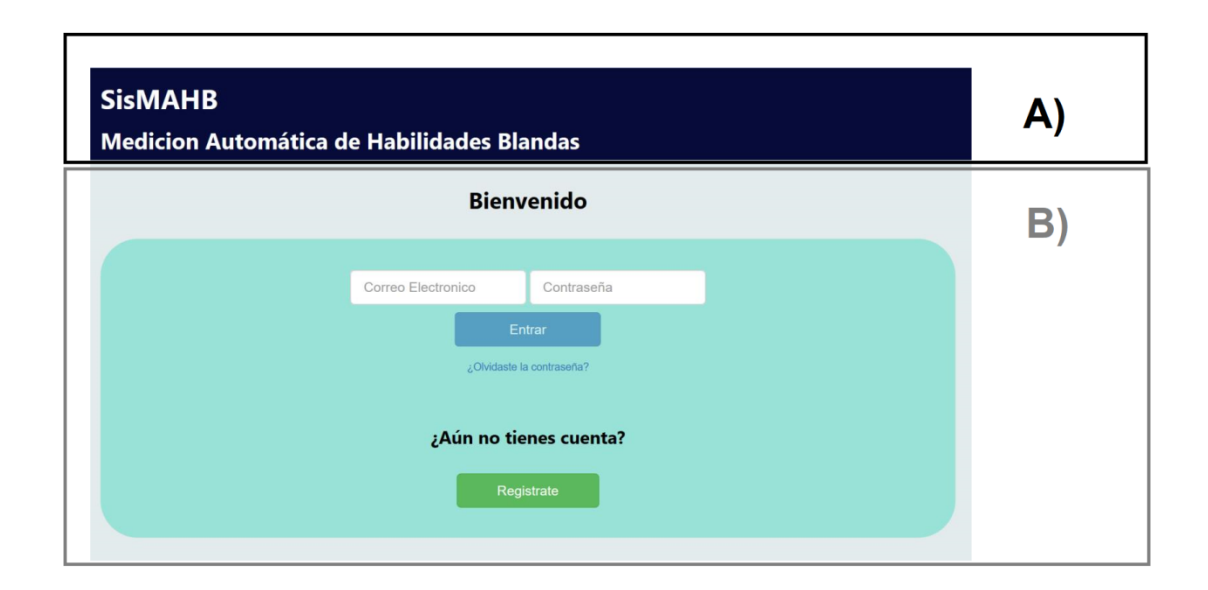

<span id="page-74-0"></span>Figura 4.1: *Pantalla principal del sistema, diseñada mediante Bootstrap, con html5 y CSS*

En [Código 4.1,](#page-75-0) se muestra el código desarrollado que representa el rectángulo A) de la [Figura 4.1,](#page-74-0) este cuenta con una división con identificador "encabezado", el cual a su vez contiene más elementos html que mediante las clases proporcionadas por Bootstrap, se modifica su estilo de manera más fácil y sencilla.

```
<div class ="container-fluid" id="encabezado">
     <div class="container">
         <header>
             <div class="row">
                  <div class="col-lg-9">
                      <h1>SisMAHB</h1>
                    <h2 id="titulo_encabezado">Medicion Automática de 
Habilidades Blandas</h2>
                 </div> 
                 <div class="col-lg-3" id="usuario"><span id="nombre_usuario"
class="glyphicon glyphicon-user"></span><br>
                      <a id="salir" href="index.php" class="btn btn-
link"><span class="glyphicon glyphicon-log-out"></span> Salir</a>
                 </div>
             </div> 
         </header>
     </div>
```
<span id="page-75-0"></span>Código 4.1: *Código desarrollado para el encabezado del sistema.*

El rectángulo B) de la [Figura 4.1,](#page-74-0) es una división con identificador "principal" que a su vez tiene una división de clase contenedora en la cual se abren las diferentes páginas del sistema, para ejemplificar su desarrollo, en [Código 4.2](#page-76-0) se muestra el código utilizado para realizar la página de principal, esta cuenta con una división de tipo encabezado h2, un formulario con dos inputs y un button, y un botón de navegación para avanzar a la página de registro. A todos los elementos se les modificó su estilo mediante clases de Bootstrap.

```
<div id="principal">
     <div class="container"> 
         <h2 class="alert">Bienvenido</h2>
         <div class="contenedor col-lg-12" >
             <div class="row">
                 <form id="frm_entrar" class="form-inline">
                     <div class="form-group">
                          <label class="sr-only" for="email">Correo 
electronico:</label>
                         <input type="email" class="form-control input-lg"
id="email" name="correo" placeholder="Correo Electronico">
                     </div>
                     <div class="form-group">
                          <label class="sr-only" for="psw">Contraseña:</label>
                         <input type="password" class="form-control input-lg"
id="psw" name="contra" placeholder="Contraseña">
                     </div>
                    <div id="entrar2" class ="row">
                         <button type="submit" id="entrar" class="col-lg-
offset-5 col-lg-2 btn btn-primary btn-lg">Entrar</button> 
                     </div> 
                 </form> 
             </div> 
             <div class ="row">
                 <button type="button" class="btn btn-link col-lg-offset-5
col-lg-2 ">¿Olvidaste la contraseña?</button> 
             </div>
             <h3 class="alert"><br>¿Aún no tienes cuenta?</h3>
             <div class="row">
                 <button type="button" id="registrar" class="btn col-lg-
offset-5 col-lg-2 btn-lg btn-success">Registrate</button>
             </div>
         </div>
     </div>
</div>
```
<span id="page-76-0"></span>Código 4.2: *Código desarrollado para el contenedor principal de páginas del sistema, usando de ejemplo la página de inicio.*

El resto de las pantallas con las que cuenta el sistema se realizaron de la misma manera que se realizó la pantalla de la [Figura 4.1,](#page-74-0) las pantallas antes mencionadas se pueden encontrar en el [Anexo 4.](#page-137-0)

# **Navegación de pantallas**

La página principal del sistema es un archivo index.php, el cual se encarga de invocar el archivo de la pantalla principal, denominado inicio\_view.html, este archivo cuenta con una división de clase contenedora que nos proporciona Bootstrap, esto nos permite diseñar nuestras páginas dentro de dicha división. Dentro de esta clase contenedora se tienen 2 divisiones más, una es la división del encabezado, que se pude observar en la [Figura 4.1,](#page-74-0) y la otra es una división denominada principal, que funge como contenedor de las siguientes páginas que serán cargadas en el sistema, esto con la finalidad de que la navegación entre páginas sea más rápida y se lleve a cabo en una sola página. La estructura mencionada anteriormente se puede observar en el [Código 4.3.](#page-77-0)

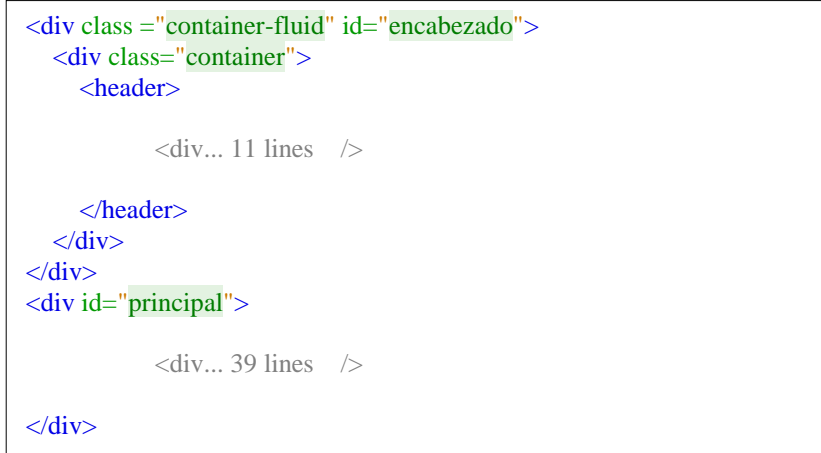

<span id="page-77-0"></span>Código 4.3: *Código del archivo inicio\_view.html, con la clase conteiner, el header y la div principal.*

Para el cargado de ventanas en la div principal, se utilizó el lenguaje JavaScript, pero implementado mediante su librería JQuery, cabe resaltar que al igual que Bootstrap, JQuery debe ser direccionado mediante un enlace que se coloca en el head de nuestra página principal inicio\_view.html. Para implementar el código JavaScript, se decidió utilizar un archivo externo llamado SisMAHB.js.

En la [Código 4.4](#page-78-0) se muestra el código de cómo se utilizó JQuery para cargar páginas dentro de la div principal de inicio\_view.html.

```
$("#registrar").click(function (event) {
$("#principal").load('View/registrar.html');
```
<span id="page-78-0"></span>Código 4.4: *Código para cargar pantallas nuevas en la div Principal de la pantalla principal.*

El [Código 4.4,](#page-78-0) realiza lo siguiente, el botón Regístrate apreciado en la [Figura 4.1,](#page-74-0) cuenta con un id registrar, mediante el cual, cuando el botón es presionado se detecta el evento para así reemplazar el contenido existente en el div principal por el que se pide cargar en la función, en este ejemplo el archivo que se pide cargar es registrar.html. En la [Figura 4.2](#page-79-0) se puede apreciar el resultado de presionar el botón de Regístrate.

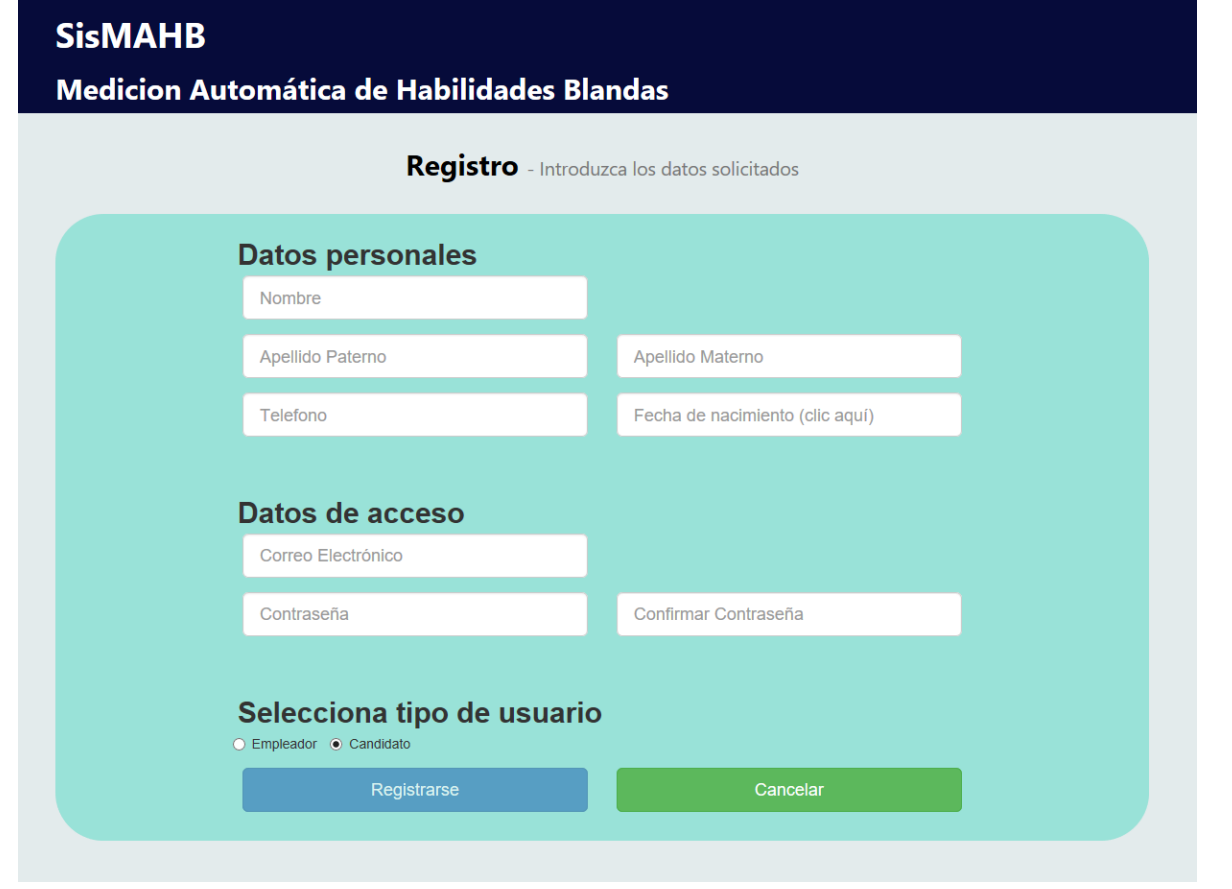

<span id="page-79-0"></span>Figura 4.2: *Página de registro cargada en el contenedor principal, sin afectar el encabezado y sin recargar la página completa.*

El diseño y la navegación de las páginas fueron realizadas como se explicó anteriormente, es importante mencionar que lo anterior solo fue un ejemplo, pero el desarrollo incluyó las pantallas menú, consultar, evaluar, realizar evaluación, y resultados.

#### **Diseño de cuestionario**

Para el diseño del cuestionario en la pantalla de realizar evaluación se realizó un script para mostrar cinco preguntas y a través de un carrusel poder recorrer el total de preguntas, en el [Código 4.5](#page-80-0) se muestra el código script para lo antes mencionado, mientras que en la [Figura 4.3](#page-81-0) se puede observar el carrusel en pantalla, con sus respectivos botones de desplazamiento.

```
<script>
showDivs(slideIndex);
function plusDivs(n) {
     showDivs(slideIndex += n);
}
function showDivs(n) {
     var i;
    if (bandera === false) {
        if (n > x.length - 1) {
            slideIndex = 1; }
        if (n < 1) {
            slideIndex = x.length - 1;
 }
        for (i = 0; i < x.length - 1; i++) {
             x[i].style.display = "none";
         }
         x[slideIndex - 1].style.display = "block";
         console.log("El index es: " + slideIndex);
     } else {
        if (n > x.length) {
            slideIndex = 1;
         }
        if (n < 1) {
             slideIndex = x.length;
         }
        for (i = \theta; i < x.length; i++) {
             x[i].style.display = "none";
         }
        x[(x.length - 1)].style.display = "block"; }
}
</script>
```
<span id="page-80-0"></span>Código 4.5: *Código para la realizar carrusel de preguntas.*

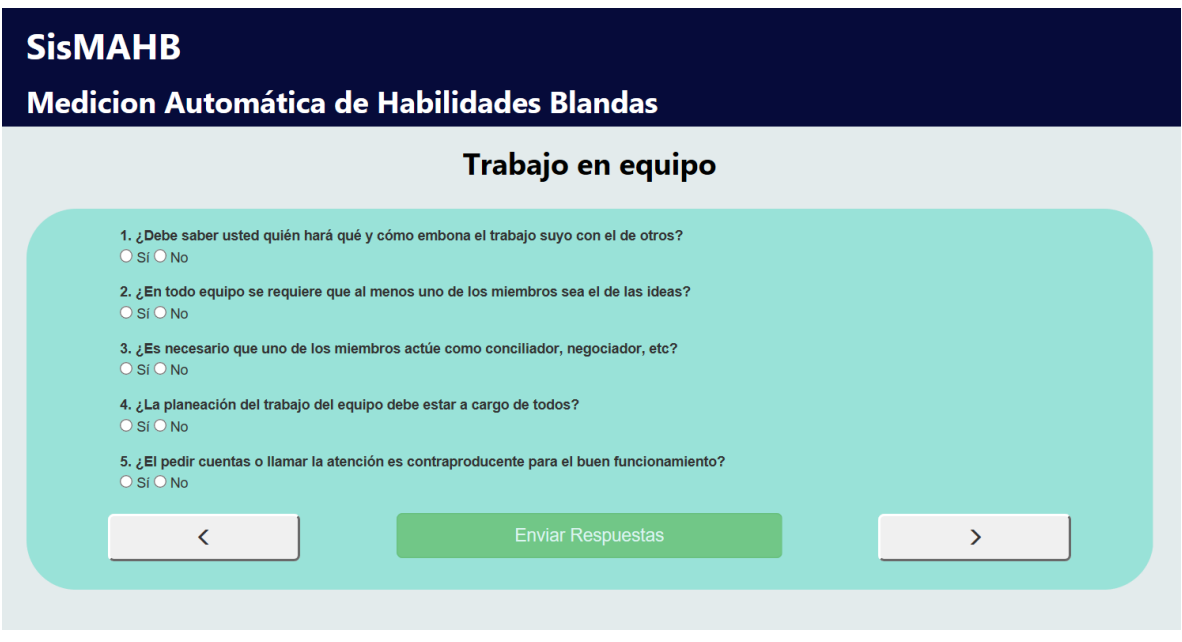

<span id="page-81-0"></span>Figura 4.3: *Carrusel para navegar entre los elementos.*

Lo anterior fue realizado con el propósito de brindarle al usuario final una navegación más fácil y cómoda entre los reactivos del cuestionario al momento de llevar a cabo la evaluación.

#### **Validación de pantallas**

Después de realizar el diseño y la navegación de las pantallas, fue necesario validarlas para no permitir la navegación a menos que se cumplan ciertos requisitos. La tarea principal de la validación es desactivar los botones de navegación mediante JQuery, y activarlos si y solo si, se han cumplido con los requisitos necesarios. Para indicarle los requisitos que se deben cumplir y a su vez indicar cuando se han cumplido, se utilizó una librería de JavaScript llamada JQuery-validate la cual utiliza herramientas de JQuery para validar los requisitos de manera fácil y sencilla. En [Código 4.6](#page-82-0) se observa el código de cómo crear reglas de validación y sus respectivos mensajes en caso de no ser cumplidas.

```
function validarEntrar() {
     $("#frm_entrar").on("submit", function (e) {
         e.preventDefault();
     }).validate({
         debug: false,
         rules: {
             correo: {required: true, email: true},
             contra: {required: true}
         },
         messages: {
             correo: {required: "Introduce el correo", email: 
             "Introduce un formato de correo valido"},
             contra: {required: "Introduce la contraseña"}
         }
     });
}
;
```
<span id="page-82-0"></span>Código 4.6*: Código de la creación de reglas/mensajes mediante JQuery-Validate.*

Explicando el [Código 4.6,](#page-82-0) el botón de entrar en la página de inicio mostrada en la [Figura 4.1,](#page-74-0) cuenta con un Id frm\_entrar, el cual ayuda a detectar cuando ocurre el evento submit, para realizar la validación. Para nuestros propósitos, este evento fue dejado de lado, y solamente se utilizaron las reglas y mensajes para saber cuándo se activará el botón. En la [Figura 4.4](#page-83-0) se puede apreciar el formulario sin cumplir las validaciones requeridas, mostrando los mensajes de error y el botón de entrar desactivado, mientras que en la [Figura 4.5](#page-83-1) se muestra el formulario correcto, el botón entrar activado y listo para enviar los datos.

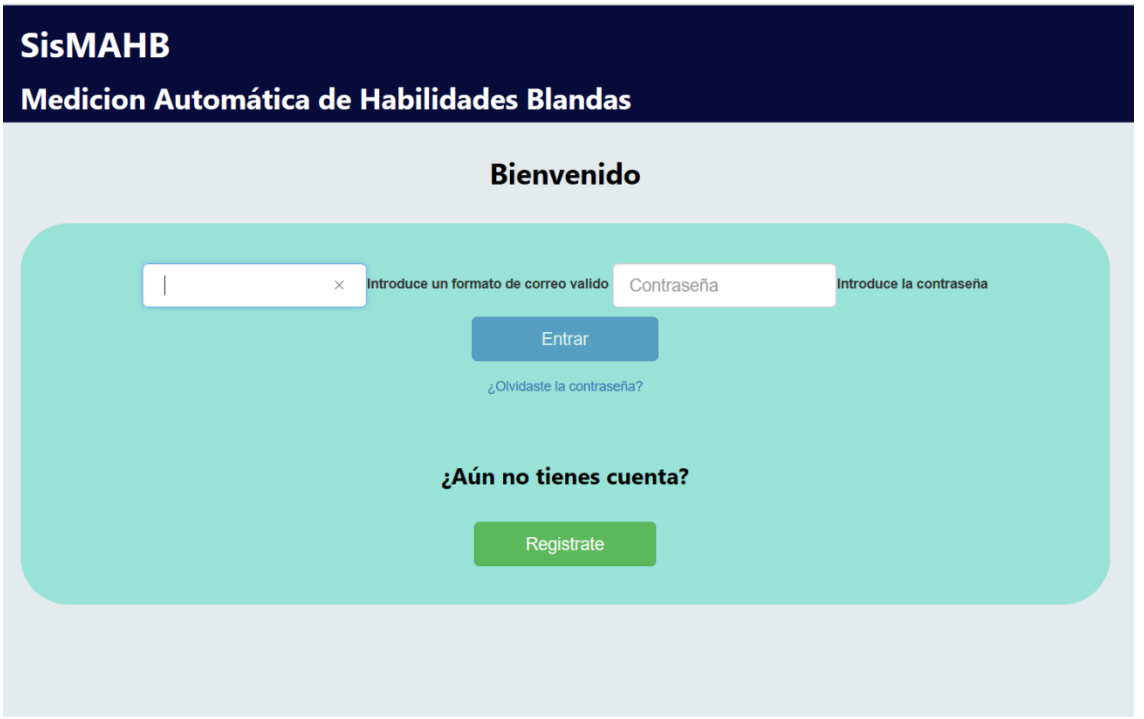

<span id="page-83-0"></span>Figura 4.4: *Formulario que no cumple las reglas, sus respectivos mensajes y el botón desactivado.*

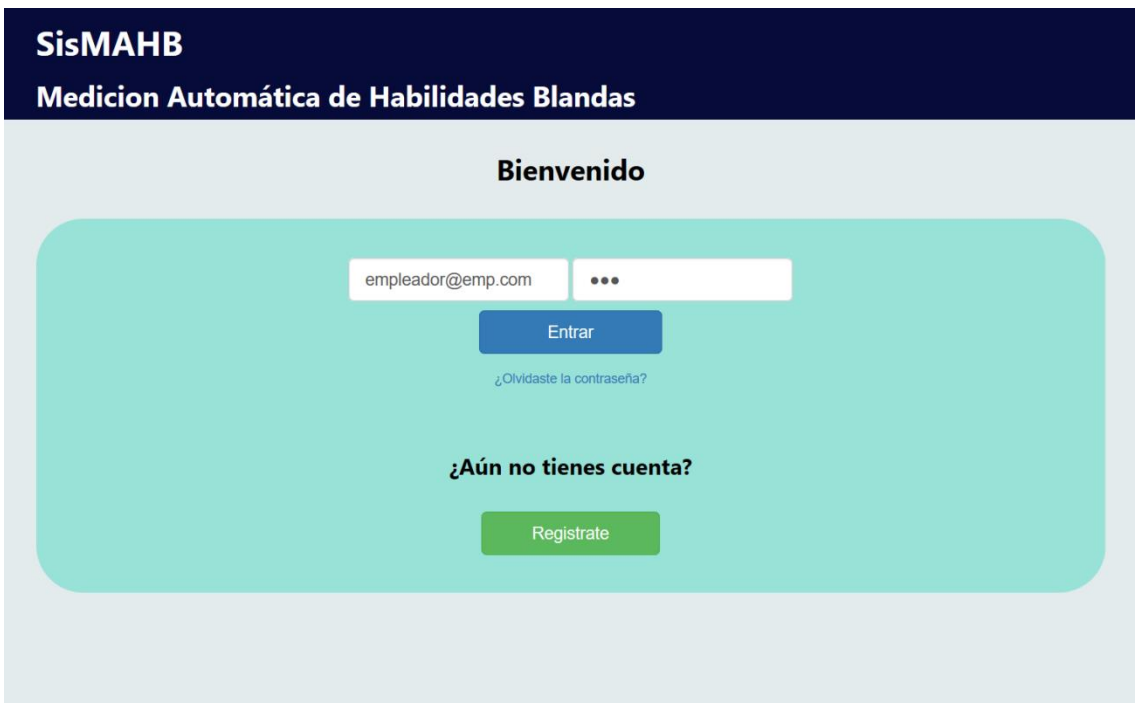

<span id="page-83-1"></span>Figura 4.5: *Formulario que si cumple las reglas y el botón activado.*

Con lo anterior se ejemplifica cómo se validó la navegación correcta entre páginas, solo se utilizó de ejemplo el formulario para entrar al sistema, pero lo mismo fue realizado para las pantallas de registrarse, evaluar y evaluar habilidad, las cuales pueden ser vistas en el [Anexo 5.](#page-139-0)

#### **4.2.2 Backend**

En esta etapa del proyecto se realizó toda la programación de las funciones que se ejecutan del lado del servidor, por lo tanto, también fue necesario utilizar otros recursos, desde herramientas que permiten emular a localhost como servidor web y páginas web que ofrecen alojamiento gratuito, todo con el fin de realizar las pruebas pertinentes al sistema.

#### **Programación de funciones de lado del servidor**

Para llevar a cabo la programación del backend se decidió utilizar el leguaje PHP y la librería MySqli para poder acceder a la base de datos. El procesamiento de datos es realmente sencillo de explicar, simplemente PHP recibe parámetros mediante el método POST, estos parámetros son guardados en variables creadas en PHP, y con estas variables se realizan las consultas correspondientes a la base de datos, mediante los métodos que proporciona MySqli. Dicho lo anterior, lo que resulta realmente importante, es la manera en que se le envían los datos al archivo PHP, para esto se utilizó AJAX, el cual permite realizar envió de datos con diferentes formatos, incluyendo el formato JSON que fue el utilizado en este proyecto. En [Código 4.7](#page-85-0) se puede observar el código de la función AJAX, en la cual necesitamos de tres cosas fundamentales, el método en el que se envían los parámetros, en este caso es POST, la dirección de la página a donde serán

- 84 -

enviados los parámetros, para nuestro caso es usuario\_controller.php, y por último y más importante, los datos a enviar que para nuestro casó, son los datos recaudados mediante el formulario de Id frm.

```
function registrar() {
    $("#frm").on("submit", function (e) {
         e.preventDefault();
        var frm = $(this).serialize() + '&+parseInt(tiempoRegistro) + '&action=registrar';
         console.log(frm);
        $. ajax( "method": "POST",
             "url": "Controller/usuario_controller.php",
             "data": frm
         }).done(function (info) {
             $("#nombre_usuario").html(info);
             if(info==="El correo ingresado ya existe."){
             alert(info); 
             }else{
             alert("Ha sido registrado con éxito");
             $("#principal").load('View/menu.php');
             $("#usuario").css("visibility", "visible"); 
 }
         });
    });
}
```
<span id="page-85-0"></span>Código 4.7: *AJAX para envió de datos.*

El formulario de registrar usuario se utilizó como ejemplo, pero de igual manera se realizó para el formulario de entrar y el de guardar los resultados de la evaluación.

Una vez recibidos los datos en el archivo php, se manipulan para poder llevar a cabo la consulta correspondiente en la base de datos, primeramente, los datos son almacenados en las propiedades de un objeto, posteriormente el objeto es enviado a la función que ejecutará la consulta y finalmente utilizando las funciones que nos ofrece la herramienta MySqli se realiza la consulta en la base de datos.

En [Código 4.8](#page-86-0) se pude observar el código necesario para realizar la consulta que permite registrar un nuevo usuario.

```
 $sqlCorreo = "SELECT correo FROM usuarios WHERE correo='$correo'";
         $resultCorreo = $this->consultaR($sqlCorreo);
        if ($resultCorreo->num rows == \theta) {
             $contra_encriptada = password_hash($contra, PASSWORD_DEFAULT);
             $sql = "INSERT INTO usuarios (nombre, apellido_p, apellido_m, 
fecha nac, celular, correo, password, tipo, t registro, t evaluacion, clics)
                    VALUES ( '$nombre', '$apellido_p', '$apellido_m', '$fecha_n', 
'$tel', '$correo', '$contra_encriptada', '$tipo', $t_registro,'1', '1')";
             $this->consultaCUD($sql);
             $sql2 = "SELECT * FROM usuarios WHERE correo='$correo'";
            $result = $this->constant ($sq12);while ($row = $result->fetch assoc()) {
                if (password verify($contra, $row['password'])) {
                     $_SESSION["id_usuario"] = $row['id_usuario'];
 }
 }
             $mensaje = " " . $nombre;
         } else {
             $mensaje = "El correo ingresado ya existe.";
 }
         echo $mensaje;
\overline{a}
```
<span id="page-86-0"></span>Código 4.8: *Función para registrar un usuario nuevo, donde primero valida que el correo de registro no haya sido registrado antes y después registra al nuevo usuario.*

# **Servidores utilizados**

Un punto importante a destacar es que las funciones realizadas con el fin de ejecutarse en el lado del servidor no pueden ser ejecutadas a menos que se cuente con un servidor web, y a su vez, la creación y manipulación de una base de datos requiere algún sistema gestor de base de datos (SGBD), por lo tanto, para realizar el proyecto fue necesario cubrir estos dos aspectos.

A lo largo de la realización del proyecto se utilizaron dos servidores web, primeramente, mientras se realizaba el sistema se utilizó la herramienta WAMP Service (Windows, Apache, MySql PHP), la cual mediante APACHE nos permite utilizar nuestra computadora local como un servidor web, sin la necesidad de utilizar un servidor web real. Se decidió utilizar WAMP ya que también soporta el lenguaje PHP con el cual fue realizado el sistema, y cuenta con la herramienta phpMyAdmin, mediante la cual podemos utilizar el SGDB MySQL.

Una gran desventaja de utilizar WAMP es que solamente se puede acceder al sistema de manera local, por lo que limita el acceso masivo de otros usuarios, para solucionar este problema, una vez terminado el sistema se decidió alojar los archivos en un host en el cual pueda ser accedido fácilmente por otros usuarios.

El servidor web utilizado fue mediante la página InfinityFree [\(https://infinityfree.net/\)](https://infinityfree.net/) que ofrece servicio de hosting gratuito por seis meses. Este servicio de alojamiento se decidió utilizar ya que es muy similar a WAMP, contando de igual manera con phpMyAdmin, lo cual nos permitió utilizar el sistema de manera similar que fue utilizado en la computadora local, con el fin de realizar las pruebas funcionales necesarias.

InfinityFree cuenta con una desventaja, la cual es que solo nos permite subir archivos al servidor de manera individual, lo cual resulta tardado y tedioso, por lo

- 87 -

que se decidió utilizar otra alternativa, la herramienta llamada FileZilla, la cual nos permitió alojar todos los archivos en el servidor mediante una sola acción, lo que nos ahorró tiempo y esfuerzo.

## **4.2.3 Experiencia de usuario**

Para comprobar que nuestra interface es amigable, eficiente y sencilla de utilizar, se identificaron dos métricas para observar el comportamiento de los usuarios al utilizar el sistema, para esto se decidió realizar un contador de clics y un temporizador.

## **Conteo de clics**

En esta etapa del proyecto se realizó una función que nos permite contar la cantidad de clics utilizados a lo largo de la navegación en el sistema, desde el momento de registrarse como nuevo usuario, hasta realizar la evaluación de la habilidad, con la finalidad de utilizar está información en las pruebas del sistema.

Para llevar a cabo el conteo de clics se realizó un script con el lenguaje JavaScript, el cual nos permite detectar cuando el usuario da clic en cualquier parte de la pantalla, esto se llevó a cabo utilizando al código mostrado en el [Código 4.9](#page-88-0) que básicamente utiliza el evento onclick.

```
 document.body.onclick = function (event) {
   clics = clics + 1;
 };
```
<span id="page-88-0"></span>Código 4.9: *Código base para llevar un conteo de clics.*

Tal como lo dice la descripción de código 4.9, el código solo es una base, por lo cual, si se utilizaba de esa manera, solamente contaba los clics realizados en la pantalla, ignorando los clics utilizados directamente en un campo, en algún botón o en otros elementos HTML, por lo tanto, se tuvo que agregar el [Código 4.9](#page-88-0) en diferentes partes del sistema, para poder realizar un conteo real y total de todos los clics utilizados, incluyendo los clics que no aportan nada a las funciones del sistema.

#### **Monitoreo de tiempo**

El conocer el tiempo invertido al utilizar el sistema por primera vez, desde el momento de registrarse como nuevo usuario hasta realizar la evaluación, es importante ya que es información que nos interesa para realizar validaciones, por lo tanto, se decidió realizar un temporizador oculto para el usuario final, que nos contabiliza el tiempo invertido para posteriormente ser almacenado en la base de datos mediante el controlador.

Para utilizar el temporizador, se utilizó una clase de JavaScript denominada Date, la cual nos permite crear un objeto de tipo date que nos da la fecha, la cual se mide en milisegundos desde la media noche exacta del 01 de enero de 1970 en formato UTC. Lo anterior no nos es de gran utilidad por sí solo, por lo tanto, se necesitó realizar algunas operaciones utilizando la función de value.Of ( ) del objeto date para poder obtener el tiempo que se utilizó al ejecutar las funciones registrar y realizar evaluación, el código del script realizado se muestra en el [Código 4.10.](#page-90-0)

```
 inicio = new Date();
     //Entrar al sistema
$("#entrar").click(function (event) {\# (} "# principal"). load('menu.php')")// $("#principal").load('menu.php');
          clicsTemporal = clics + 1;
         fin = new Date(); tiempoTotal = ((fin.valueOf() - inicio.valueOf()) / 1000);
          tiempoTemporal = tiempoTotal;
     });
```
<span id="page-90-0"></span>Código 4.10: *Código base realizado para la toma de tiempo.*

Describiendo el [Código 4.10,](#page-90-0) al cargar el sistema por primera vez se crea un objeto de tipo date llamado inicio, el cual cuenta con un tiempo específico en mili segundos de cuando fue creado, posteriormente al realizar alguna acción en el sistema se crea otro objeto date llamado fin que también cuenta con su tiempo de creación. Por lo tanto, para obtener el tiempo transcurrido desde la creación del objeto inicio y de la creación del objeto fin, es necesario realizar una operación de resta de los valores otorgados por la función value.Of ( ) para que nos dé como resultado esa diferencia, cabe resaltar que ese resultado es dado en milisegundos, pero para usos prácticos nos interesara el tiempo en segundos, por lo tanto, el resultado es dividido entre mil. Finalmente, el resultado es alojado en una variable que funge como temporal, para ir acumulando el tiempo invertido entre las acciones realizadas en el sistema y posteriormente mediante el controlador almacenarlo en la base de datos.

#### **4.2.4 Modelo difuso para resultados de evaluación**

Para que el sistema realizado en este proyecto fuera compatible con el sistema valorador del perfil de conocimiento (SVPC) fue necesario enviar los resultados en un formato que pueda ser interpretado de manera fácil por otros sistemas, por lo tanto, se decidió utilizar el formato JSON, formato que se pude enviar a través de AJAX.

Por otro lado, también fue necesario que los resultados de la evaluación tengan un formato especifico, para que puedan ser observados en nivel de conocimiento, para esta tarea nos apoyamos en la lógica difusa.

#### **Modelo difuso para resultados utilizando Fuzzy Logic en Matlab**

Antes de desarrollar el modelo difuso en el sistema, se realizó un modelado utilizando Matlab con su herramienta Fuzzy Logic, la cual nos permite realizar las entradas y salidas al modelo con sus respectivos conjuntos difusos y sus funciones de pertenecía, nos permite añadir las reglas de entrada y salida, y lo más importante, analizar resultados ingresando datos y mediante una interfaz observar el grado de pertenencia del dato al conjunto difuso.

Primeramente, se definieron los conjuntos difusos de salida, los cuales nos permitieron observar los resultados basados en niveles de conocimiento y no simplemente en un valor numérico. Para lo anterior se utilizó el modelo difuso creado por Rosas Daniel (2015) el cual cuenta con 6 niveles de conocimiento, que van desde, no cuenta (NC), novato (N), principiante (P), competente (C), experto (E) y maestro (M). El modelo puede ser observado en la [Figura 4.6.](#page-92-0)

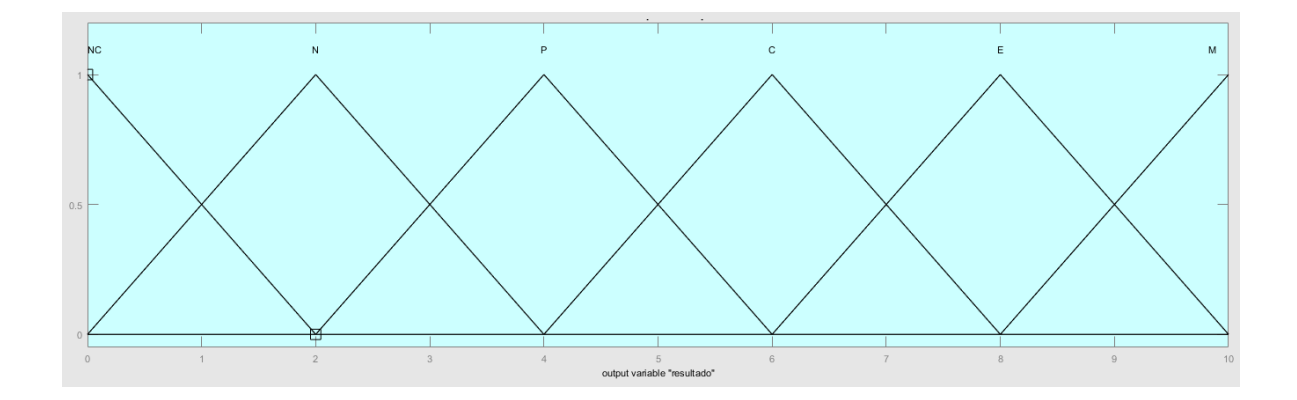

<span id="page-92-0"></span>Figura 4.6: *Conjuntos difusos de los niveles de conocimiento* (Rosas Daniel, 2015a)*.*

Debido a que los resultados de la evaluación de las diferentes habilidades blandas pueden variar dependiendo del instrumento de medición que se utilice, se decidió normalizar los resultados a una escala entre cero y uno, con el fin de tener datos de entrada que puedan ser utilizados de manera general en nuestro modelo difuso. Basándonos en lo anterior, se realizó las entradas al modelo difuso de la manera que se muestra en la [Figura 4.7,](#page-92-1) utilizando como entrada el grado entre 0 y 1 con el que la persona cuenta con la habilidad blanda evaluada.

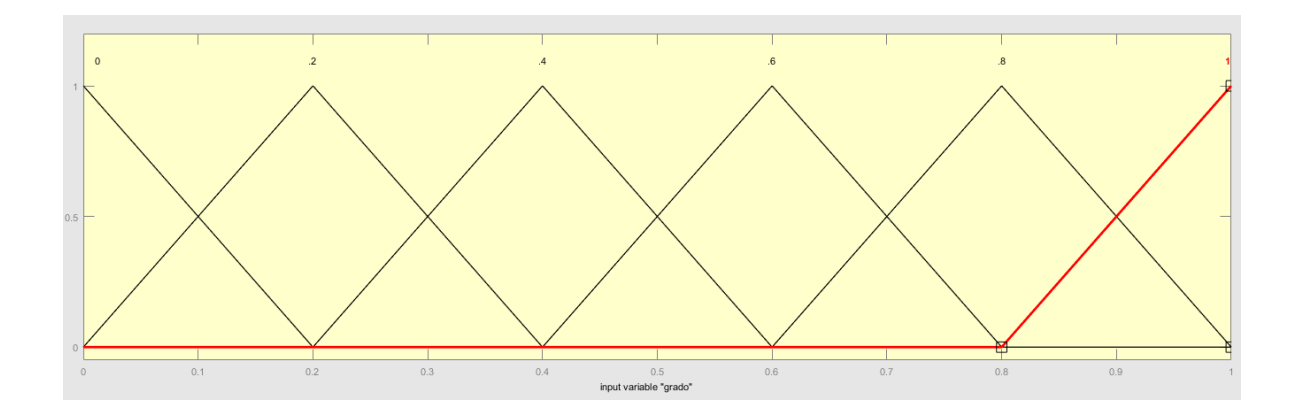

<span id="page-92-1"></span>Figura 4.7: *Entradas de grado del modelo difuso*

Al contar con el modelo de entrada y los conjuntos difusos de salida, se definieron las reglas del modelo, de tal manera que los resultados pudieran ser compatibles con el SVPC, las cuales se muestras en la [Figura 4.8.](#page-93-0)

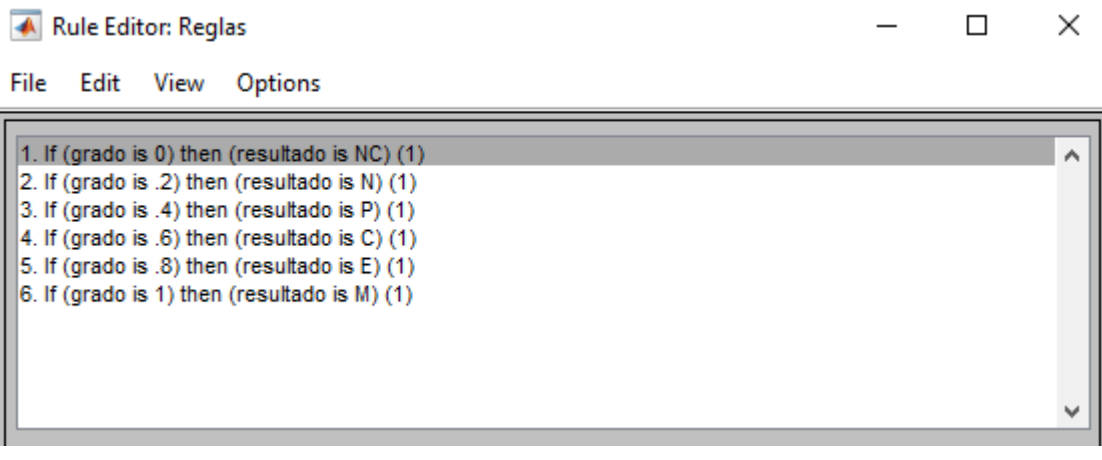

<span id="page-93-0"></span>Figura 4.8: *Reglas creadas en el modelo difuso.*

La [Figura 4.8](#page-93-0) nos muestra que dependiendo del grado con el que cuenta el usuario de una habilidad blanda se le asigna un nivel de conocimiento, el cual va desde no contar con la habilidad al tener 0 de grado, hasta ser considerado un maestro en la habilidad al contar con 1 de grado.

Gracias a las funciones que nos brinda fuzzy logic en la [Figura 4.9](#page-94-0) se observan las reglas de manera didáctica para poder apreciar cómo funciona el modelo, lo que nos permite analizar de manera fácil el modelo. Para ejemplificar, tenemos un usuario que cuenta con 0.8 de grado en alguna habilidad, y utilizando las reglas nos da como resultado 8, el cual observando la [Figura 4.6](#page-92-0) podemos apreciar que representa un nivel de conocimiento experto (E), comprobando que la regla número 5 de la [Figura 4.8](#page-93-0) se ha cumplido.

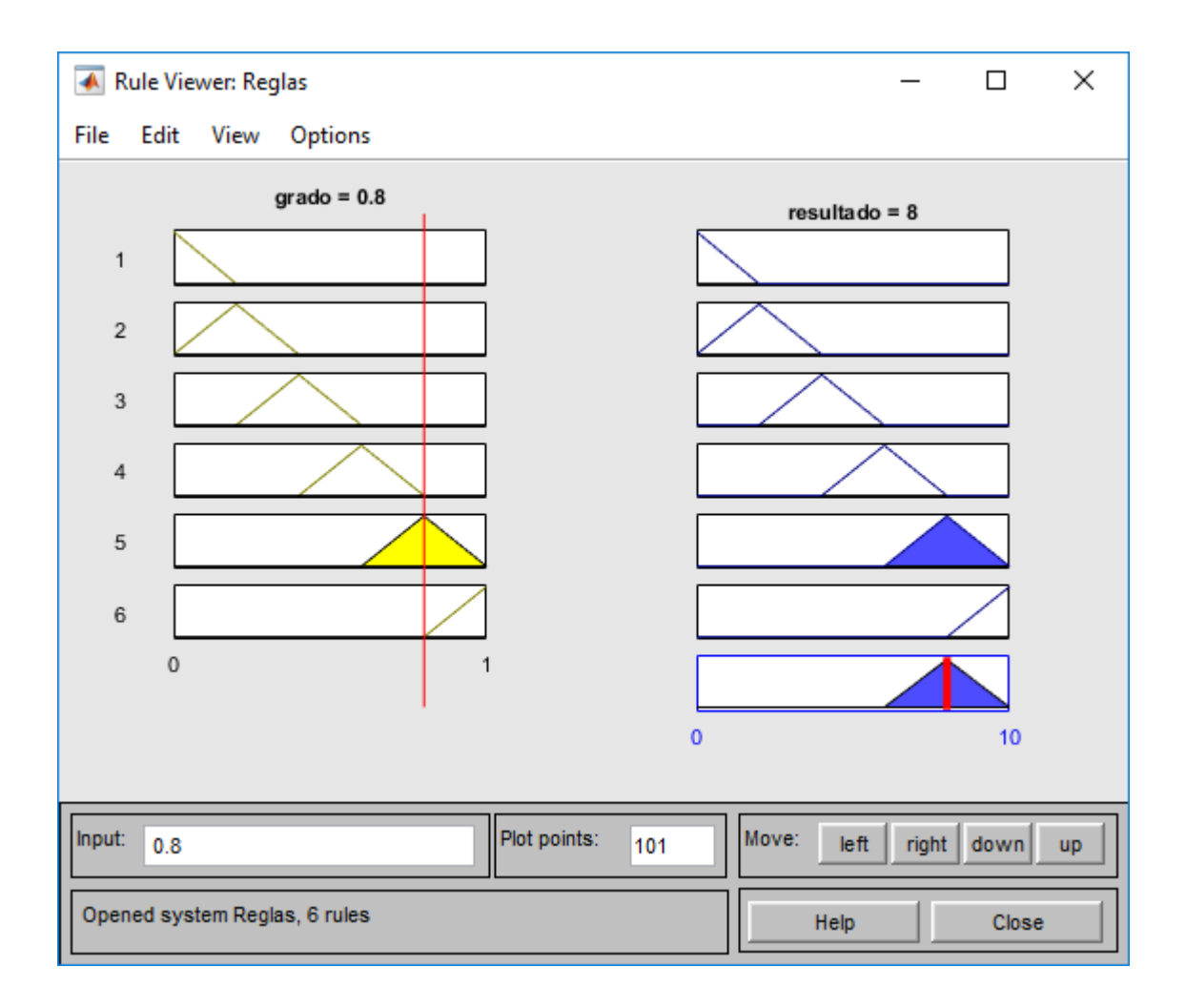

<span id="page-94-0"></span>Figura 4.9: *Ejemplo de funcionamiento de modelo difuso.*

Resumiendo, nuestro modelo difuso, las entradas representan el grado con el que se cuenta de alguna habilidad blanda, dicho grado es analizado en el sistema de reglas, y nos otorga un resultado de manera lingüística que representa un nivel de conocimiento. En la [Figura 4.10](#page-95-0) se muestra el modelo difuso de manera general.

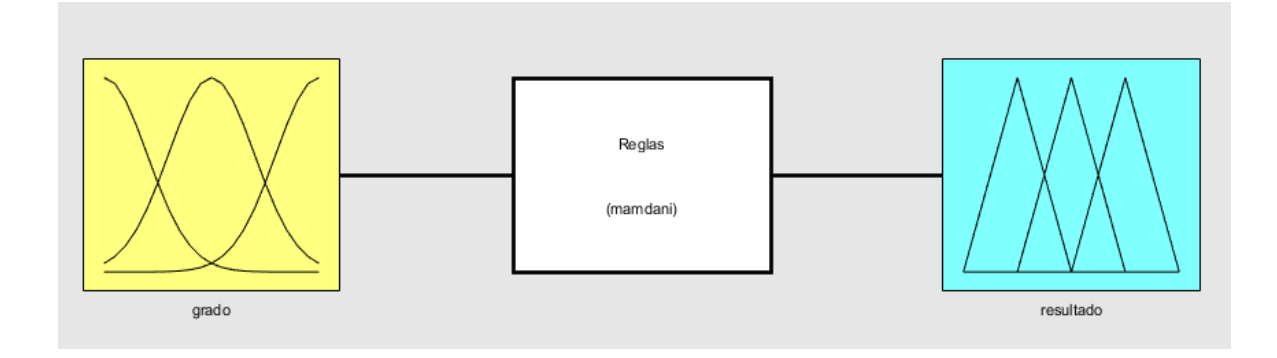

<span id="page-95-0"></span>Figura 4.10: *Modelo difuso en Matlab para resultados de evaluación.*

## **Modelo difuso para resultados implementado en el sistema**

Una vez diseñado, utilizado y probado el modelo difuso en Matlab, se decidió implementarlo en el sistema, para finalmente poder enviar los resultados con un formato compatible con el SVPC.

El desarrollo del modelo se inició basándonos en las reglas mostradas en la [Figura](#page-93-0)  [4.8,](#page-93-0) las cuales nos son útiles cuando un usuario cuenta con un solo nivel de conocimiento, es decir cuando el usuario cuenta con grado de habilidad 0, 0.2, 0.4, 0.6, 0.8, o 1, pero debido a como se aprecia en la [Figura 4.9](#page-94-0) mientras el usuario aumenta su grado de habilidad blanda, va incrementado el grado de cierto nivel de conocimiento, pero reduciendo el grado de un nivel de conocimiento anterior, por lo tanto, se deduce que hay momentos en las que el usuario puede contar con dos niveles de conocimiento a diferentes rangos, lo cual para fines del proyecto es lo que nos interesa conocer, por lo tanto, las reglas de la [Figura 4.8](#page-93-0) tuvieron que ser complementadas agregándole reglas más específicas.

Para poder solucionar lo anterior, se realizó en JavaScript la creación de dos arreglos, un arreglo para cada uno de los posibles niveles de conocimiento con los que pueda contar el usuario, en cada arreglo se almacena el nombre del nivel de conocimiento y el grado con el que cuenta de ese respectivo nivel de conocimiento, el llenado de los arreglos depende directamente de las diferentes reglas que se definieron en el modelo en Matlab, complementando con reglas específicas para un resultado más detallado. En [Código 4.11](#page-97-0) se observan las reglas del modelo difuso implementadas y modificadas para el uso del sistema, y a la manera en que se almacena la información en los respectivos arreglos, según lo indica la regla.

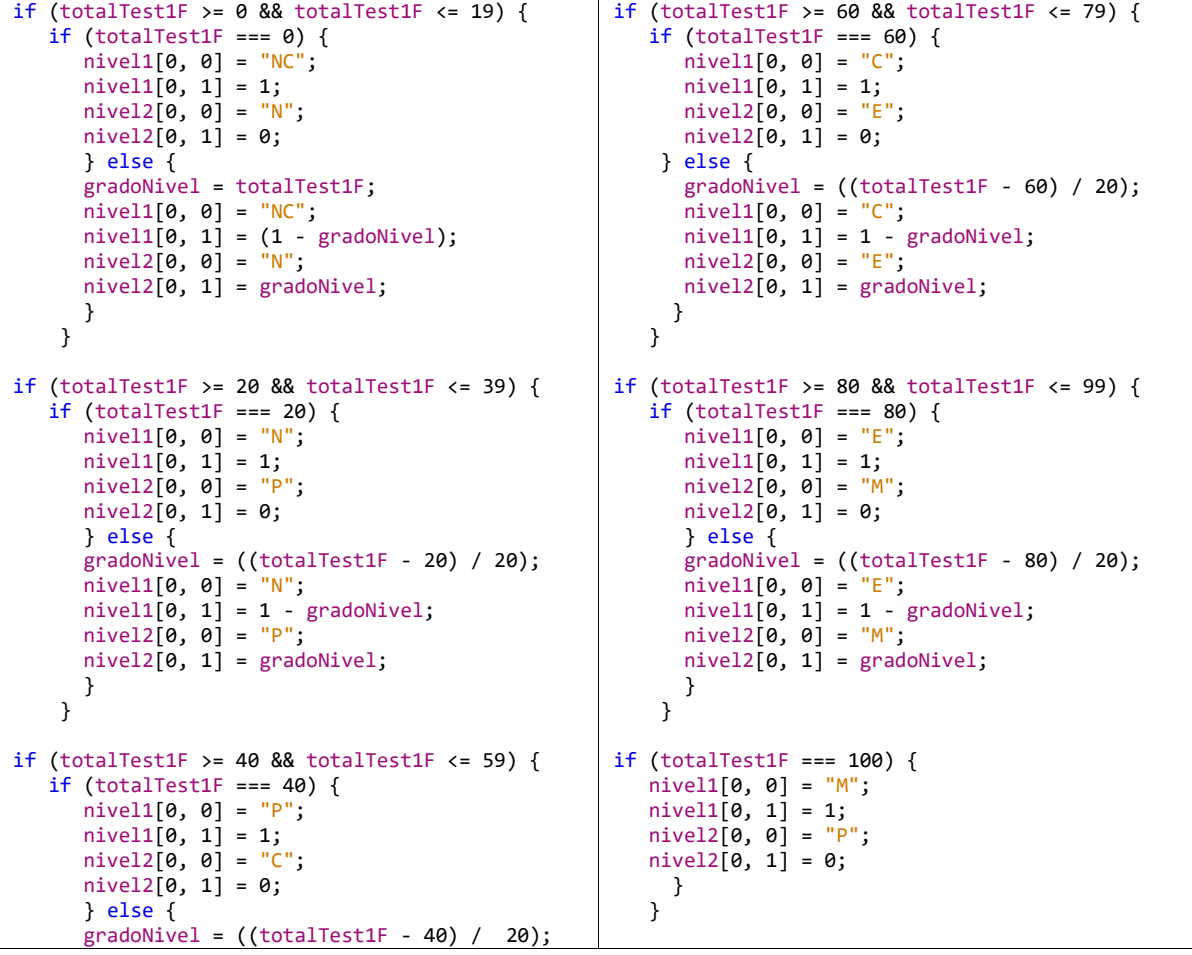

```
 nivel1[0, 0] = "P";
 nivel1[0, 1] = 1 - gradONivel; nivel2[0, 0] = "C";
 nivel2[0, 1] = gradONivel; }
 }
```
<span id="page-97-0"></span>Código 4.11: *Reglas del modelo difuso implementadas en el sistema.*

Una vez almacenados los resultados en los arreglos fue necesario enviarlos para que puedan ser utilizados posteriormente en el SVPC. Como se ha mencionado en repetidas ocasiones, para el envío de datos se utilizó AJAX, enviando los datos en formato JSON, de igual manera se envían los arreglos, como se observa en la [Figura 4.11.](#page-97-1)

```
⊿ [obiect Obiect]
                        {action: "evaluar", clicsTemporal: 48, nivel1: Array[2], nivel2: Array[2], tiempoEvaluacion: 25.957, totalTest1F: 33}
  script block (4) (450, 9)\triangleright [functions]
                        [object Object] \{ \ldots \}b proto
    action
                        "evaluar"
   clicsTemporal
                        48
  \triangleright nivel1
                        [object Array] [...]
                         [object Array] [...]
  \triangleright nivel2
    tiempoEvaluacion 25.957
    totalTest1F
                        33
▷ [object Array]
                         ["N", 0.3333333333..."]script block (4) (451, 9)["P", 0.666666666..."]▷ [object Array]
```
<span id="page-97-1"></span>Figura 4.11: *Datos enviados en formato JSON y elementos almacenados en los arreglos.*

Explicando la [Figura 4.11,](#page-97-1) varios datos son enviados en formato JSON, pero para este punto nos interesan los arreglos nivel1 y nivel2, los cuales, como ya se mencionó, representan el grado con el que el usuario cuenta de cada nivel de conocimiento, en este caso se aprecia que según los resultados obtenidos en la evaluación el usuario cuenta 0.33 de novato y a su vez 0.66 de principiante.

Una vez implementado el modelo difuso en el sistema, se puede obtener de manera automática el grado con el que el usuario cuenta en cada uno de sus posibles niveles de conocimiento.

## **4.3 Resumen**

Antes de realizar cualquier tipo de codificación se identificaron las técnicas de evaluación que dado su naturaleza pudieran ser implementadas en un sistema. La primera evaluación de habilidad blanda realizada fue trabajo en equipo, llevada a cabo mediante un instrumento de evaluación de tipo test, lo que permitió ser implementada en el sistema.

El desarrollo se llevó a cabo en cuatro etapas, explicadas a continuación:

- Frontend: Se realizaron las pantallas, sus validaciones, y la navegación entre ellas, utilizando JavaScript con sus librerías JQuery y JQuery-validate, HTML5, y CSS mediante el framework Bootstrap.
- Backend: Se programaron las funciones que se ejecutan de lado del servidor utilizando el lenguaje PHP con su librería MySqli, y se describieron los servidores web utilizados para alojar el sistema.
- Experiencia de usuario: Para poder llevar a cabo un análisis de resultados y realizar pruebas al sistema, se implementaron dos funciones que nos permiten contar la cantidad de clics utilizados por el usuario y monitorear el tiempo invertido al utilizar el sistema, ambas funciones fueron realizadas mediante JavaScript y son totalmente abstractas al usuario.

 Modelo de lógica difusa: Con la finalidad de que los resultados obtenidos puedan ser utilizados por SVPC, se realizó un modelo de lógica difusa que filtra los resultados obtenidos en valor numérico para genera un valor lingüístico. Primeramente, se diseñó con la herramienta MATLAB y una vez comprobado el funcionamiento correcto, el modelo fue modificado levemente para tener resultados más exactos, para finalmente implementar el modelo en el sistema mediante el uso de JavaScript.

# **Capítulo 5: Pruebas y análisis de resultados**

Realizar las pruebas es un factor fundamental del proyecto, para utilizar el análisis de los resultados obtenidos y determinar si el sistema cuenta con lo necesario para lograr los objetivos esperados, por lo tanto, en este capítulo se describe todo lo referente a las pruebas realizadas al sistema, así como el entorno donde fueron realizadas, desde pruebas de usabilidad, funcionales, pruebas de las herramientas de evaluación y validaciones al sistema.

# **5.1 Herramientas de evaluación**

Para validar que los resultados de las herramientas utilizadas para la evaluación de habilidades blandas sean certeros, se decidió comparar los resultados de diferentes instrumentos que evalúen una misma habilidad, para analizar si los resultados eran similares entre sí, en caso contrario, concluir que algunos de los instrumentos de evaluación no fueron totalmente correctos.

#### **5.1.1 Trabajo en equipo**

Como se mencionó en el capítulo 4, la herramienta utilizada para realizar la evaluación de trabajo en equipo fue el instrumento obtenido del artículo realizado por Romero Ramos (2018) en la universidad católica de Manizales. Dicho instrumento fue comparado con el realizado por (Alex, 2009), ambas herramientas tienen como similitud el ser un test con respuestas de opción múltiple y que los resultados están divididos en tres categorías, dichas categorías no tienen una

- 100 -

denominación como tal, pero para usos prácticos se les denominó, poco, medio y alto.

De las diferencias más importantes entre ambas herramientas, es que cada uno de los test cuenta con su respectiva manera de calcular los resultados, por lo tanto, se decidió normalizar los resultados para que arrojaran solamente valores en un rango entre 0 y 1, con la finalidad de poder hacer una comparación más exacta entre ambos test. En la [Tabla 5.1](#page-101-0) se muestran los rangos de valores que corresponden a cada categoría de resultados, de cada uno de los test.

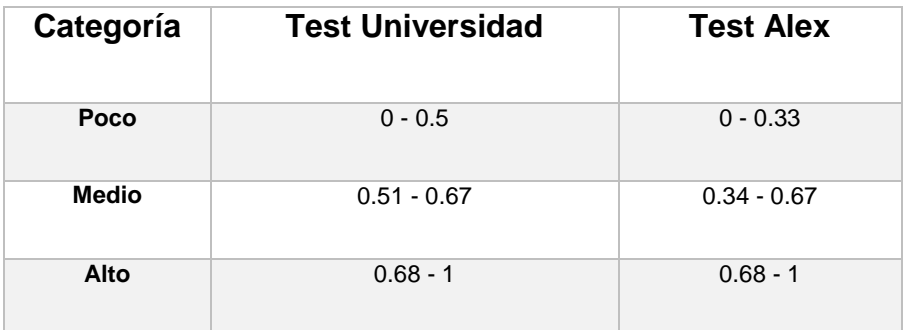

<span id="page-101-0"></span>Tabla 5.1: *Rangos de puntaje necesarios para obtener cada categoría de resultados.*

Como se observa en la [Tabla 5.1](#page-101-0) ambos test cuentan con un rango de puntaje diferente para cada categoría, siendo la categoría alto, la única con un rango de puntaje exactamente igual en ambos.

Una vez normalizando la obtención de resultados, se aplicaron ambos test a un total de dieciséis personas, para comparar los resultados obtenidos en cada uno de ellos, estos resultados fueron tabulados en la [Tabla 5.2,](#page-102-0) donde se encuentra el número de persona al que se le aplicaron los test, los resultados de cada uno de

los test, y una última columna donde, con base en la [Tabla 5.1](#page-101-0) se muestra si los resultados de ambos test coincidieron en pertenecer a la misma categoría.

| Persona                 | <b>Test Universidad</b> | <b>Test Alex</b> | Rango                    |
|-------------------------|-------------------------|------------------|--------------------------|
| $\overline{1}$          | 0.83                    | 0.68             | SI                       |
| $\overline{2}$          | 0.73                    | 0.77             | $\overline{\mathsf{SI}}$ |
| $\overline{\mathbf{3}}$ | 0.73                    | 0.68             | SI                       |
| $\overline{\bf{4}}$     | 0.83                    | 0.78             | $\overline{\mathsf{SI}}$ |
| 5                       | 0.8                     | 0.88             | $\overline{\mathsf{SI}}$ |
| $\overline{\mathbf{6}}$ | 0.7                     | 0.82             | $\overline{\mathsf{SI}}$ |
| $\overline{\mathbf{7}}$ | 0.87                    | 0.97             | SI                       |
| $\overline{\mathbf{8}}$ | 0.8                     | 0.8              | $\overline{\mathsf{SI}}$ |
| $\overline{\mathbf{9}}$ | 0.77                    | 0.66             | <b>NO</b>                |
| 10                      | 0.63                    | 0.67             | $\overline{\mathsf{SI}}$ |
| 11                      | 0.8                     | 0.68             | $\overline{\mathsf{SI}}$ |
| 12                      | 0.87                    | 0.58             | N <sub>O</sub>           |
| 13                      | 0.87                    | 0.73             | SI                       |
| 14                      | 0.73                    | 0.77             | SI                       |
| 15                      | 0.7                     | 0.85             | SI                       |
| $\overline{16}$         | 0.87                    | 0.9              | $\overline{\mathsf{SI}}$ |

<span id="page-102-0"></span>Tabla 5.2: *Comparación de los resultados obtenidos en ambos test.*

Se observa que, de las dieciséis pruebas realizadas, solamente las personas número 9 y número 12 no coincidieron en obtener la misma categoría de resultados, en el caso particular del usuario número 9 la diferencia entre categorías fue poca, ya que solo faltaron obtener 0.02 puntos para poder entrar en la misma categoría en ambos test, por otro lado, en el caso del usuario número 12 se encuentra una diferencia más amplia, ya que para entrar en la misma categoría en ambos test era necesario que el usuario obtuviera 0.1 puntos más.

Dado que el 88% de las pruebas coincidieron en categoría entre ambos test, se decidió utilizar sólo una de las herramientas de evaluación, para ser implementada en el sistema.

# **5.2 Entorno de desarrollo de pruebas.**

Como se mencionó en el capítulo anterior, con la finalidad de realizar las pruebas al sistema, este fue alojado en un servidor web gratuito que nos proporciona la página InfinityFree para que pueda ser utilizado desde cualquier lugar, por consecuente las pruebas no fueron aplicadas de manera presencial a cada usuario, lo que ocasionó que el lugar, fecha y hora de la aplicación de las pruebas fueran muy variantes.

Respecto al lugar, la mayoría de los usuarios utilizaron el sistema en la ciudad de Hermosillo, Sonora, pero hubo un usuario que lo utilizó en la ciudad de Cananea, Sonora, por lo tanto, el test se aplicó desde dos lugares, Hermosillo y Cananea, siendo ambas ciudades del estado de Sonora. Los usuarios utilizaron el sistema en un rango desde el día viernes 4 de enero del 2019 hasta el sábado 5 de enero del 2019, días en los cuales la hora fue muy variante, por lo tanto, el rango de la prueba cubre entre los días 4 de enero del 2019 al 5 de enero del 2019.

De igual manera los dispositivos utilizados para utilizar el sistema fueron diferentes, incluyendo laptops, computadoras de escritorio y teléfonos inteligentes, cada uno con sus diferentes propiedades y recursos.

# **5.3 Pruebas**

Las pruebas fueron enfocadas principalmente en las funciones y el uso del sistema.

Para realizar las pruebas se utilizaron como base los principios de usabilidad de Nielsen (2000), estos principios fueron utilizados dado que nos fueron de ayuda al momento de seleccionar los indicadores de las métricas que indica la Norma ISO 9247:210, las cuales son ejecución de la tarea, esfuerzo y satisfacción. Tanto las métricas como los indicadores se pueden observar en la [Tabla 5.3.](#page-104-0)

<span id="page-104-0"></span>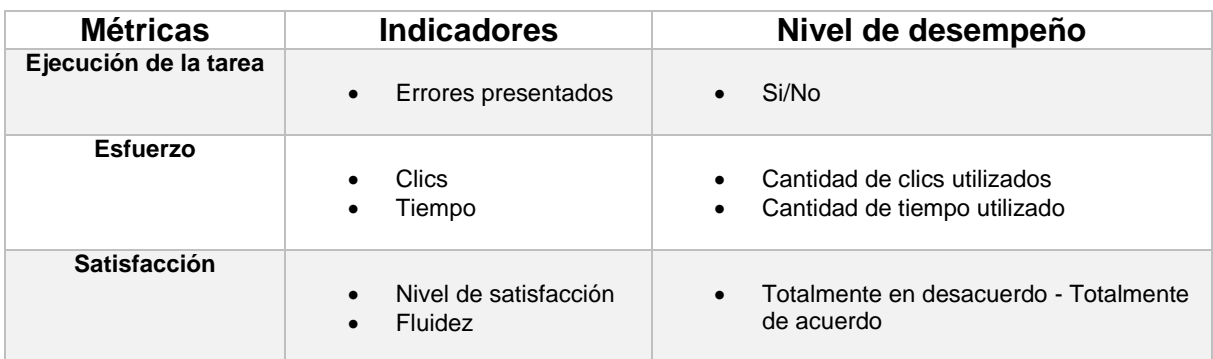

Tabla 5.3: *Métricas, indicadores y niveles utilizados en las pruebas.*

#### **5.3.1 Pruebas de usabilidad**

Para las pruebas de usabilidad se utilizó la métrica esfuerzo, la cual hace referencia al esfuerzo invertido por el usuario al momento de utilizar el sistema, por lo tanto, se decidió trabajar con el indicador clics y tiempo, la prueba consistió en monitorear los clics utilizados de inicio a fin de la prueba, por otro lado, se llevó un registro del tiempo invertido al realizar las funciones principales del sistema. Las pruebas fueron aplicadas a un total de diez personas, los cuales tuvieron resultados muy similares a excepción de algunas personas que indicaron que al momento de utilizar el sistema fueron interrumpidas por algún factor ajeno al sistema, lo que provocó contabilizar un tiempo en el que realmente no se estaban realizando las tareas del sistema. Los resultados de las pruebas han sido tabulados en la [Tabla 5.4.](#page-106-0)

<span id="page-106-0"></span>

| <b>Usuario</b>                       | T. Registro (Minutos) | T. Evaluación (Minutos) | <b>Cantidad de clics</b> |
|--------------------------------------|-----------------------|-------------------------|--------------------------|
| 1                                    | 1:34                  | 05:41                   | 71                       |
| $\mathbf{2}$                         | 3:34                  | 08:41                   | 80                       |
| $\mathbf{3}$                         | 1:31                  | 09:44                   | 77                       |
| 4                                    | 1:09                  | 16.52                   | 69                       |
| 5                                    | 4:00                  | 13:32                   | 83                       |
| 6                                    | 1:33                  | 05:32                   | 112                      |
| $\overline{7}$                       | 0:56                  | 06:02                   | 91                       |
| 8                                    | 1:17                  | 05:15                   | 75                       |
| 9                                    | 1:23                  | 12.24                   | 84                       |
| 10                                   | 1:08                  | 07:19                   | 86                       |
| <b>Media</b>                         | 1:48                  | 09:12                   | 82                       |
| Referencia                           | 1:20                  | 7:30                    | 77                       |
| <b>Desviación</b><br><b>Estándar</b> | 1:00                  | 8:16                    | 12                       |

Tabla 5.4: *Tiempo y cantidad de clics invertidos por cada usuario.*

Detallando la [Tabla 5.4,](#page-106-0) la fila denominada referencia, indica el tiempo y clics invertidos que le tomaría ejecutar las tareas del sistema a una persona experta en el mismo, el tiempo fue medido sin acelerar o alentar el proceso, la finalidad de que la persona fuera un experto es simplemente realizar la tarea a una velocidad considerada como normal, evitando cualquier contra tiempo que tenga alguna persona que utilice el sistema por primera vez. Con lo anterior, podemos tomar como referencia esos datos recaudados para así poder calcular la desviación estándar.

Como conclusión de la [Tabla 5.4](#page-106-0) se observa que en el tiempo de registro y en el tiempo de evaluación, 8 de 10 usuarios pudieron realizar las tareas en un tiempo muy similar, mientras que 2 usuarios invirtieron más tiempo debido a diferentes interrupciones ajenas al sistema. Respecto a la columna cantidad de clics, se aprecia que 9 de 10 usuarios tuvieron una cantidad similar.

## **5.3.2 Pruebas funcionales**

Para realizar las pruebas de funcionalidad se utilizaron las técnicas de medición para métricas, lista de cotejo y encuesta, estás fueron aplicadas mediante un formulario de google, el cual contenía 7 reactivos que se muestran en la [Tabla 5.5,](#page-107-0) con la finalidad de que nos proporcionara el nivel de satisfacción del usuario, incluyendo si se presentó algún error o algún contratiempo al momento de utilizar el sistema.

<span id="page-107-0"></span>

| <b>Numero</b> | <b>Reactivo</b>                                                                      |
|---------------|--------------------------------------------------------------------------------------|
| 1             | Tuve un contratiempo por parte del sistema al realizar la evaluación.                |
| $\mathbf{2}$  | Tuve un contratiempo por parte del sistema al momento de registrarme                 |
| 3             | Las instrucciones para realizar la evaluación me parecieron claras y concisas.       |
| 4             | Las instrucciones para registrarme me parecieron claras y concisas.                  |
| 5             | ¿Durante la evaluación, el sistema presentó algún error?                             |
| 6             | ¿Durante el registro, el sistema presentó algún error?                               |
| 7             | De tener alguna sugerencia u observación, se le agradece la describa a continuación: |

Tabla 5.5: *Reactivos utilizados en la prueba.*

Los resultados de la prueba se ven reflejados en las gráficas que se muestran en la [Figura 5.1,](#page-108-0) [Figura 5.2](#page-109-0) y [Figura 5.3.](#page-109-1)
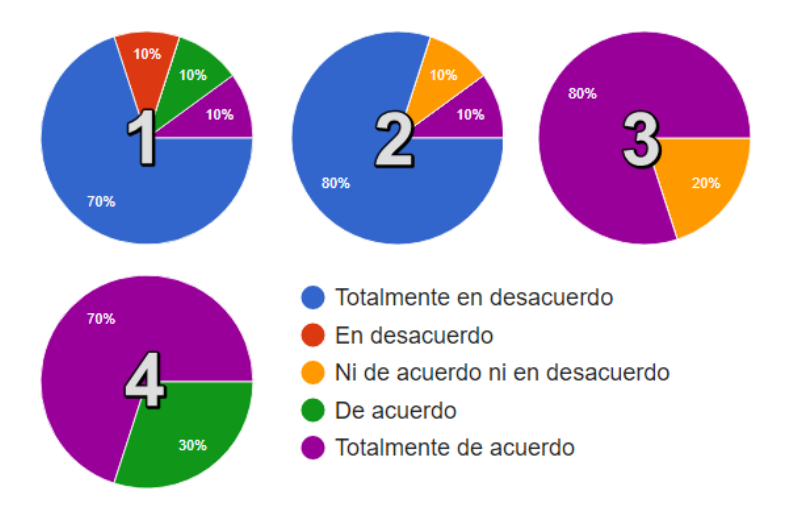

Figura 5.1: *Gráficas de los resultados de los reactivos 1-4.*

<span id="page-108-0"></span>Los resultados que se logran apreciar en las gráficas de la [Figura 5.1,](#page-108-0) son descritos a continuación.

- Reactivo 1: El 70% afirma que no presentó ningún contratiempo al realizar la evaluación de la habilidad blanda, del otro 30% dos personas comentaron que contestaron de manera errónea dado que el reactivo de la encuesta les parecía ambiguo.
- Reactivo 2: El 80% de los usuarios afirman que no presentaron ningún contratiempo al registrarse como nuevo usuario. De igual manera que en el reactivo 1, una persona contestó erróneamente por ambigüedad en el reactivo, mientras que otra persona proporcionó una respuesta neutral, ni de acuerdo ni en desacuerdo.
- Reactivo 3: El 80% afirma que realizaron la evaluación de manera fluida con instrucciones claras, mientras que el 20% proporcionó una respuesta neutral.
- Reactivo 4: El 70% respondió que realizaron el registro de manera fácil con instrucciones claras, mientras que el 30% no estuvieron totalmente de acuerdo, pero sí estuvieron de acuerdo.

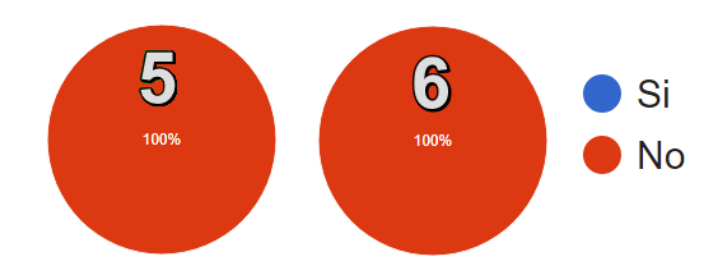

Figura 5.2: *Graficas de los resultados de los reactivos 5 y 6.*

<span id="page-109-0"></span>En la [Figura 5.2](#page-109-0) podemos observar que ambos reactivos fueron contestados con una respuesta de negación, por lo tanto, se concluye que el sistema no presento ningún tipo de error.

<span id="page-109-1"></span>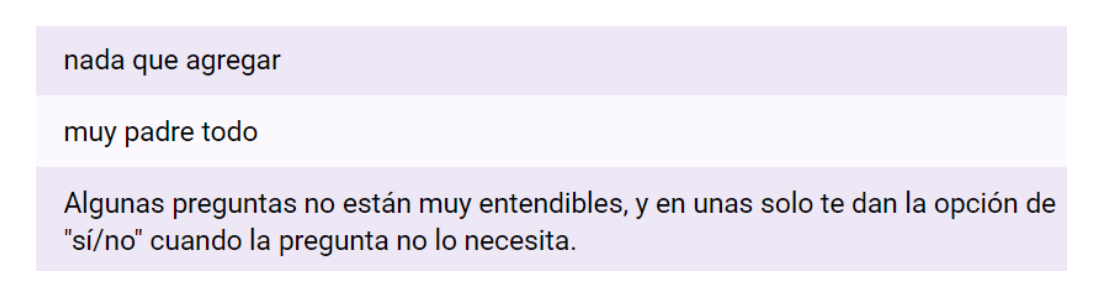

Figura 5.3: *Resultados del reactivo 7.*

El reactivo número 7 fue una casilla de respuesta libre, donde el usuario podía hacer alguna observación, sugerencia o cualquier tipo de comentario respecto al sistema. Describiendo la [Figura 5.3,](#page-109-1) dos usuarios no aportaron alguna observación o sugerencia, simplemente dieron un tipo de aprobación al sistema, por otro lado, un usuario hizo observaciones respecto a las preguntas de la evaluación, pero esta parte se decidió no hacer modificaciones debido a que la herramienta de evaluación no es de fuente propia y realizar alguna modificación puede afectar a los resultados esperados.

#### **5.4 Resumen**

Esta etapa del proyecto fue realizada en dos partes, primeramente, se realizaron las pruebas a los instrumentos de medición utilizados, posteriormente se realizaron las pruebas al sistema y finalmente en base a los resultados se realizó un análisis.

El primer instrumento de evaluación utilizado nos permite evaluar la habilidad blanda trabajo en equipo. Para poder validar los resultados del instrumento, fue comparado con otro instrumento de evaluación que también evalúa trabajo en equipo, ambos instrumentos fueron aplicados a dieciséis usuarios, para comparar los resultados obtenidos en cada uno de los instrumentos. De los dieciséis usuarios, catorce obtuvieron resultados iguales, concluyendo que el instrumento es confiable.

Las pruebas de usabilidad del sistema fueron posibles gracias a las funciones para contar clics y monitorear tiempo. El sistema fue utilizado por diez usuarios, para cada uno se almacenó la cantidad de clics utilizados y el tiempo invertido utilizar el sistema, para finalmente obtener una media de ellos y posteriormente calcular la desviación estándar.

Las pruebas de funcionalidad fueron realizadas mediante una lista de cotejo y una encuesta, aplicadas a los diez usuarios del sistema para posteriormente mostrar los resultados mediante gráficas de pastel, que son útiles para el análisis de los resultados.

## **Capítulo 6: Conclusiones**

En este proyecto se desarrolló un sistema de medición automática de habilidades blandas (SisMAHB), el cual permite evaluar a un candidato a un puesto de trabajo, obteniendo como resultado el grado con el que dicho candidato cuenta de cierta habilidad blanda.

#### **6.1 Resultados**

Con el desarrollo de este proyecto se concluye que el objetivo principal del proyecto, fue alcanzado satisfactoriamente, así como los objetivos específicos, los cuales fueron logrados en las diferentes etapas del proyecto, como se describe a continuación.

En el capítulo 2, se investigaron los temas necesarios para poder llevar a cabo el desarrollo del sistema, el tema principal fue medición automática de habilidades blandas y habilidades blandas más requeridas en áreas de desarrollo de software, sin dejar de lado temas tales como, habilidades blandas, recursos humanos y perfil de conocimiento. El desarrollo de este capítulo permitió cumplir con los siguientes objetivos específicos:

- Identificar y clasificar habilidades blandas (en el área de la ingeniería de software).
- Investigar sobre métodos de evaluación de dichas habilidades blandas.
- Determinar conjunto de habilidades blandas a considerar en el proyecto.

En el capítulo 3, con base en la investigación realizada en el capítulo 2, se logró definir la naturaleza de los instrumentos de evaluación de habilidades blandas, dando inicio a la definición y descripción de requerimientos funcionales y no funcionales del sistema, de tal forma, que el instrumento de evaluación pudiera ser implementado en el sistema. Posteriormente, mediante el uso del modelo 4+1 vistas, se detallaron las acciones que se realizan en el sistema.

En el capítulo 4, apoyándonos en los diagramas realizados en el capítulo 3, se llevó a cabo el desarrollo y la implementación del sistema, con lo cual se logró realizar el objetivo específico:

 Diseñar y desarrollar sistema para la evaluación de dichas habilidades blandas.

Un factor importante en el capítulo 4, fue la normalización de los resultados obtenidos por el usuario, los cuales, son analizados en un modelo de lógica difusa, lo que permite obtener resultados más detallados de la evaluación, permitiendo así cumplir el siguiente objetivo específico:

 Adaptar el sistema valorador de perfiles de conocimiento para interactuar con el sistema para la evaluación de habilidades blandas.

En el capítulo 5, se llevaron a cabo las pruebas al sistema, para validar si el sistema funcionaba correctamente, al igual que se realizaron pruebas a la herramienta de medición para determinar si los resultados obtenidos eran confiables o no, cubriendo así el objetivo específico.

 Validar la utilidad del sistema propuesto mediante un estudio etnográfico, ya sea mediante encuestas a personas que requieren evaluar dicho tipo de habilidades, o mediante su aplicación en un caso de estudio para analizar sus beneficios y debilidades.

Con lo antes descrito, podemos concluir que tanto el objetivo general, como los objetivos específicos, fueron logrados en su totalidad.

## **6.2 Aportaciones**

La aportación principal del proyecto, fue el desarrollo e implementación del sistema de medición automática de habilidades blandas, en el cual se puede llevar a cabo la medición de la habilidad blanda trabajo en equipo, con la finalidad de complementar el perfil de conocimiento de los candidatos a puesto de trabajo y consecuentemente apoyar al reclutamiento de recursos humanos o asignación de puestos de trabajo.

El desarrollo de este proyecto también aportó publicaciones de artículos de investigación, tales como:

 "Hacia la Medición Automática de Habilidades Blandas", publicado en la revista Avances de Investigación en Ingeniería en el Estado de Sonora, año 4, Núm. 1, 2018

## **6.3 Trabajo futuro**

Actualmente el sistema de medición solo nos proporciona la evaluación de la habilidad blanda trabajo en equipo, por lo tanto, se busca que posteriormente puedan ser implementados más instrumentos de medición, los cuales apoyen la medición de otras habilidades blandas, tales como, comunicación, adaptabilidad a los cambios, entre otras.

También se plantea la adaptación total al sistema valorador de perfil de conocimiento (SVPC), debido a que en la actualidad solo se tiene implementado la modificación del resultado del instrumento de medición, al formato compatible con el SVPC, pero los datos aun no son enviados a dicho sistema.

## **Referencias**

- Acuña, S. T., Juristo, N., & Moreno, A. M. (2006). Emphasizing human capabilities in software development. *IEEE Software*, *23*(2), 94–101. https://doi.org/10.1109/MS.2006.47
- Ahmed, F., Capretz, L. F., Bouktif, S., & Campbell, P. (2013). Soft Skills and Software Development : A Reflection from Software Industry, *4*(May), 171– 191. https://doi.org/10.4156/ijipm.vol4.issue3.17
- Ahmed, F., Capretz, L. F., & Campbell, P. (2012). Evaluating the demand for soft skills in software development. *IT Professional*, *14*(1), 44–49. https://doi.org/10.1109/MITP.2012.7

Alex, K. (2009). *Soft Skills: Know Yourself and Know The World*.

- Alles, M. (2007). *Desarrollo del Talento Humano basado en competencias*. *Journal of Chemical Information and Modeling* (Vol. 53). Retrieved from http://bit.ly/2cs3V3w
- Bancino, R., & Zevalkink, C. (2007). Soft Skills: The New Curriculum for Hard-Core Technical Professionals. *Techniques*, 20–22.

Cañedo, A. P., & Meza, M. (2014). Encuesta de Competencias Profesionales 2014. *L Centro de Investigación Para El Desarrollo A.C. (CIDAC)*, 7. Retrieved from http://cidac.org/esp/uploads/1/prensaencuesta\_de\_competencias\_profesionales\_3\_.pdf

Chiavenato, I. (2015). *Administración de recursos humanos El capital humano de las organizaciones*. *Statewide Agricultural Land Use Baseline 2015* (Vol. 1).

https://doi.org/10.1017/CBO9781107415324.004

Corral, P. F. (2007). Reclutamiento y Selección por Competencias, 1–56.

Davenport, T. H. (2005). *Thinking for a Living: how to get better performances and results from knowledge workers*.

Dessler, G. (2009). *Administración de recursos humanos*.

English, J. (2010). Se popularizan los métodos para evaluar las "habilidades blandas" de los ejecutivos. Retrieved February 26, 2019, from https://www.latercera.com/noticia/se-popularizan-los-metodos-para-evaluarlas-habilidades-blandas-de-los-ejecutivos/

Farrington, C. A., Roderick, M., Allensworth, E., Nagaoka, J., Keyes, T. S., Johnson, D. W., & Beechum, N. O. (2012). Teaching Adolescents To Become Learners The Role of Noncognitive Factors in Shaping School Performance : A Critical Literature Review. *Chicago: University of Chicago Consortium on Chicago School Research*, (June), 1–106.

Ferré Grau, X., & Sánchez Segura, M. I. (2008). Desarrollo Orientado a Objetos con UML.

Groh, M., Mckenzie, D., & Vishwanath, T. (2015). Reducing information asymmetries in the youth labor market of Jordan with psychometrics and skill based tests. *The World Bank Economic Review*, *29(suppl\_1*, S106–S117.

Jansma, P. A. (2009). Got software? what managers and engineers need to know. *IEEE Aerospace and Electronic Systems Magazine*, *24*(4), 25–35. https://doi.org/10.1109/MAES.2009.4839274

Jiandy, R., Wiratama, Y. W., & Hansun, S. (2017). Implementation of C4 . 5 and PAPI Kostick to Predict Students Potential as Organization Caretaker.

*International Journal of Information Technology, Computer Science and Open Source*, (February), 1–8.

Kendall, K. E. (2005). *Análisis y diseño de sistemas*. Pearson Educación.

Kraiger, K. (2003). *Handbook of psychology.*

- López, J. R. (2010). La Selección De Personal Basada En Competencias Y Su Relación Con La Eficacia Organizacional. *Perspectivas*, 129–152.
- Matteson, M. L., Anderson, L., & Boyden, C. (2016). "Soft Skills": A Phrase in Search of Meaning. *Portal: Libraries and the Academy*, *16*(1), 71–88. https://doi.org/10.1353/pla.2016.0009
- Matturro, G. (2013). Soft skills in software engineering: A study of its demand by software companies in Uruguay. *2013 6th International Workshop on Cooperative and Human Aspects of Software Engineering, CHASE 2013 - Proceedings*, 133–136. https://doi.org/10.1109/CHASE.2013.6614749
- Matus, O., & Gutierrez, A. (2006). *Habilidades Blandas : Una ventaja competitiva en la formación tecnológica*. *GINT Journal of Industrial Neo-Technologies* (Vol. 3). Retrieved from

http://www.jint.usach.cl/sites/jint/files/art. 9 print\_v2n1jint006-15\_v3.0\_0.pdf

Nicol, D., & MacFarlane-Dick, D. (2006). Formative assessment and selfregulated learning: A model and seven principles of good feedback practice. *Studies in Higher Education*, *31*(2), 199–218.

https://doi.org/10.1080/03075070600572090

Nielsen, J. (2000). Usabilidad. Diseño de páginas Web.

Orsted, M. (2000). Software development engineer in Microsoft. A subjective view of soft skills required. *International Conference on Software Engineering. ICSE*  *2000 the New Millennium*, 539–540.

https://doi.org/10.1109/ICSE.2000.870444

- Ortega Goodspeed, T. (2016). Desenredando la conversación sobre habilidades blandas. *El Diálogo*.
- Pant, I., & Baroudi, B. (2008). Project management education: The human skills imperative. *International Journal of Project Management*, *26*(2), 124–128. https://doi.org/10.1016/j.ijproman.2007.05.010
- Pierre, G., Laura, M., & Puerta, S. (2014). STEP Skills Measurement Surveys Innovative Tools for Assessing Skills, (1421), 1–98. Retrieved from http://documents.worldbank.org/curated/en/2014/07/19894104/step-skillsmeasurement-surveys-innovative-tools-assessing-skills
- Puga Villarreal, J., & Martínez Cerna, L. (2008). Competencias Directivas En Escenarios Globales. *Estudios Gerenciales*, *24*(109), 87–103. https://doi.org/10.1016/S0123-5923(08)70054-8
- Quiñonez Alvarado, E., & Durán Salazar, G. (2016). Desarrollo de soft skills una alternativa a la escasez de talento humano. *Research Journal*, *Vol. 1*(10), 59– 76.
- Ramesh, G., & Mahadevan, R. (2010). *The ace of soft skills: attitude, communication and etiquette for success*. New Delhi: Pearson Education India.
- Rikoon, S., Brenneman, M., & Petway II, K. (2016). Assessing Social-Emotional Learning, 20–23.
- Robles, M. M. (2012). Executive Perceptions of the Top 10 Soft Skills Needed in Today's Workplace. *Business Communication Quarterly*, *75*(4), 453–465.

https://doi.org/10.1177/1080569912460400

Rodríguez-Elias, O. M., Ortega-Encinas, L. U., Rodríguez-Pérez, J. M., Meneses-Mendoza, S. R., & Fonseca-Chon, I. (2014). Estudio Piloto sobre los Conocimientos más Importantes para los Ingenieros de Software en México. *DIFU100ci@*, *8*(2), 119–125.

- Romero Ramos, K. P. (2018). *Estrategias gerenciales pra mejorar el trabajo en equipo en los colaboradores del Instituto Municipal de Deportes y Recreación del municipio de Arjona-Bolivar*.
- Rosas Daniel, J. A. (2015a). *Construcción de un modelo de lógica difusa para la validación de perfiles de conocimiento de personal*. Instituto Tecnológico de Hermosillo.
- Rosas Daniel, J. A. (2015b). Diseño de un sistema para valoración de perfiles de recursos humanos. *Coloquio de Investigación Multidisciplinaria*, *3*(1), 403– 414.
- Schulz, B. (2008). The importance of soft skills: Education beyond academic knowledge. *NAWA Journal of Language and Communication*. https://doi.org/10.9790/7388-0251929
- Singer, M., Guzmán, R., & Donoso, P. (2009). Entrenando Competencias Blandas en Jóvenes, (proyecto 1080292).

Sukhoo, A., Barnard, A., Eloff, M., & Van der Poll, J. A. (2005). Accommodating soft skills in software project management. *Issues in Informing Science and Information Technology*, *2*, 691–703. Retrieved from http://umkndsp01.unisa.ac.za/handle/10500/4919%5Cnhttp://www.markmcphee.talktalk.n et/production\_process/papers/soft\_skills\_in\_project\_management.pdf

Tannahill, G. (2008). *A study of soft skills for IT workers in recruitment advertising*. Capella University. Retrieved from http://books.google.com/books?hl=en&lr=&id=mEaZvrcm7ygC&oi=fnd&pg=PR 2&dq=A+STUDY+OF+SOFT+SKILLS+FOR+IT+WORKERS+IN+RECRUITME NT+ADVERTISING&ots=hOtn0huPwV&sig=hqPQlFh6kltJFWt86qxY\_OSmbG 4

- The Real Skills Gap National Soft Skills Association. (2016). Retrieved March 5, 2018, from http://www.nationalsoftskills.org/the-real-skills-gap/
- Tsai, H. T., Moskowitz, H., & Lee, L. H. (2003). Human resource selection for software development projects using Taguchi's parameter design. *European Journal of Operational Research*, *151*(1), 167–180. https://doi.org/10.1016/S0377-2217(02)00600-8
- Velázquez Mendoza, M. de J. (2013). *Construcción de un modelo para el diseño de perfiles de conocimiento*. Instituto Tecnológico de Hermosillo.

Wiig, K. M. (2004). *People-focused knowledge management*.

- Wright, P. M., McMahan, G. C., & McWilliams, A. (1994). Human resources and sustained competitive advantage: A resource-based perspective. *The International Journal of Human Resource Management*, *5*(2), 301–326. https://doi.org/10.1080/09585199400000020
- Yu, L., Xu, X., Liu, C., & Sheng, B. (2012). Using grounded theory to understand testing engineers' soft skills of third-party software testing centers. *ICSESS 2012 - Proceedings of 2012 IEEE 3rd International Conference on Software Engineering and Service Science*, 403–406.

https://doi.org/10.1109/ICSESS.2012.6269490

Zabalegui, L. (1990). *La medida de la personalidad por cuestionarios : guía práctica* (Volumen 12).

# **Anexo 1. Descripción de casos de uso**

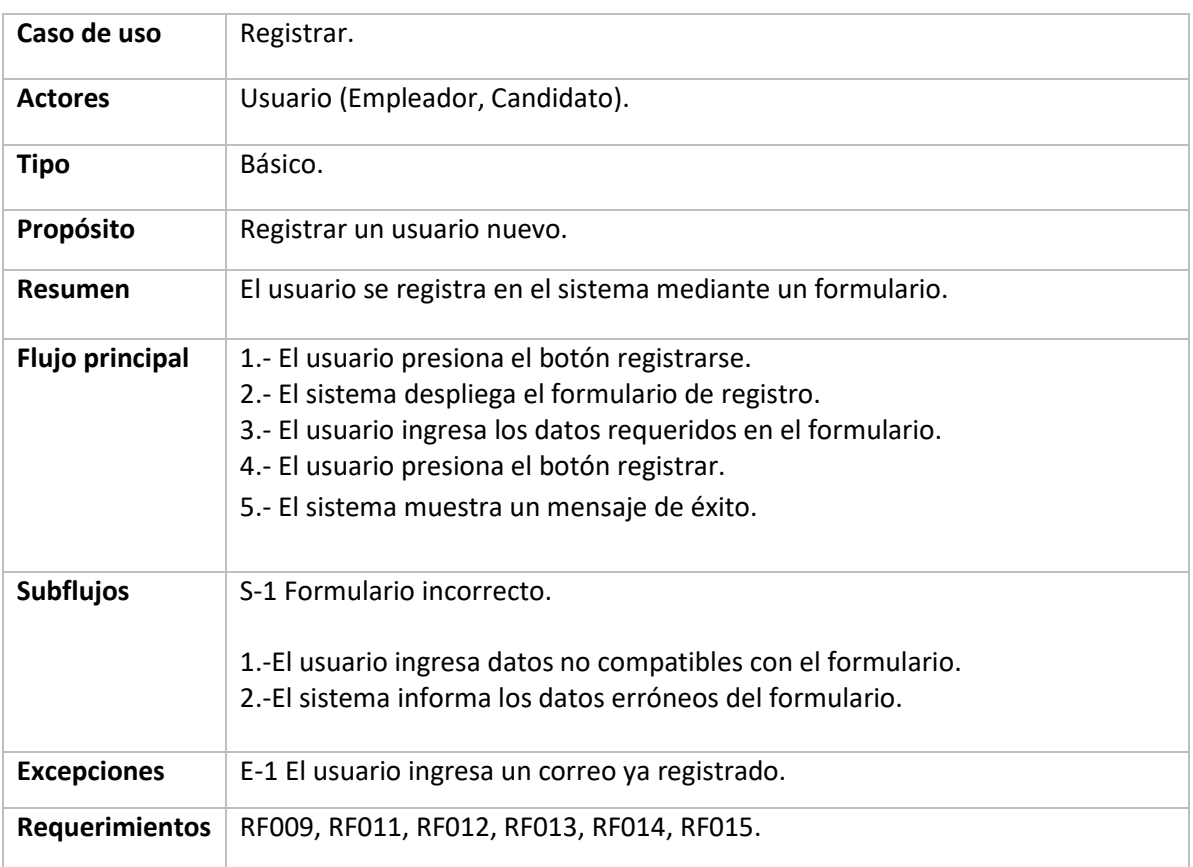

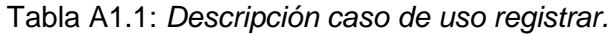

### Tabla A1.2: *Descripción caso de uso iniciar sesión.*

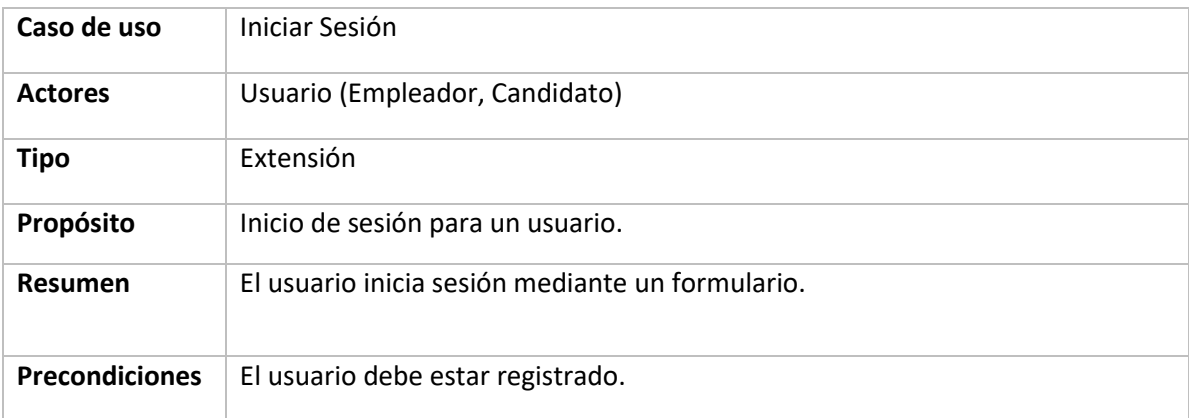

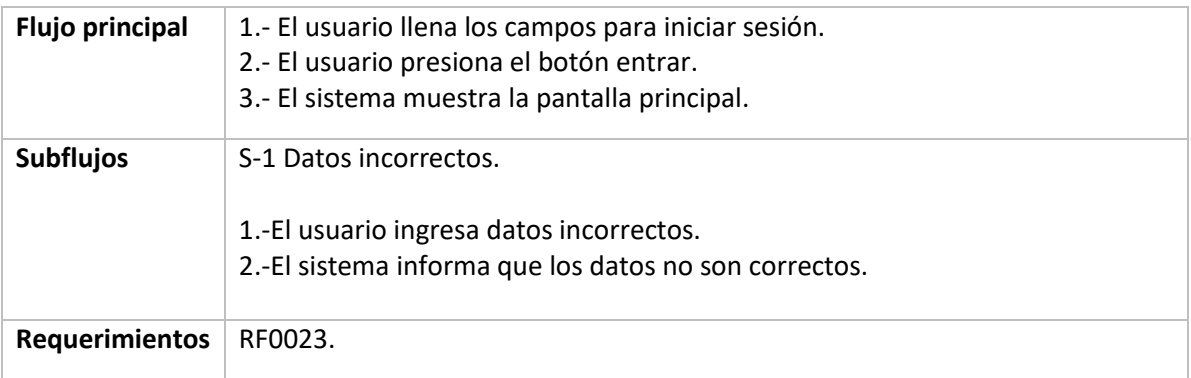

## Tabla A1.3: *Descripción caso de uso cerrar sesión.*

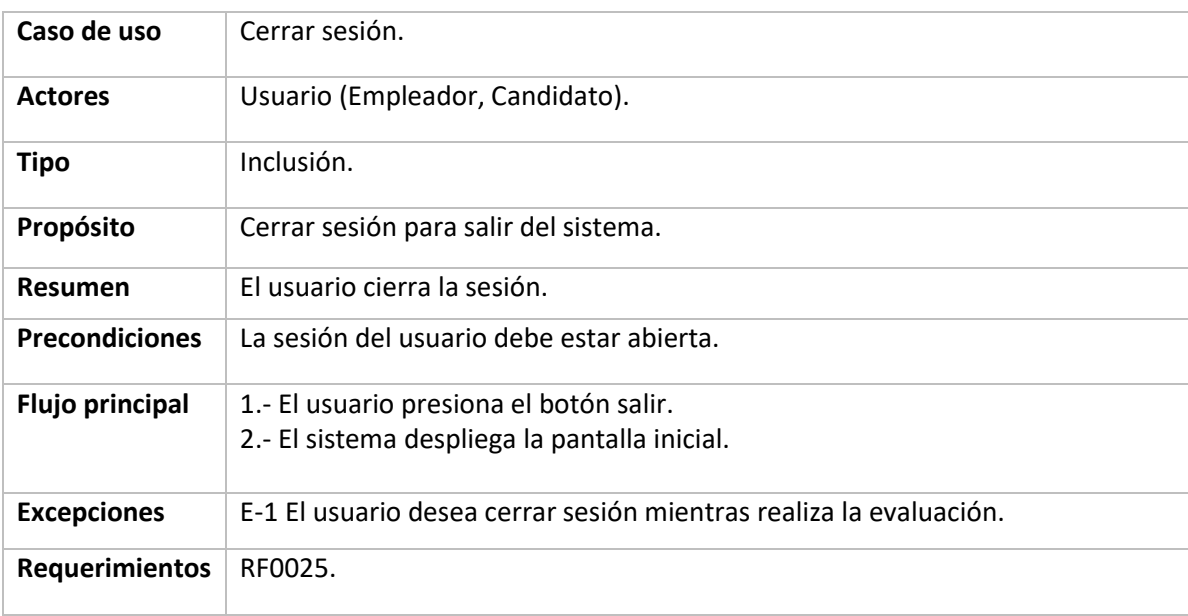

### Tabla A1.4: *Descripción caso de uso consultar resultados.*

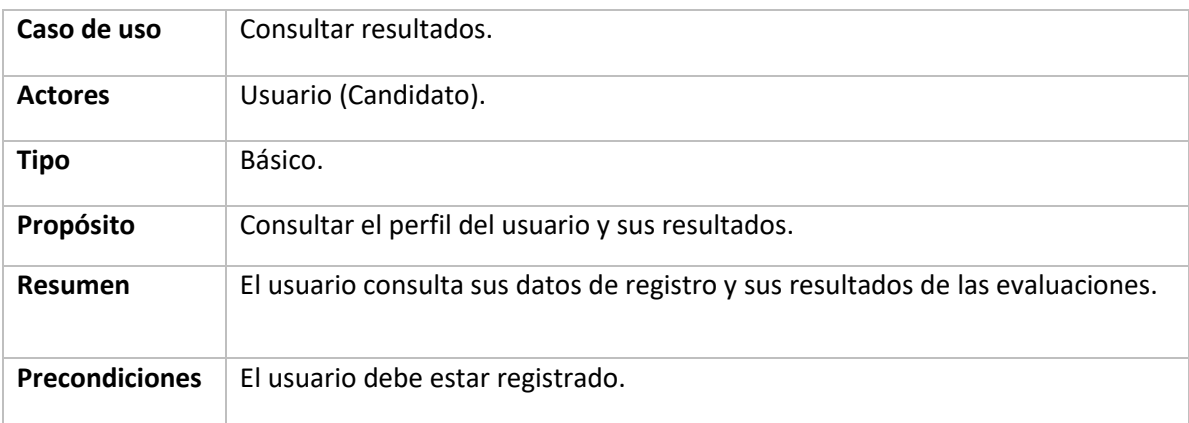

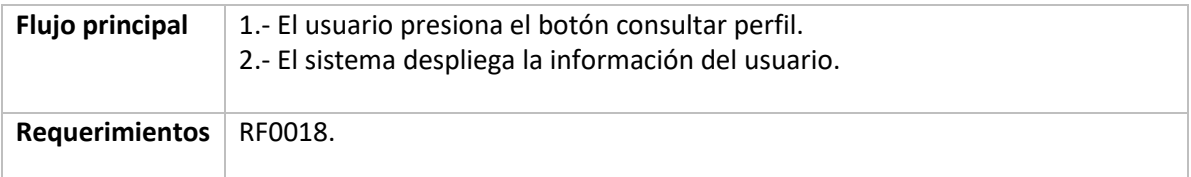

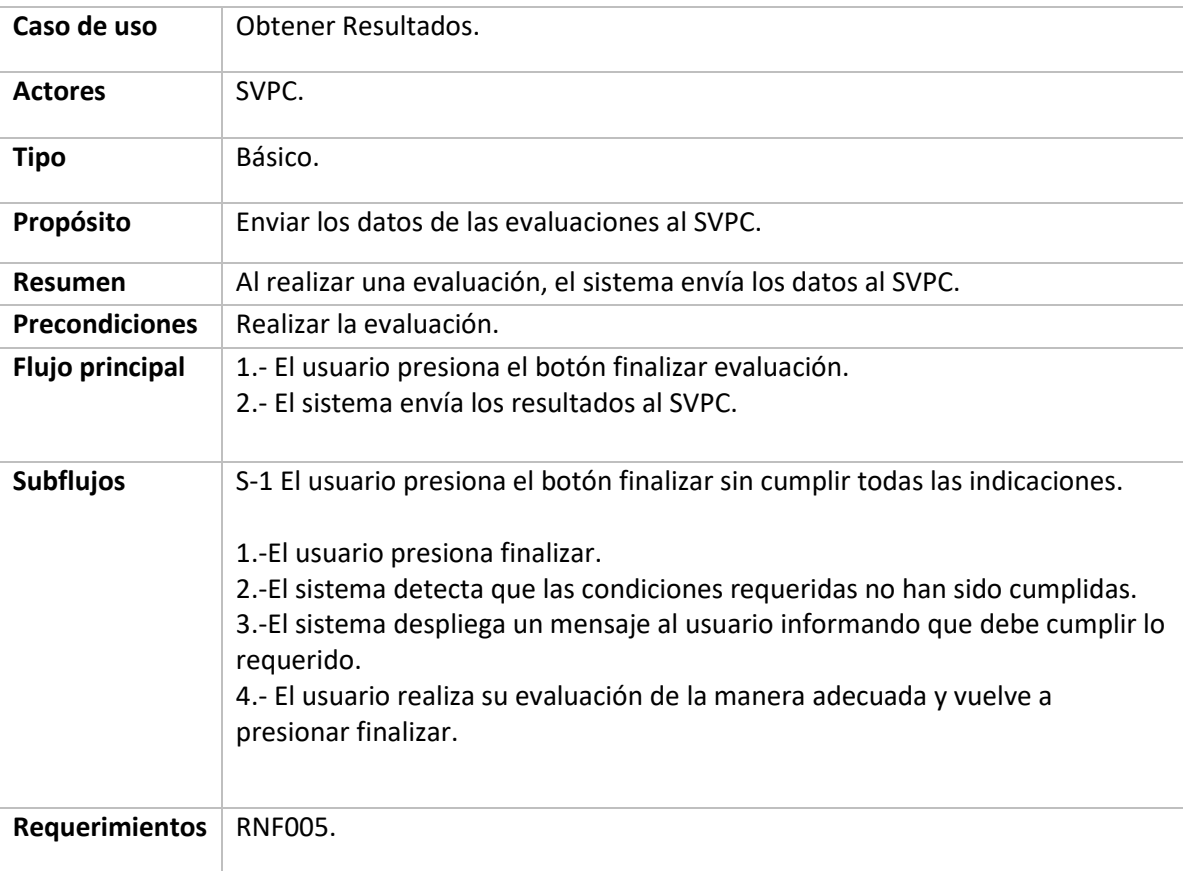

### Tabla A1.5: *Descripción caso de uso obtener resultados.*

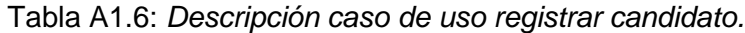

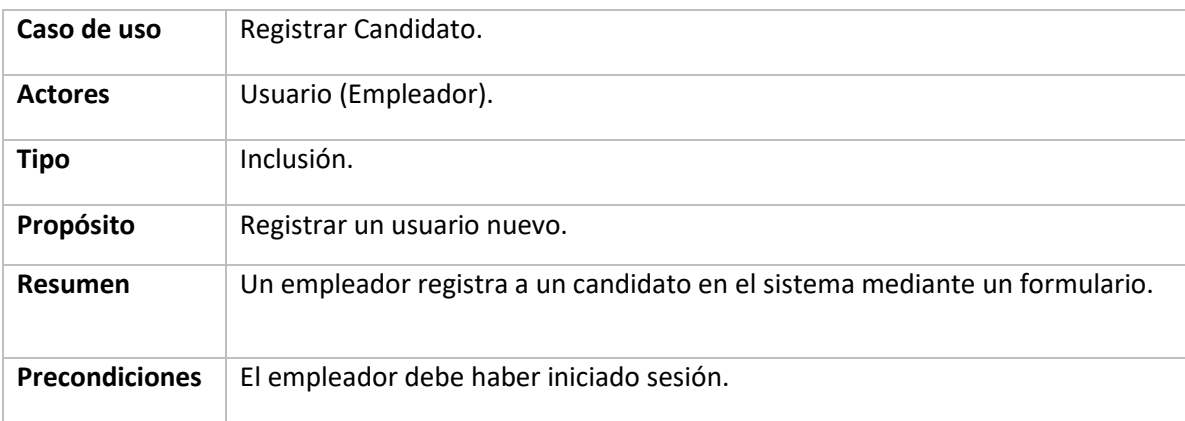

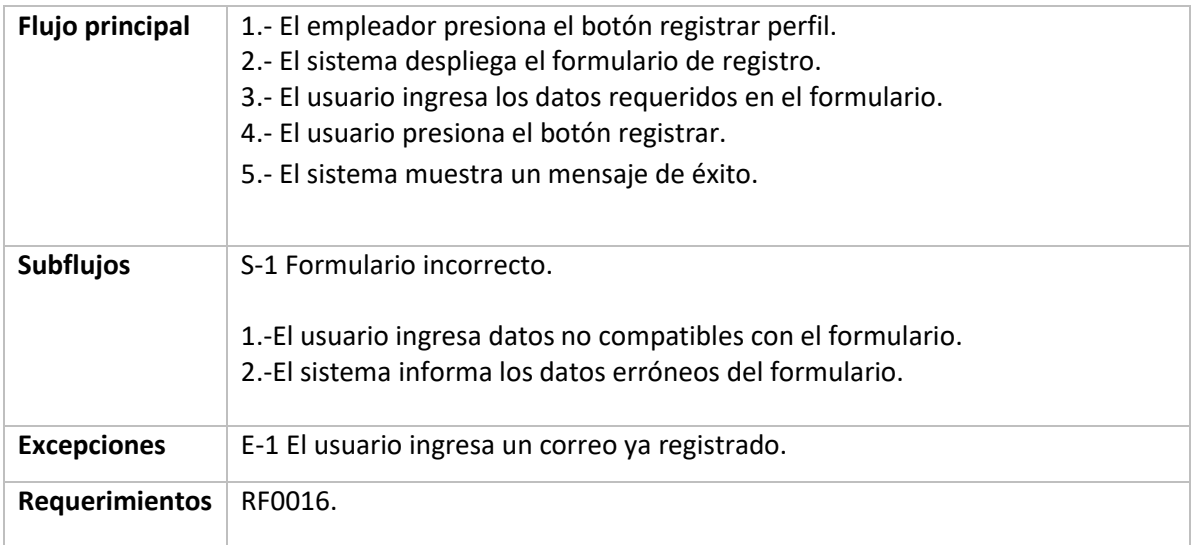

### Tabla A1.7: *Descripción caso de uso evaluar habilidad candidato.*

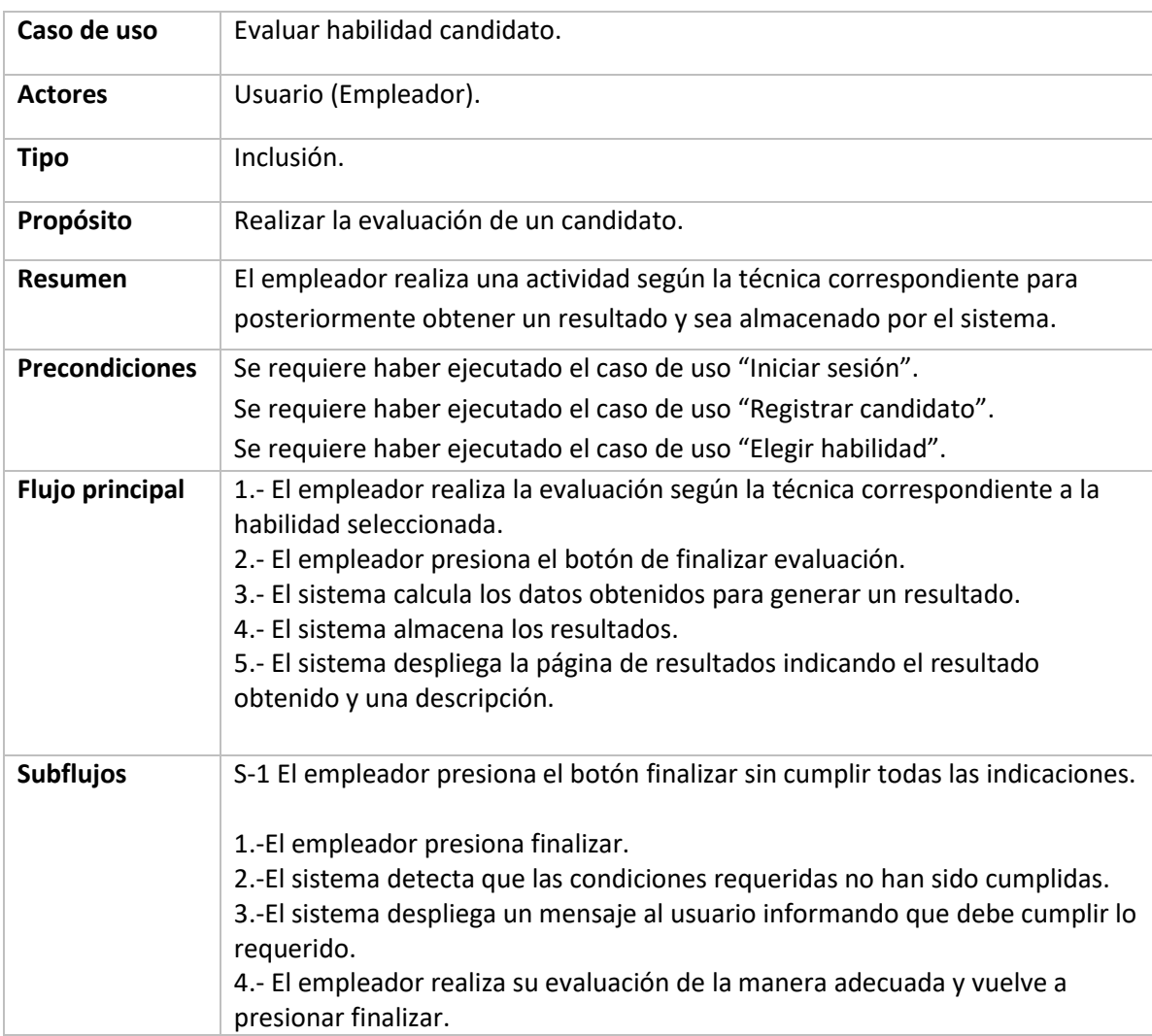

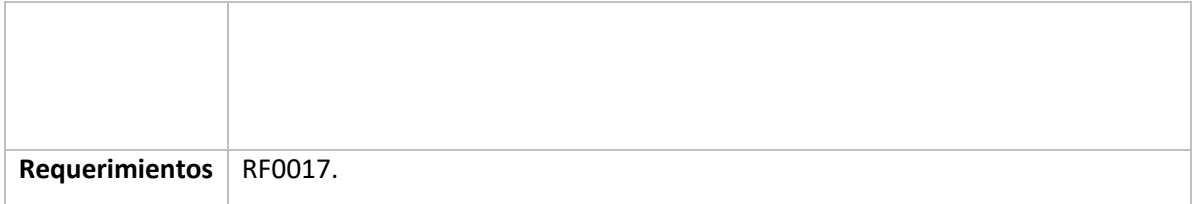

Tabla A1.8: *Descripción caso de uso consultar resultados candidato.*

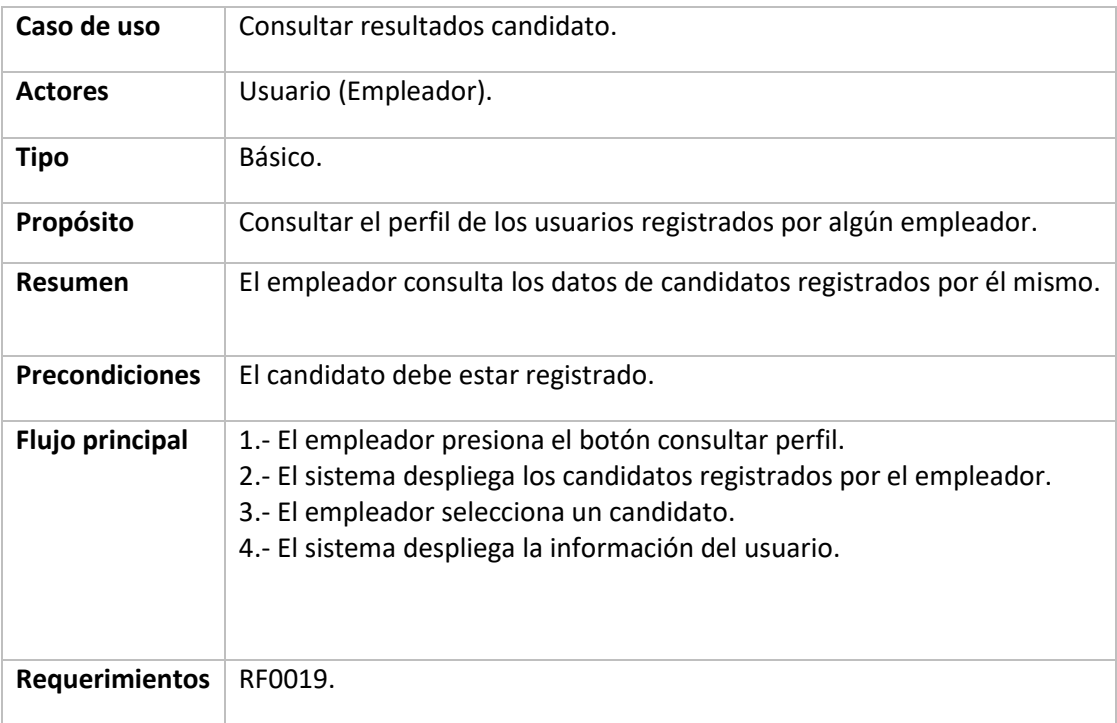

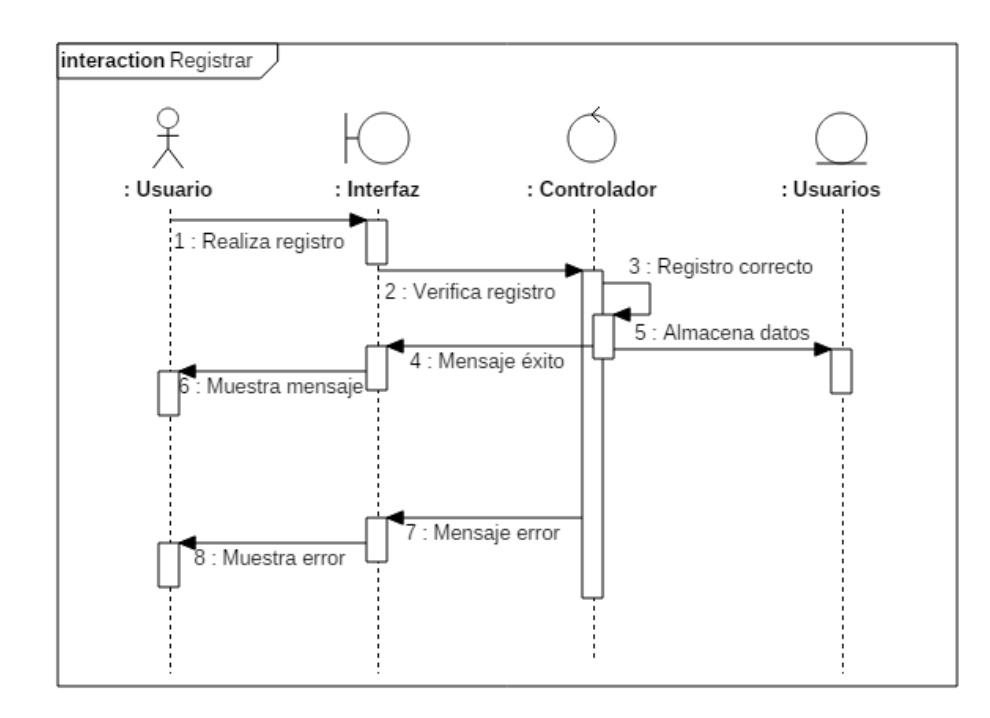

## **Anexo 2. Diagramas de secuencia**

Figura A2.1: *Diagrama de secuencia a nivel de análisis de "Registrar".*

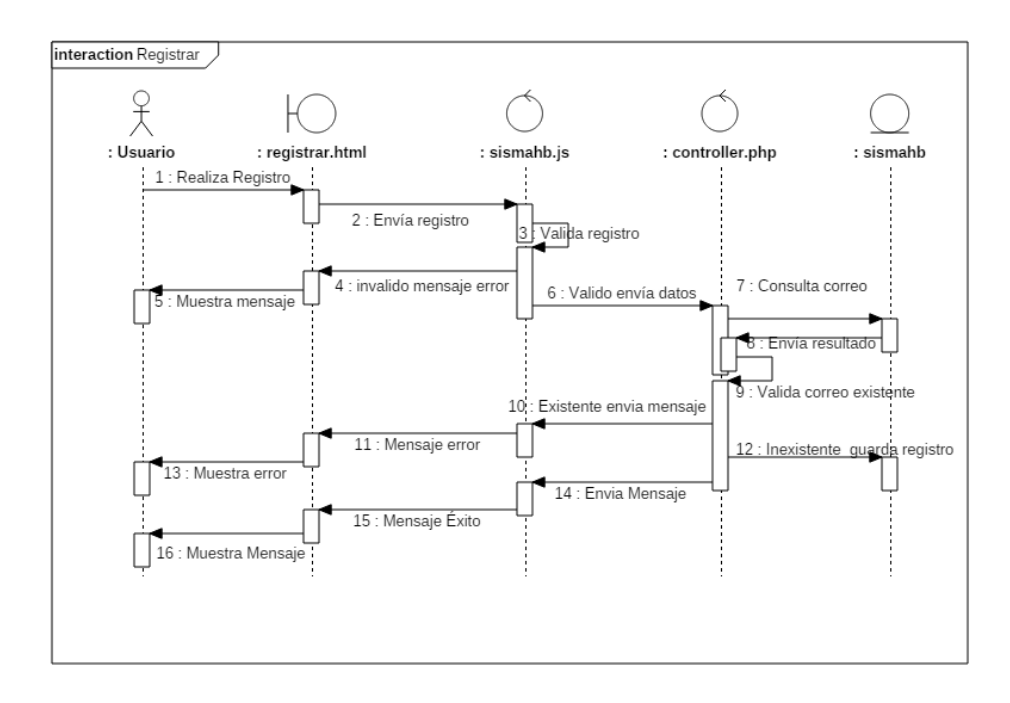

Figura A2.2: *Diagrama de secuencia a nivel de diseño de "Registrar".*

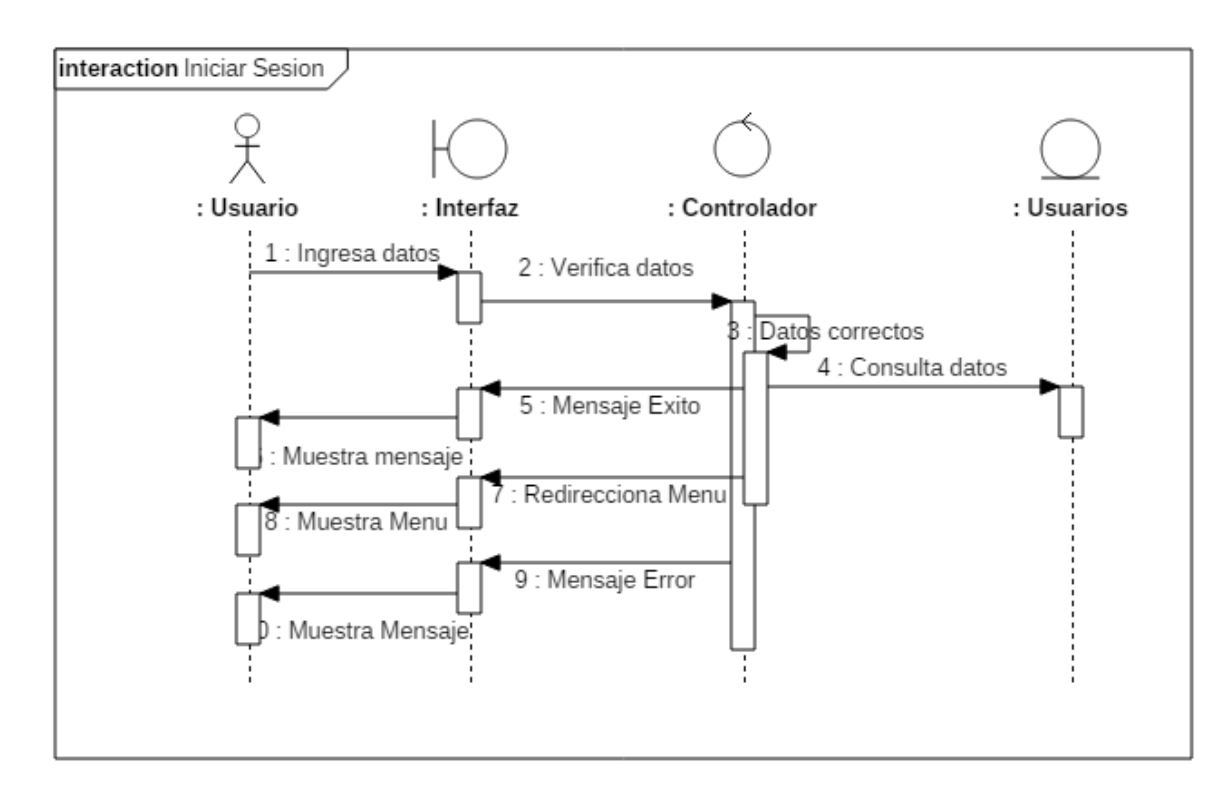

Figura A2.3: *Diagrama de secuencia a nivel de análisis de "Iniciar sesión".*

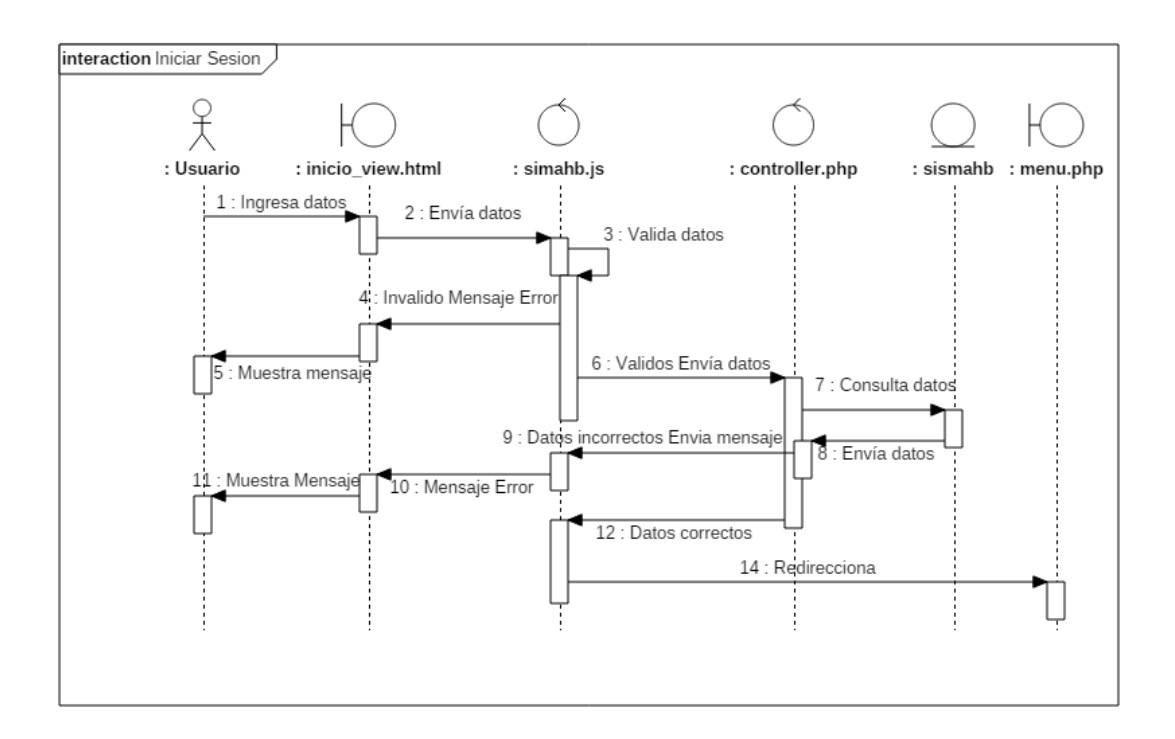

Figura A2.4: *Diagrama de secuencia a nivel de diseño de "Iniciar sesión".*

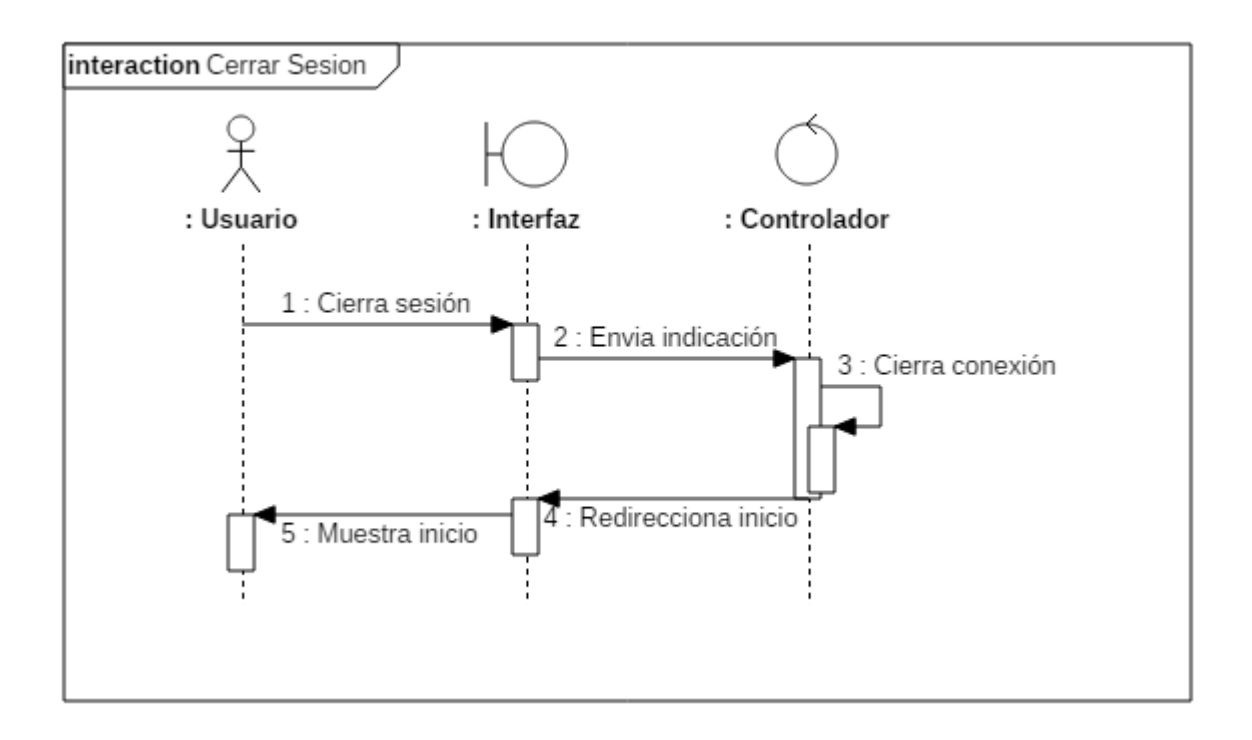

Figura A2.5: *Diagrama de secuencia a nivel de análisis de "Cerrar sesión".*

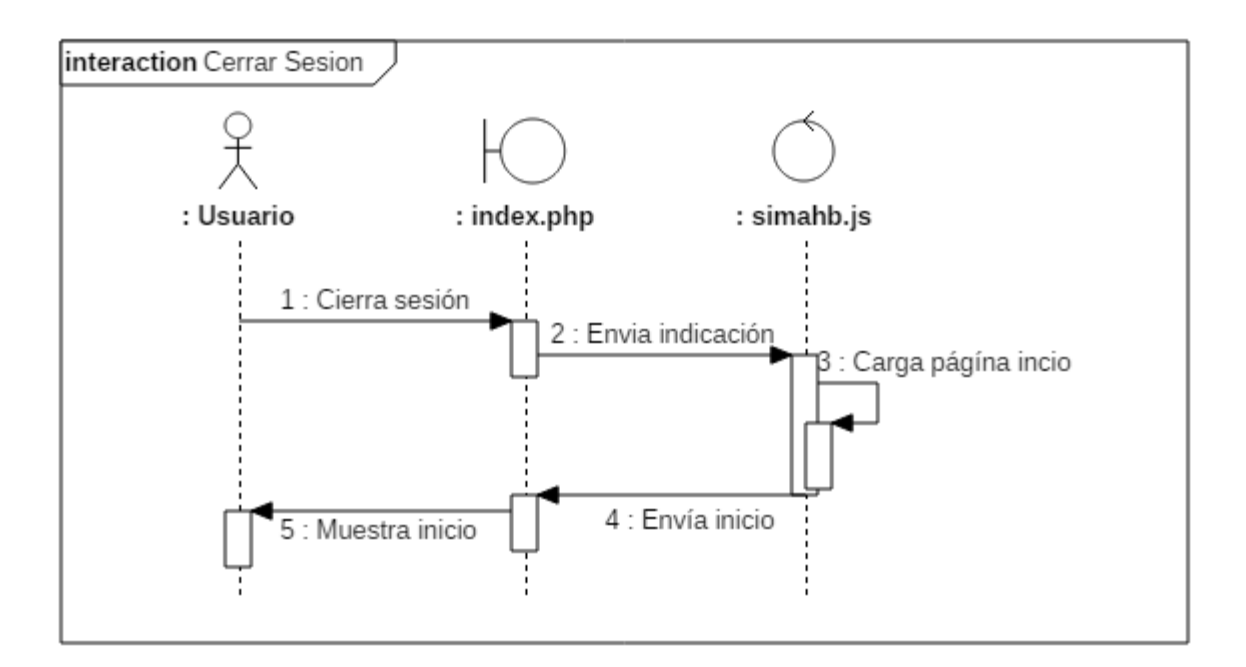

Figura A2.6: *Diagrama de secuencia a nivel de diseño de "Cerrar sesión".*

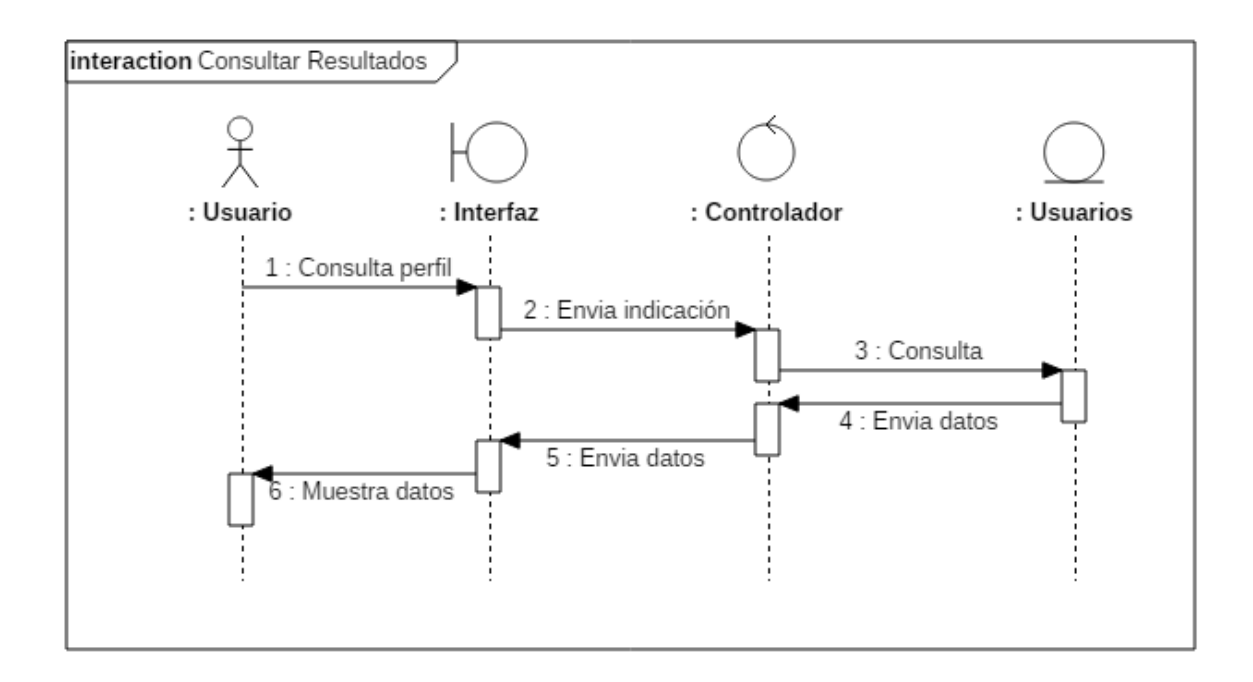

Figura A2.7: *Diagrama de secuencia a nivel de análisis de "Consultar resultados".*

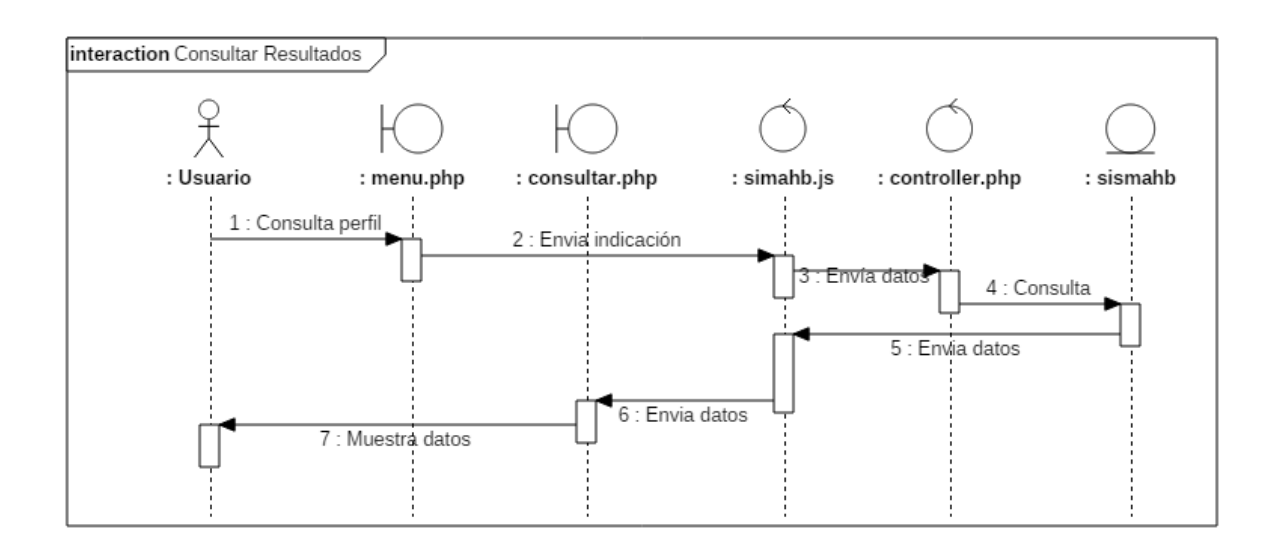

Figura A2.8: *Diagrama de secuencia a nivel de diseño de "Consultar resultados".*

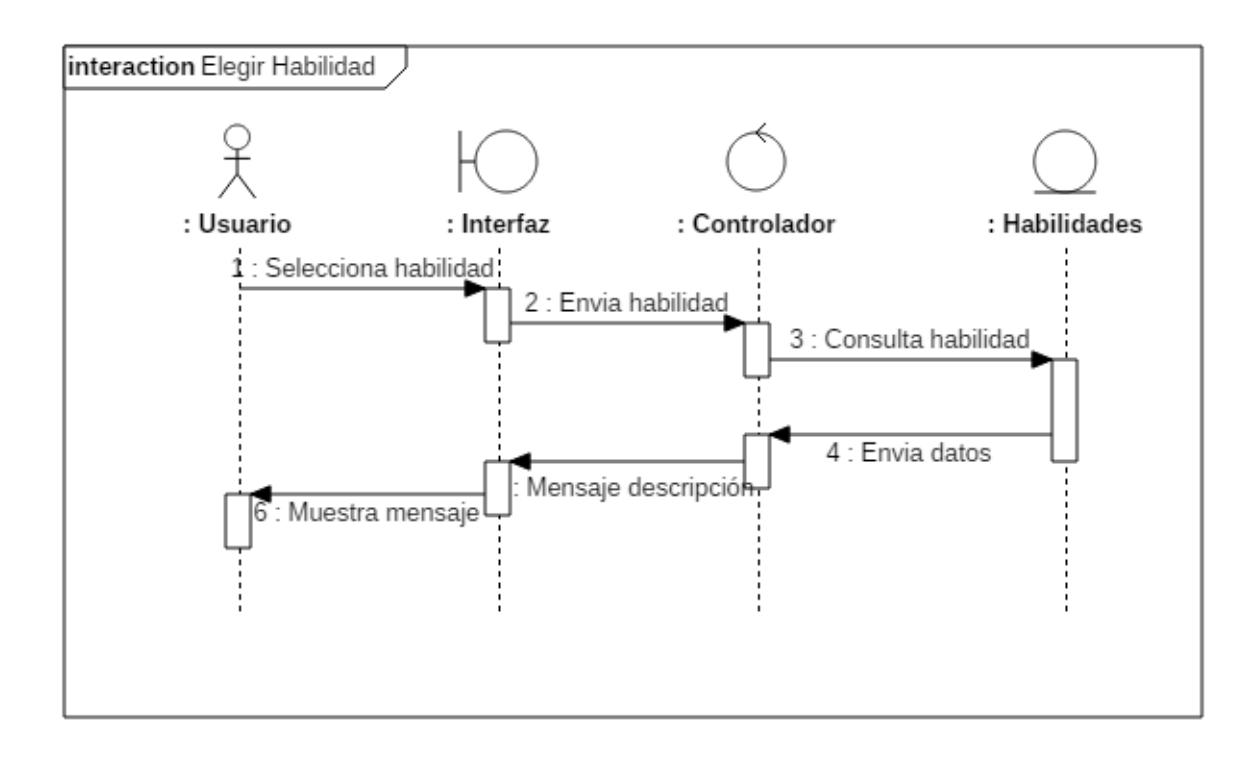

Figura A2.9: *Diagrama de secuencia a nivel de análisis de "Elegir Habilidad".*

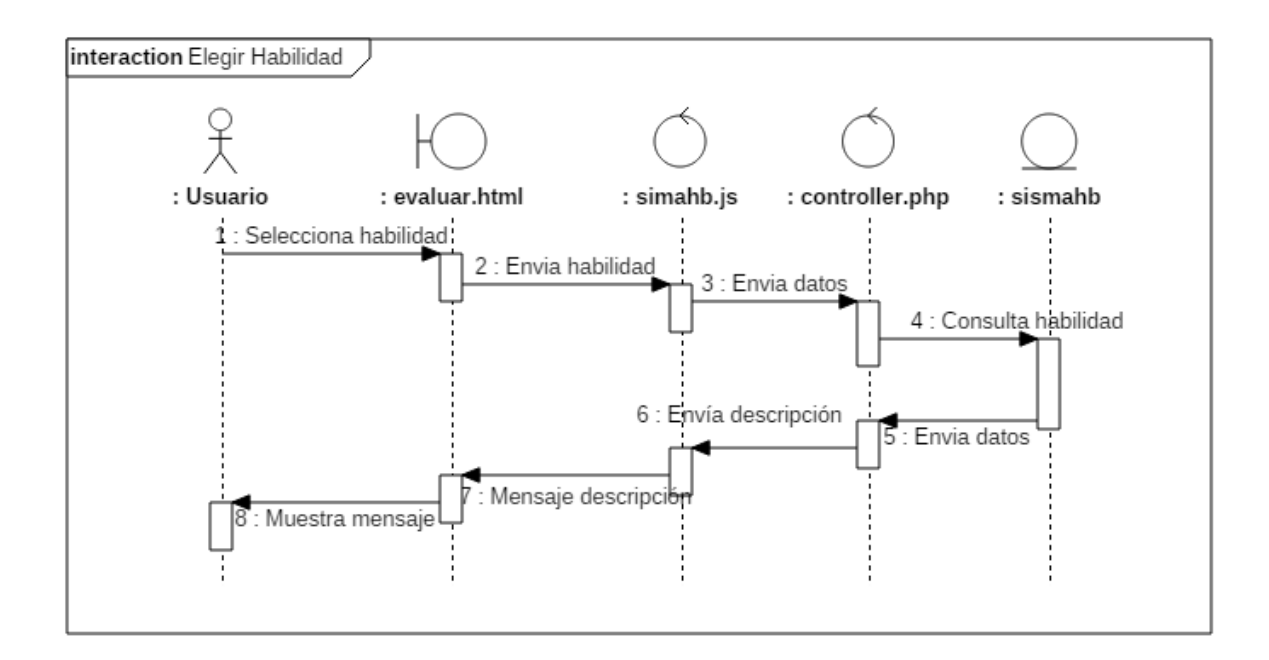

Figura A2.10: *Diagrama de secuencia a nivel de diseño de "Elegir Habilidad".*

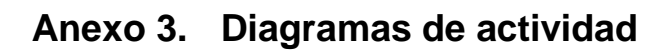

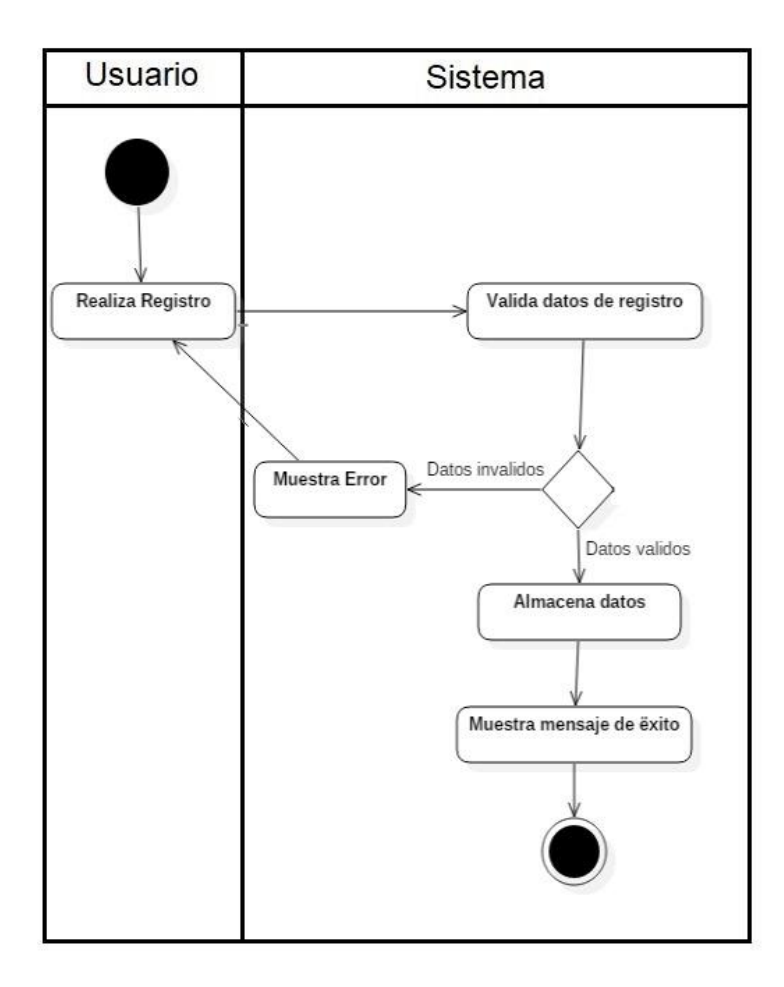

Figura A3.1: *Diagrama de actividad de "Registrar".*

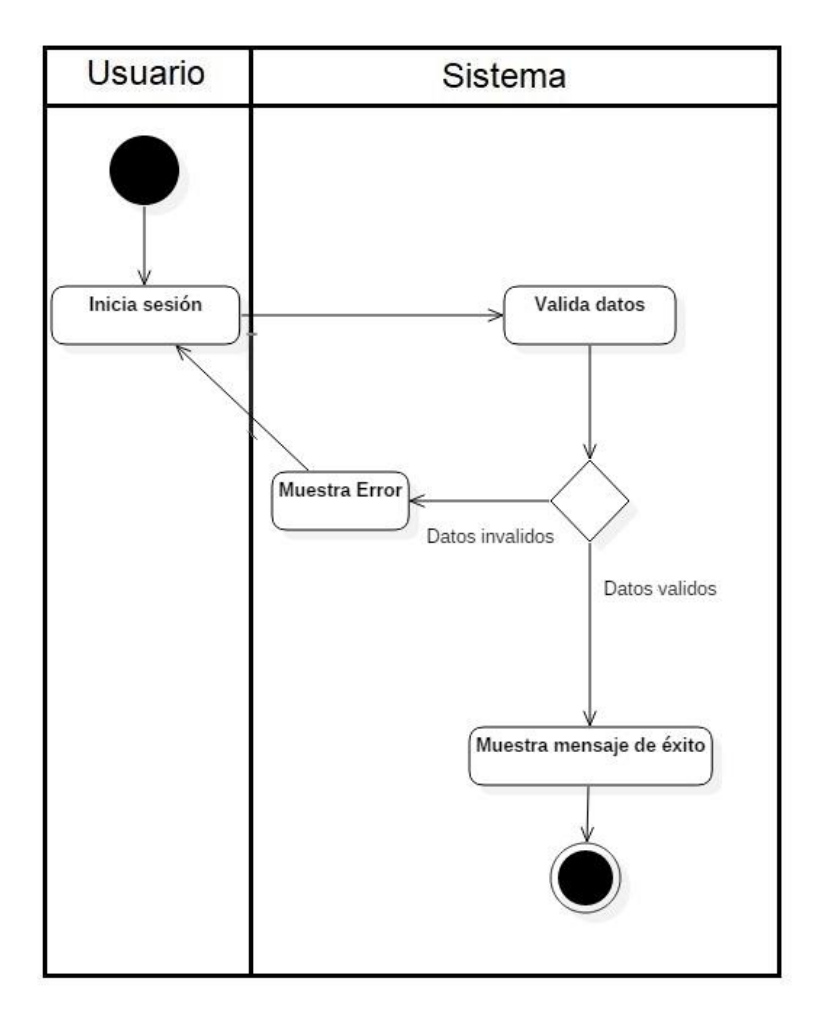

Figura A3.2: *Diagrama de actividad de "Iniciar sesión".*

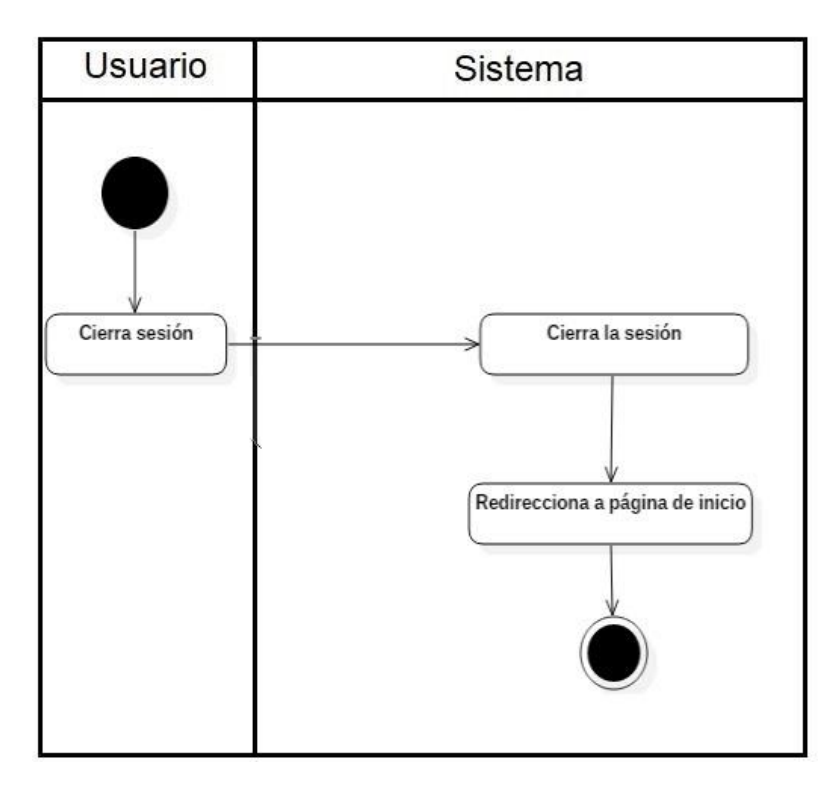

Figura A3.3: *Diagrama de actividad de "Cerrar sesión".*

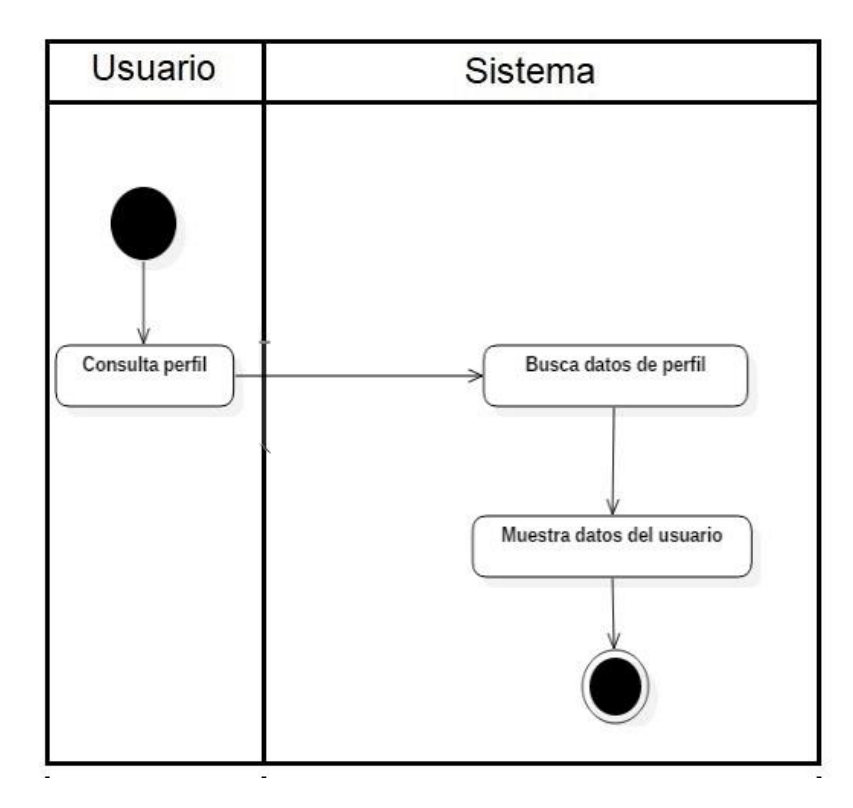

Figura A3.4: *Diagrama de actividad de "Consultar perfil".*

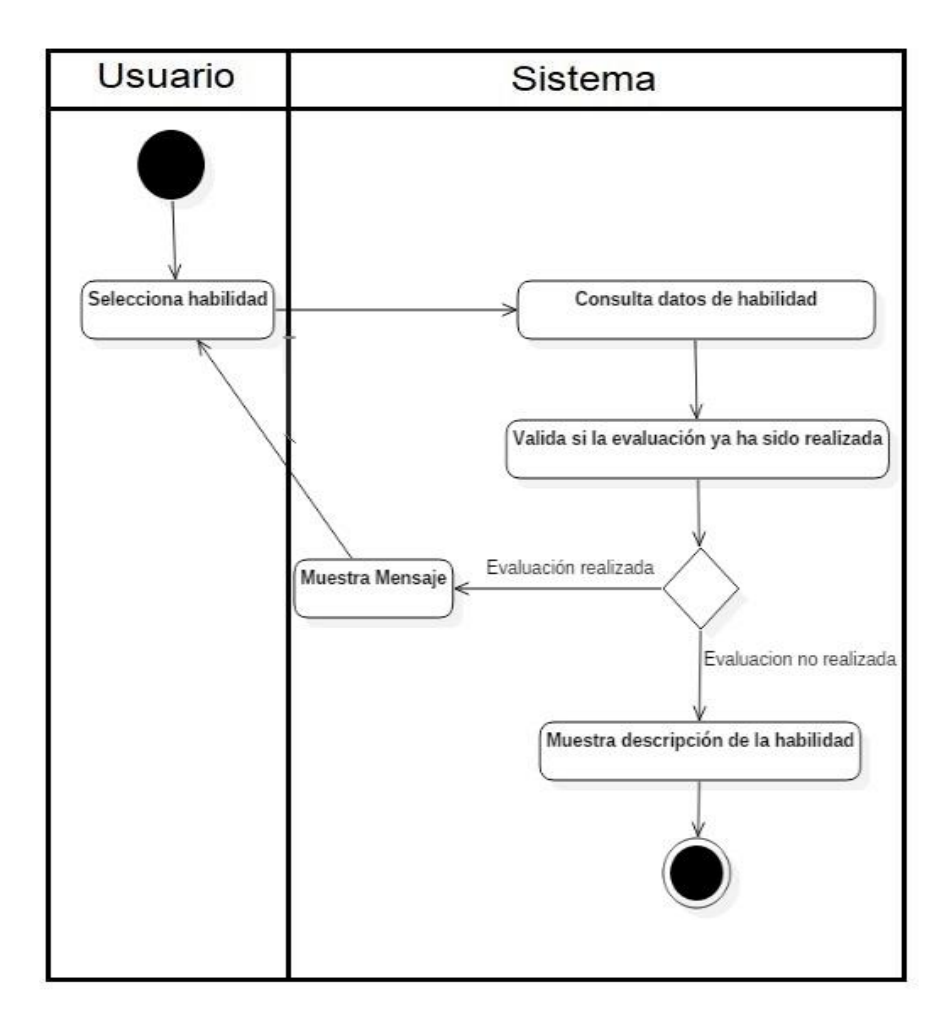

Figura A3.5: *Diagrama de actividad de "Elegir habilidad".*

## **Anexo 4. Pantallas**

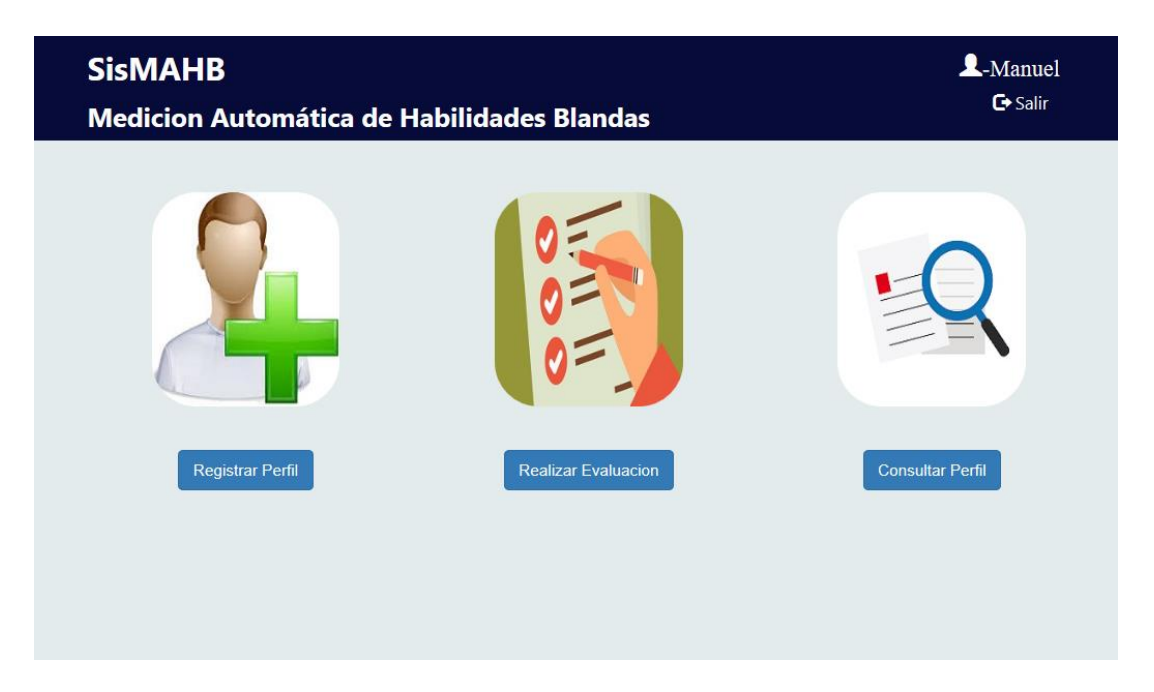

Figura A4.1: *Pantalla de menú principal del sistema.*

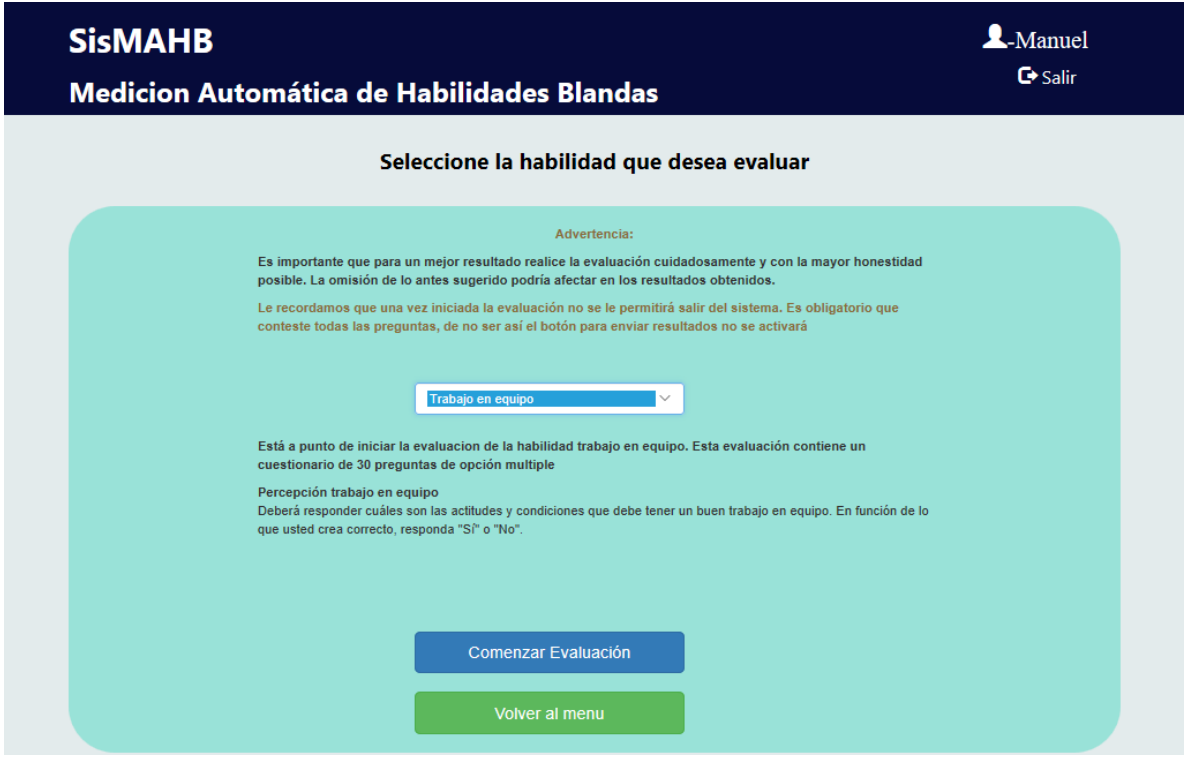

Figura A4.2: *Pantalla de selección de habilidad a evaluar.*

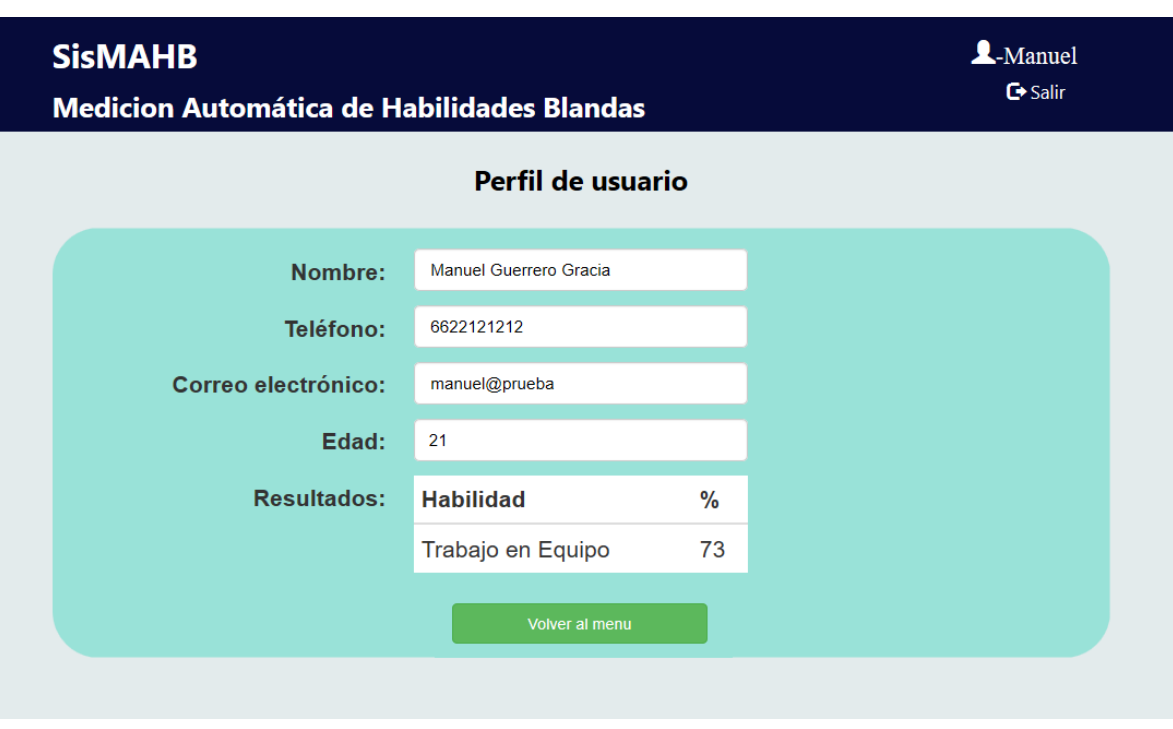

Figura A4.3: *Pantalla de consultar perfil de usuario.*

# **Anexo 5. Validación de pantallas**

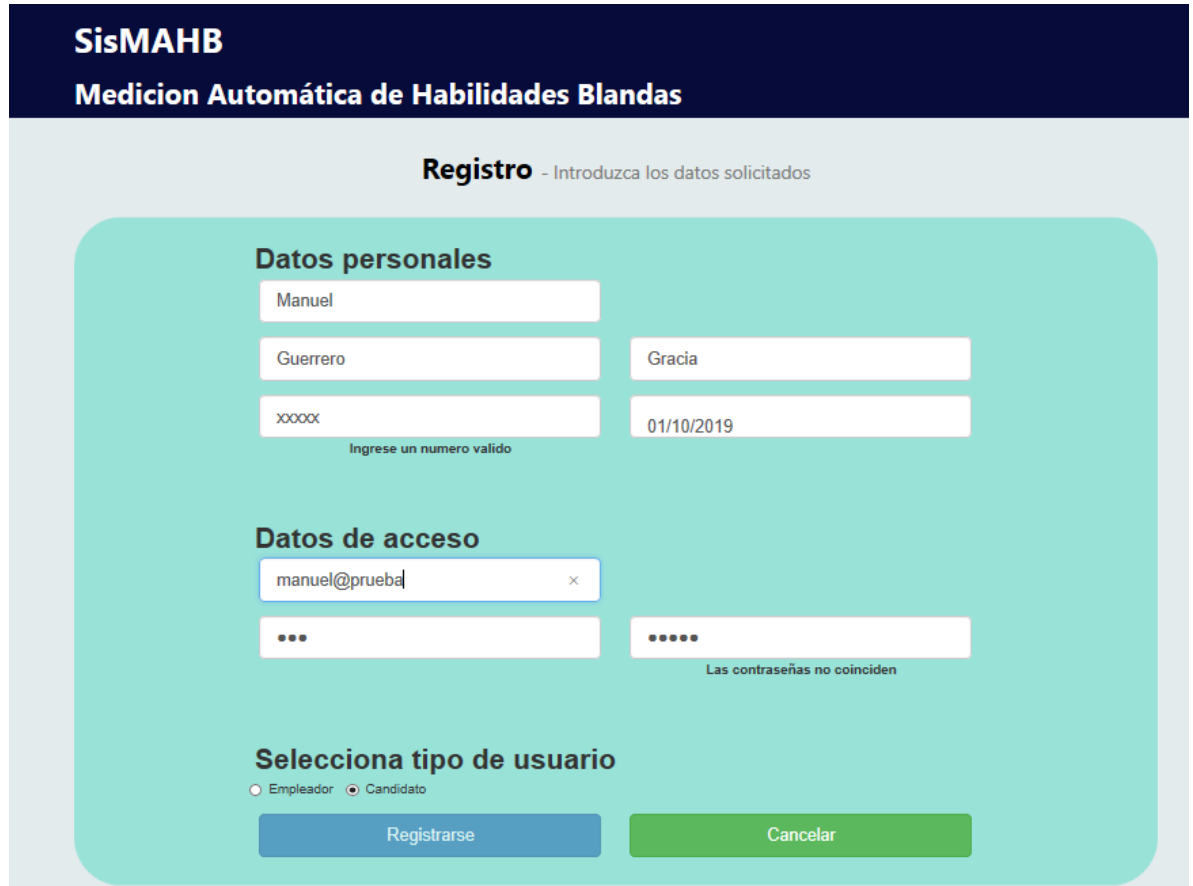

Figura A5.1: *Formulario que no cumple las reglas, sus respectivos mensajes y el botón desactivado.*

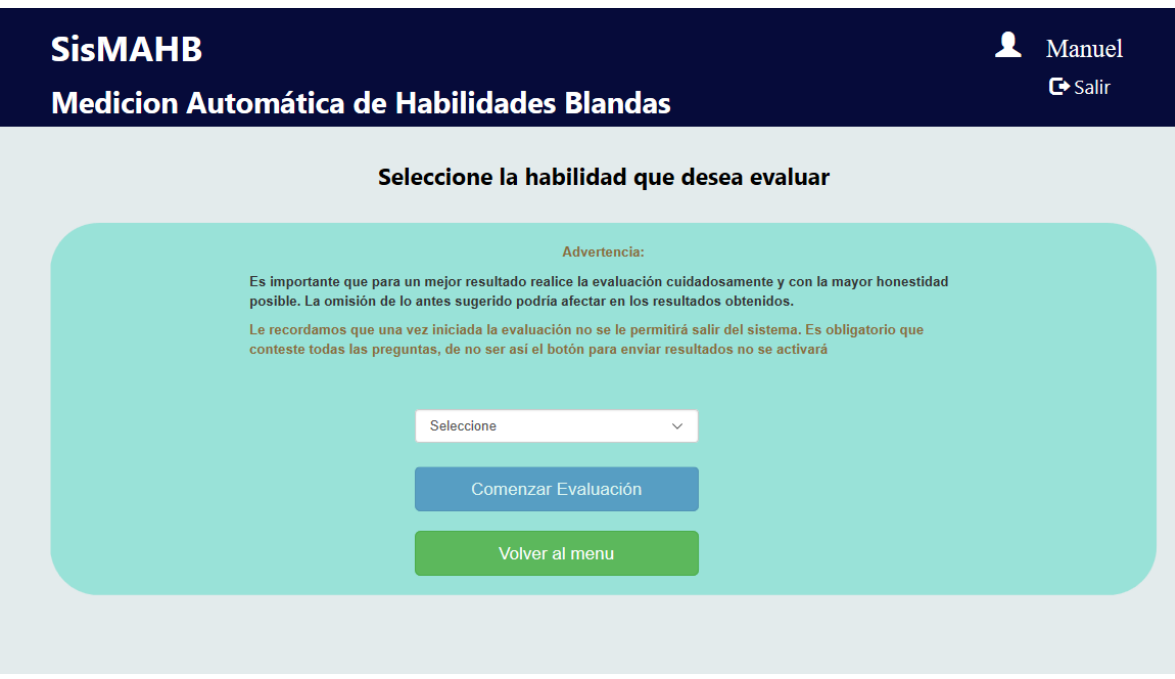

Figura A5.2: *Ninguna habilidad seleccionada y botón para comenzar evaluación desactivado.*

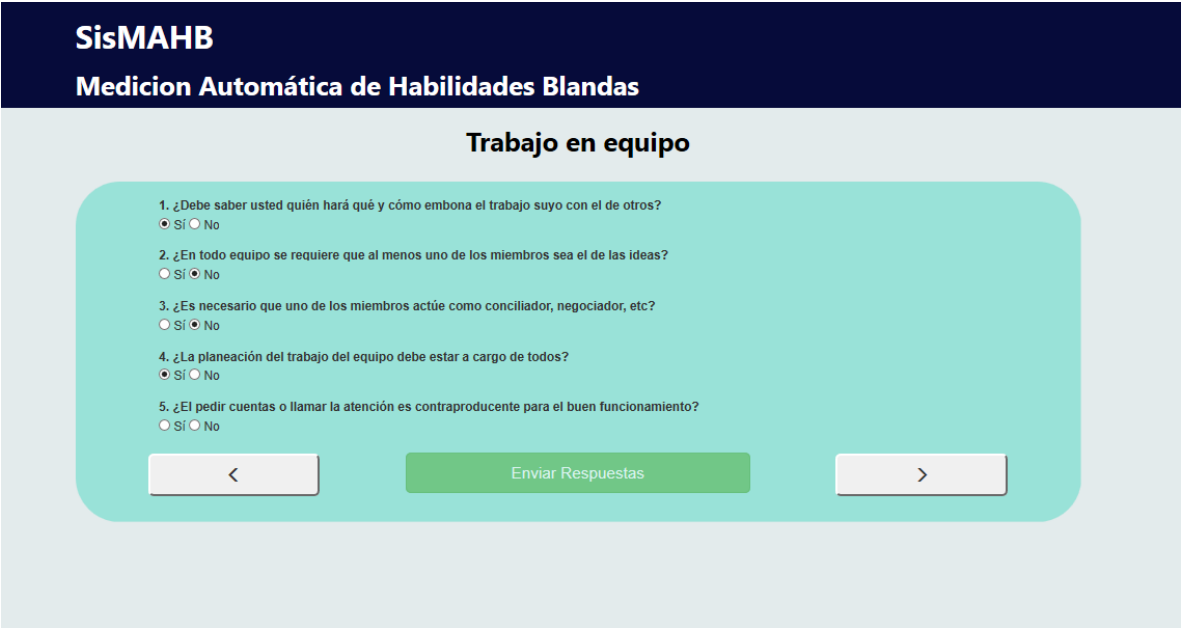

Figura A5.3: *Evaluación incompleta y botón para enviar respuestas desactivado.*